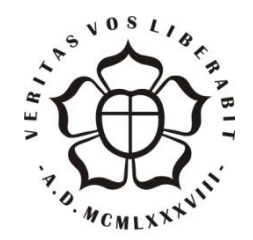

# **UNIVERSIDADE LUTERANA DO BRASIL PRÓ-REITORIA DE GRADUAÇÃO DEPARTAMENTO DE ENGENHARIA ELÉTRICA**

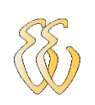

## **Arly Corrêa Greco Filho**

# **SISTEMA DE AQUISIÇÃO DE SINAIS A PARTIR DE UM SIMULADOR DE TESTES PARA PLACAS DE ELEVADORES**

Canoas, Julho de 2012

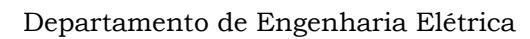

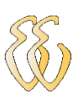

## **Arly Corrêa Greco Filho**

# **SISTEMA DE AQUISIÇÃO DE SINAIS A PARTIR DE UM SIMULADOR DE TESTES PARA PLACAS DE ELEVADORES**

Trabalho de Conclusão de Curso apresentado ao Departamento de Engenharia Elétrica da ULBRA como um dos requisitos obrigatórios para a obtenção do grau de Engenheiro Eletricista

#### **Departamento:**

Engenharia Elétrica

#### **Área de Concentração**

Eletrônica

#### **Professor Orientador:**

MSc. Eng. Eletr. Miriam N. Cáceres Villamayor – CREA-RS: 06.7231-D

Canoas 2012

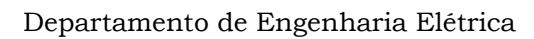

## **FOLHA DE APROVAÇÃO**

**Nome do Autor:** Arly Corrêa Greco Filho

**Matrícula:** 061016763-7

**Título:** Sistema de Aquisição de Sinais a partir de um Simulador de Testes para Placas de Elevadores

> Trabalho de Conclusão de Curso apresentado ao Departamento de Engenharia Elétrica da ULBRA como um dos requisitos obrigatórios para a obtenção do grau de Engenheiro Eletricista

#### **Professor Orientador:**

MSc. Eng. Eletr. Miriam N. Cáceres Villamayor CREA-RS: 06.7231-D **Banca Avaliadora:**

MSc. Eng. Eletr. Dalton Luiz Rech Vidor

CREA-RS: 07.9005-D

Conceito Atribuído (A-B-C-D):

MSc. Eng. Eletr. Paulo César Cardoso Godoy

CREA-RS: 011.6822-D

Conceito Atribuído (A-B-C-D):

#### **Assinaturas:**

Autor Arly Corrêa Greco Filho

Orientador Miriam Noemi Cáceres Villamayor

Avaliador Dalton Luiz Rech Vidor

Avaliador Paulo César Cardoso Godoy

Relatório Aprovado em:

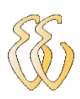

## **DEDICATÓRIA**

*Dedico a minha esposa, meus filhos e a memória de meus pais e avô Dirceu*...

## **AGRADECIMENTOS**

A todos meus familiares que estiveram presentes nesta árdua jornada, compartilhando os momentos de felicidade e angustia, o meu muito obrigado.

A todos que colaboraram direta ou indiretamente na elaboração deste trabalho, o meu reconhecimento.

A Professora Miriam N. Cáceres Villamayor pelo estímulo, dedicação e esforço pessoal proporcionado.

Aos colegas Gilnei, Alexandre, Mauro e Rafael pelas sugestões e observações valiosas.

Aos Professores Alexandre Balbinot, Luis Fernando Cocian, Augusto de Mattos pelas valiosas contribuições.

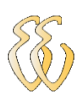

**EPÍGRAFE**

 *Você faz suas escolhas, e suas escolhas fazem quem você é. William Shakespeare*

### **RESUMO**

GRECO FILHO, Arly Corrêa. **Placa Microlabsim:** Trabalho de Conclusão do curso de Engenharia Elétrica - Departamento de Engenharia Elétrica. Universidade Luterana do Brasil. Canoas, RS. 2012-04-16.

O projeto da **Placa Microlabsim,** tem como finalidade capturar sinais de um equipamento que efetua testes em placas de comando de elevadores. Este equipamento foi desenvolvido com o propósito de realizar reparos em placas eletrônicas microprocessadas, responsáveis pelo funcionamento completo das operações de um elevador. A este equipamento foi designado o nome de Simulador de Testes para Placas de Elevadores. A **Placa Microlabsim** recebe os sinais de sensores vindos do Simulador e apresenta os valores obtidos em *display* LCD, instalado na placa. A mesma se comunica com o PC através de interface serial 232. No PC foi desenvolvido um programa supervisório em C++ o qual apresenta as mesmas informações presentes nos LCD"s. Este programa também oferece condições de verificar os erros gerados pelas placas em teste, os quais ficam armazenados em arquivos de texto com código do erro, data e hora do ocorrido. Na placa também permite ver um histórico de erros armazenado em memória EEPROM do microcontrolador.

O objetivo principal da **Placa Microlabsim** é otimizar o tempo necessário na investigação de defeitos em placas de elevadores, assim como a qualidade do serviço executado evitando o retorno do equipamento com defeito.

A placa acima citada foi desenvolvida a partir da necessidade do mercado e pesquisa de campo; a mesma foi testada e está sendo usada atualmente em laboratório.

**Palavras chave:** Relógio, Conversor D/A, Linguagem C, Linguagem C ++, Conversor A/D, Sensor Ótico, Microcontrolador PIC, LCD, Porta Serial 232.

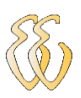

### **ABSTRACT**

GRECO FILHO, Arly Corrêa. Board Microlabsim: Ending Course work in Electrical Engineering - Electrical Engineering Department. Lutheran University of Brazil. Canoas, RS. 04/16/2012.

The project Microlabsim Board, has the objective to capture signs of an equipment where tests are performed on control boards of elevators. This equipment has been developed with the purpose of effecting repairs on microprocessed electronic boards responsible for the complete functioning of the operations of an elevator. At this equipment has been assigned the name of Simulator Tests for elevators boards. Board Microlabsim receives sensor signals from the simulator and presents the values obtained in LCD display installed in the board. The same communicates with the PC through the serial interface 232. On the PC was developed a program supervisor in  $C + +$  which shows the same information present in the LCD's. This program also offers a condition to verify what the errors generated by the boards under test, which is stored in text files with error code, date and time of the incident. On board you can also see a history of errors stored in memory EEPROM of microcontroller.

The main objective of the Board Microlabsim is to optimize the time needed for the investigation of defects in boards of elevators, as well as the quality of service performed avoiding the return of defective equipment.

The board mentioned above was developed from the need of the market and field research, it has been tested and is currently being used in the laboratory

Keywords: Clock, D / A Converter, Language C, Language C++, A / D Converter, Optical Sensor, PIC Microcontroller, LCD, Serial port 232.

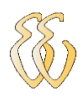

## **LISTA DE ILUSTRAÇÕES**

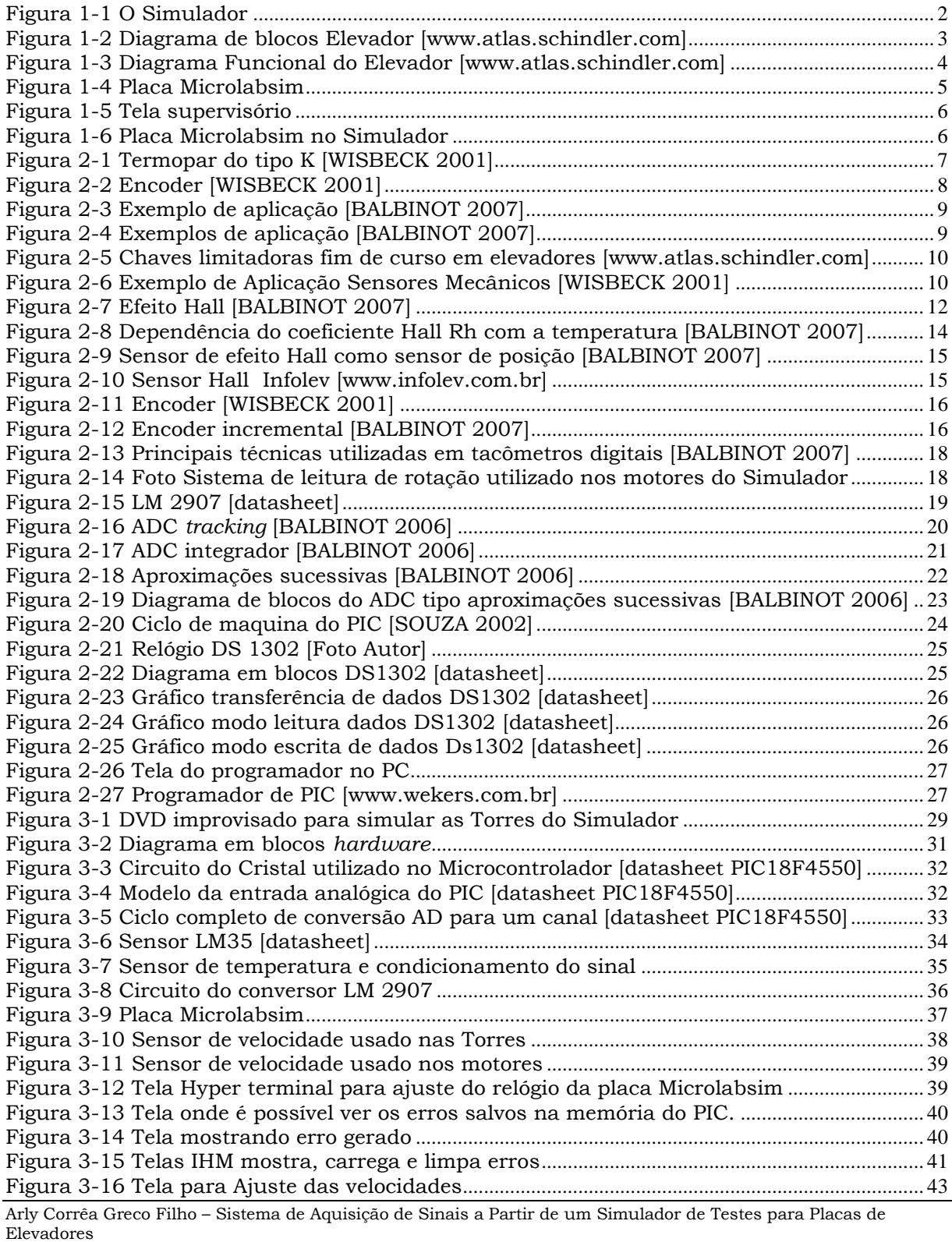

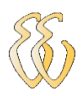

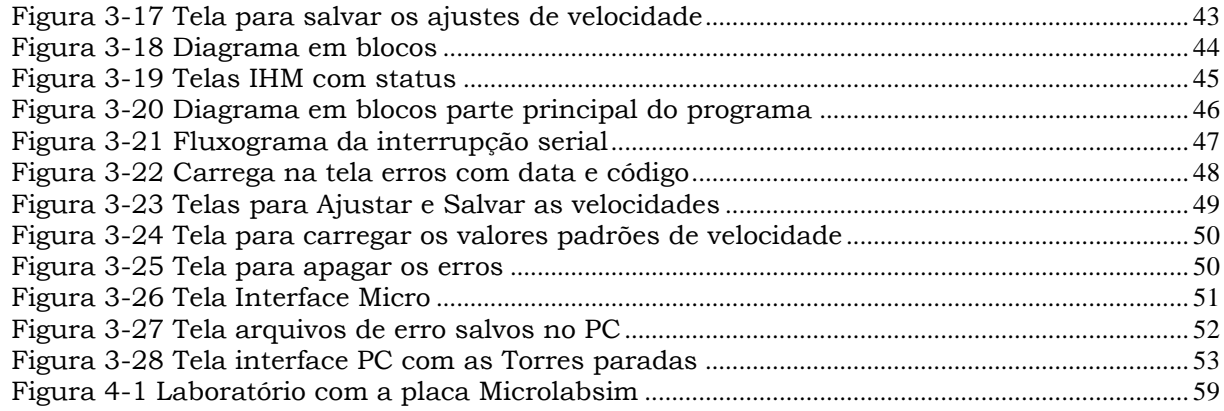

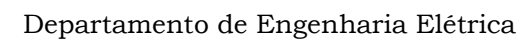

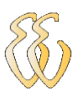

## **LISTA DE TABELAS**

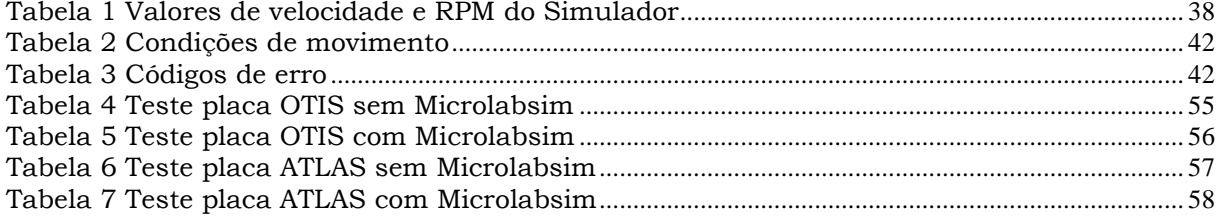

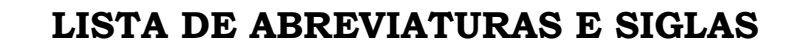

- ASCII American Standard Code for Information Interchange
- BCB Borland C Builder
- CI Circuito Integrado
- CPU: Central Processing Unit
- DCE Data Communication Equipment
- DTE Data Terminal Equipment
- EEPROM: Electrically Erasable Programmable Read Only Memory
- EIA Eletronics Industries Association
- I/O Input/Output
- ISA Industry Standard Architecture
- LED: Light Emissor Diode
- PC Personal Computer
- PCI Peripheral Component Interconnect
- PIC Controller Integrated Peripherals
- RTC Real Time Clock
- SI Sistema Internacional de Medidas
- USB Universal Serial Bus

# **LISTA DE SÍMBOLOS**

A – Ampére

Hz – Hertz

 $k -$ kilo –  $10<sup>3</sup>$ 

 $M - Mega - 10<sup>6</sup>$ 

ms – milisegundos

V – Volt

μs - microsegundos

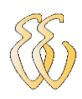

## **SUMÁRIO**

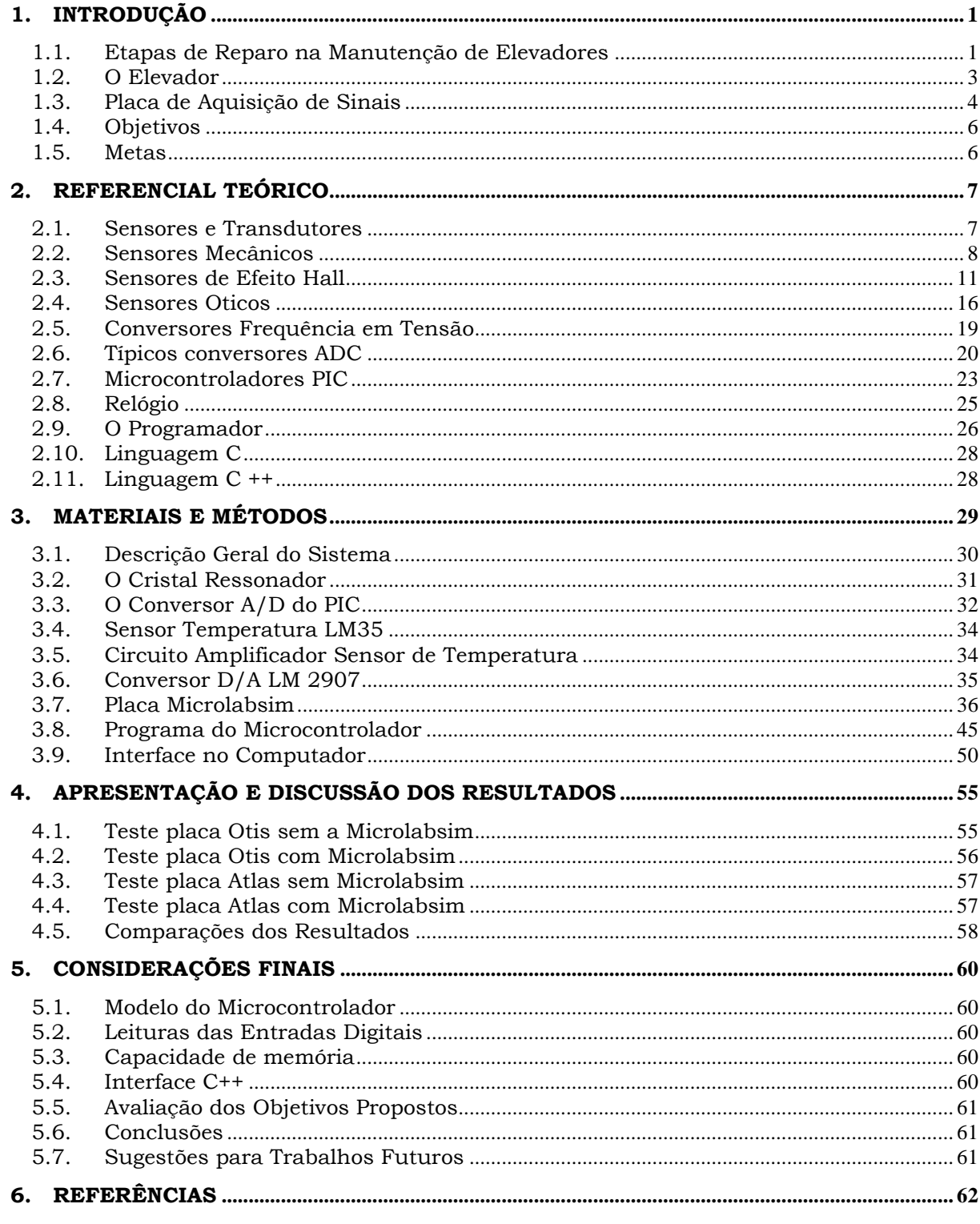

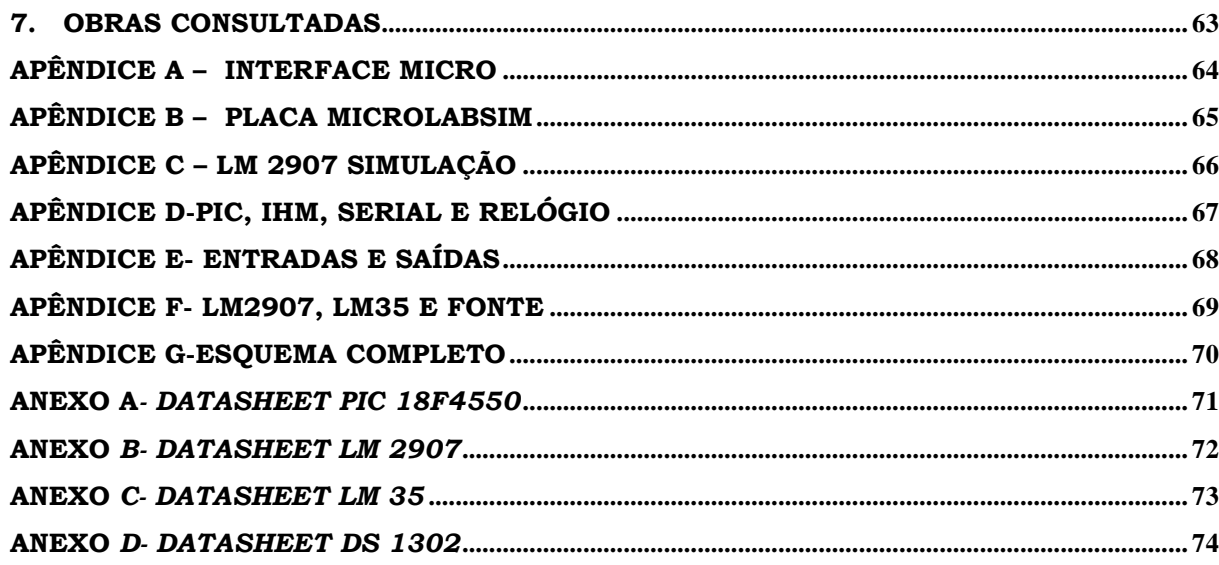

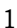

# **1. INTRODUÇÃO**

<span id="page-15-0"></span>Atualmente quase todos os elevadores utilizam no seu controle placas microprocessadas o que torna as operações de todo o sistema, mais eficientes e seguras.

A VIP Elevadores, por ser uma empresa que atua no segmento de manutenção e, não é fabricante de elevadores, tinha algumas dificuldades para realizar reparos nas placas microprocessadas que possuem um programa específico para cada tipo de elevador, o que comprometia a qualidade do serviço pela demora em efetuar o reparo e a pressão da concorrência. A fim de solucionar estas dificuldades foram propostos e implementados diversos projetos, entre os quais se encontra a proposta do presente Trabalho de Conclusão de Curso. Para melhor entendimento, nos próximos itens serão apresentados alguns conceitos básicos.

### <span id="page-15-1"></span>*1.1. Etapas de Reparo na Manutenção de Elevadores*

Quando na manutenção preventiva for constatada alguma anormalidade de funcionamento ou, quando ocorre uma chamada devido a mau funcionamento do elevador são executadas as seguintes etapas:

- Avaliação do defeito no local, para identificar possível problema na placa de controle.
- Se o problema estiver na placa, procede-se à retirada da mesma para efetuar o conserto no laboratório.
- No laboratório são identificados os componentes com defeito e é realizada a substituição dos mesmos.
- Após retorna-se ao condomínio com a placa para verificação de funcionamento.
- Caso funcione perfeitamente, o serviço é considerado concluído.
- Caso não funcione devem-se repetir as etapas anteriores até a conclusão.

A fim de tornar as etapas de reparo mais rápidas a Vip Elevadores desenvolveu o Simulador de Testes para Placas de Elevadores, equipamento para realizar os testes em tempo real nas placas de comando de elevadores.

O uso do Simulador, apresentado na [Figura 1-1,](#page-16-0) elimina algumas das etapas descritas acima, pois é possível verificar o funcionamento da placa no próprio laboratório, o que permite que o serviço seja concluído sem a necessidade de retornar repetidamente ao condomínio para nova avaliação.

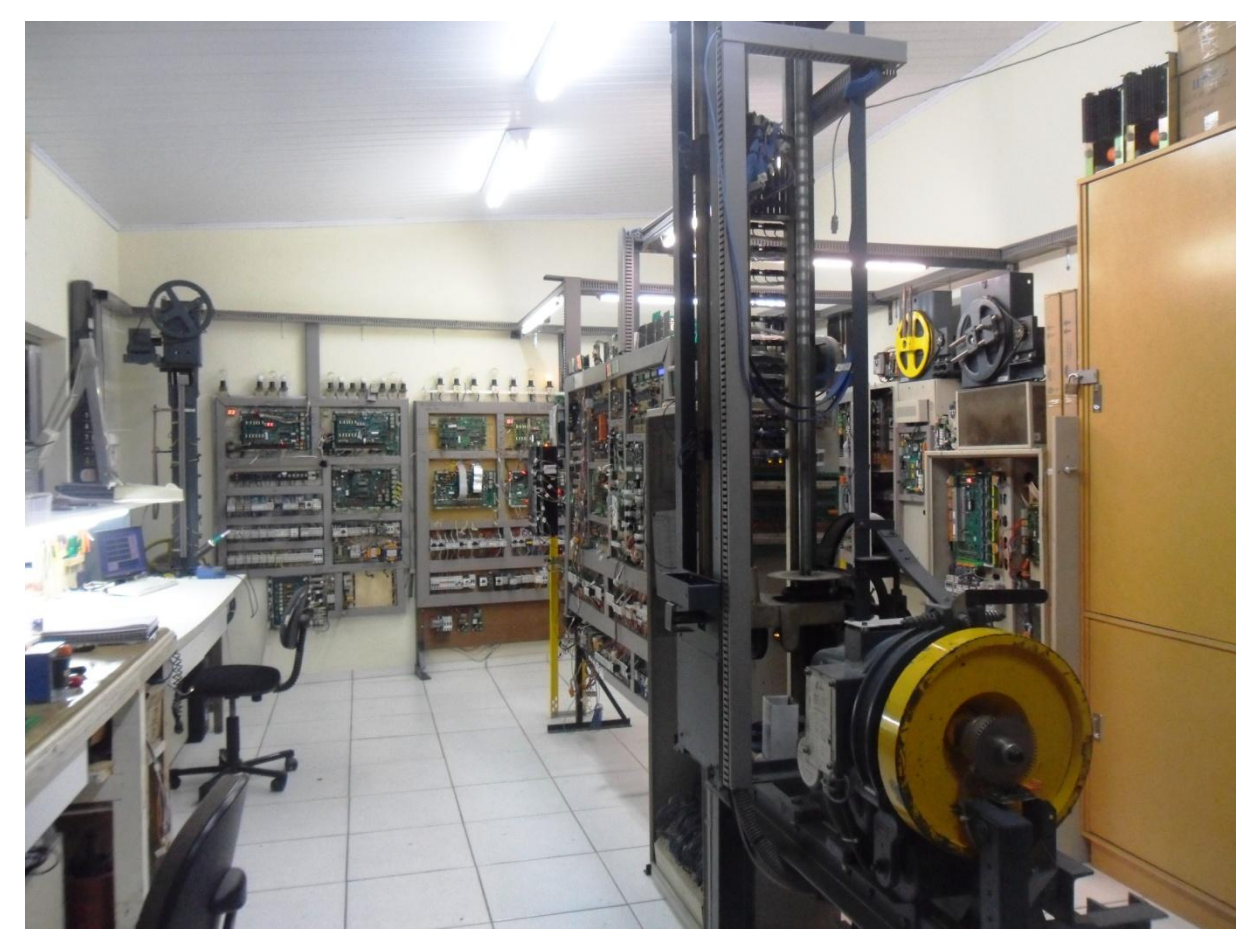

Figura 1-1 O Simulador

<span id="page-16-0"></span>O projeto do Simulador teve inicio em dezembro de 2007 quando foi construído o primeiro painel, no qual foram instaladas várias contatoras, suportes para alojar as placas de comando e placas de interface para conectar as placas em teste. Depois de mapear as funções das placas de comando que seriam utilizadas neste painel e interligá-las ao mesmo era preciso também um equipamento que simulasse o movimento da cabine do elevador, para isto, foi desenvolvida a Torre .

A Torre é composta por uma estrutura de ferro que contém uma polia, um carrinho e um motor. A polia é acoplada ao motor através de uma correia. O carrinho se desloca através de uma engrenagem e uma corrente dentada acoplada à polia. Nesta Torre são instalados sensores magnéticos e óticos ao longo do percurso de deslocamento do carrinho. Estes informam para a placa em teste a posição e a velocidade de deslocamento do carrinho, assim como a rotação do motor.

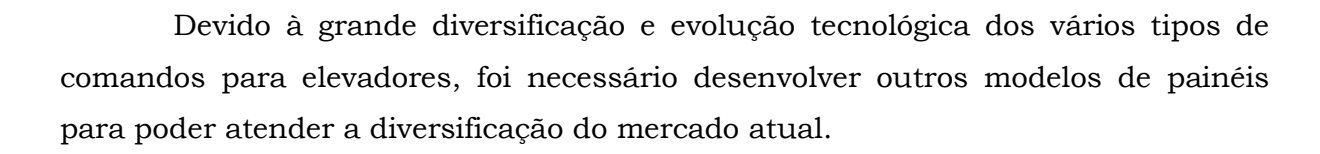

### <span id="page-17-1"></span>*1.2. O Elevador*

- **Casa de máquinas:** área destinada exclusivamente aos equipamentos que comandam e controlam o funcionamento do elevador, em geral localizada na parte superior do edifício.
- **Caixa ou Passadiço:** compreende o espaço entre a casa de máquinas e a soleira do pavimento inferior, onde se movimentam a cabina e o contrapeso.
- **Poço:** extremo inferior da caixa, abaixo do piso (soleira) do pavimento inferior.
- **Pavimentos:** são os diversos níveis onde a cabina efetua paradas.
- **Contrapeso:** sua função é contrabalançar o peso da cabina, diminuindo o trabalho do motor de tração.
- **Limitador de Velocidade:** fixado no piso da casa de máquinas, é um dos principais aparelhos de segurança do elevador.

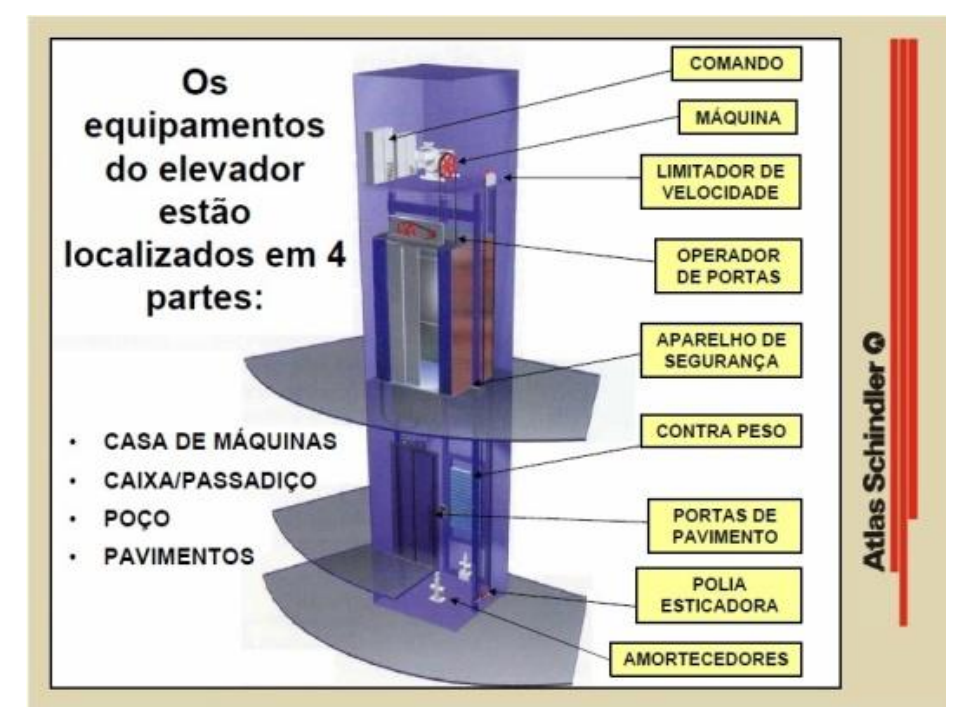

<span id="page-17-0"></span>Figura 1-2 Diagrama de blocos Elevador [www.atlas.schindler.com]

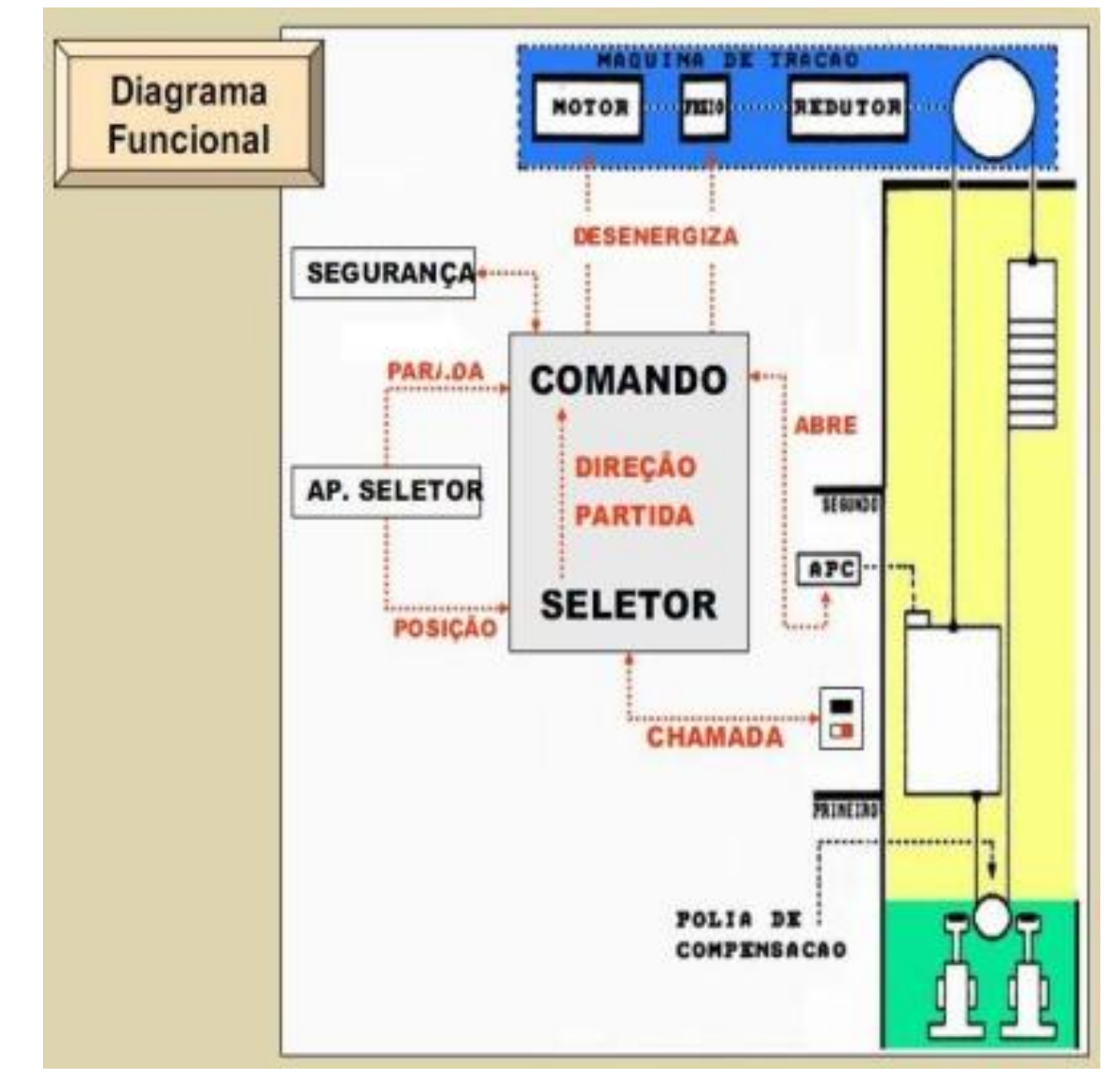

Figura 1-3 Diagrama Funcional do Elevador [www.atlas.schindler.com]

### <span id="page-18-1"></span><span id="page-18-0"></span>*1.3. Placa de Aquisição de Sinais*

Este Trabalho de Conclusão de Curso trata do projeto de um Sistema de Aquisição de Sinais a partir de um Simulador de Testes para Placas de Elevadores.

O projeto visa complementar o Simulador de Testes através de uma interface que permita que os sinais gerados pelo Simulador possam ser monitorados e analisados via *software*. Para tanto foi gerada uma interface gráfica que mostra ao técnico as condições de funcionamento do Simulador em um microcomputador PC, da mesma forma que as informações presentes na Interface Homem Máquina (IHM) instaladas na placa de captura.

A placa de captura desenvolvida, [Figura 1-4,](#page-19-0) é autossuficiente e não depende do PC para analise de funcionamento do Simulador. A mesma possui um relógio em tempo real que mantém a placa com data e hora atualizadas; a captura e o processamento dos sinais são realizados no microcontrolador instalado na placa de captura que será denominada Microlabsim, nome criado a partir da contração das palavras microcomputador, laboratório e simulador.

Os dados são enviados, utilizando interface serial, a um PC onde, através de um *software* de controle, são monitoradas eventuais falhas de funcionamento nas placas que estão em teste no Simulador assim como também, é possível interagir com o Simulador atuando em circuitos de segurança.

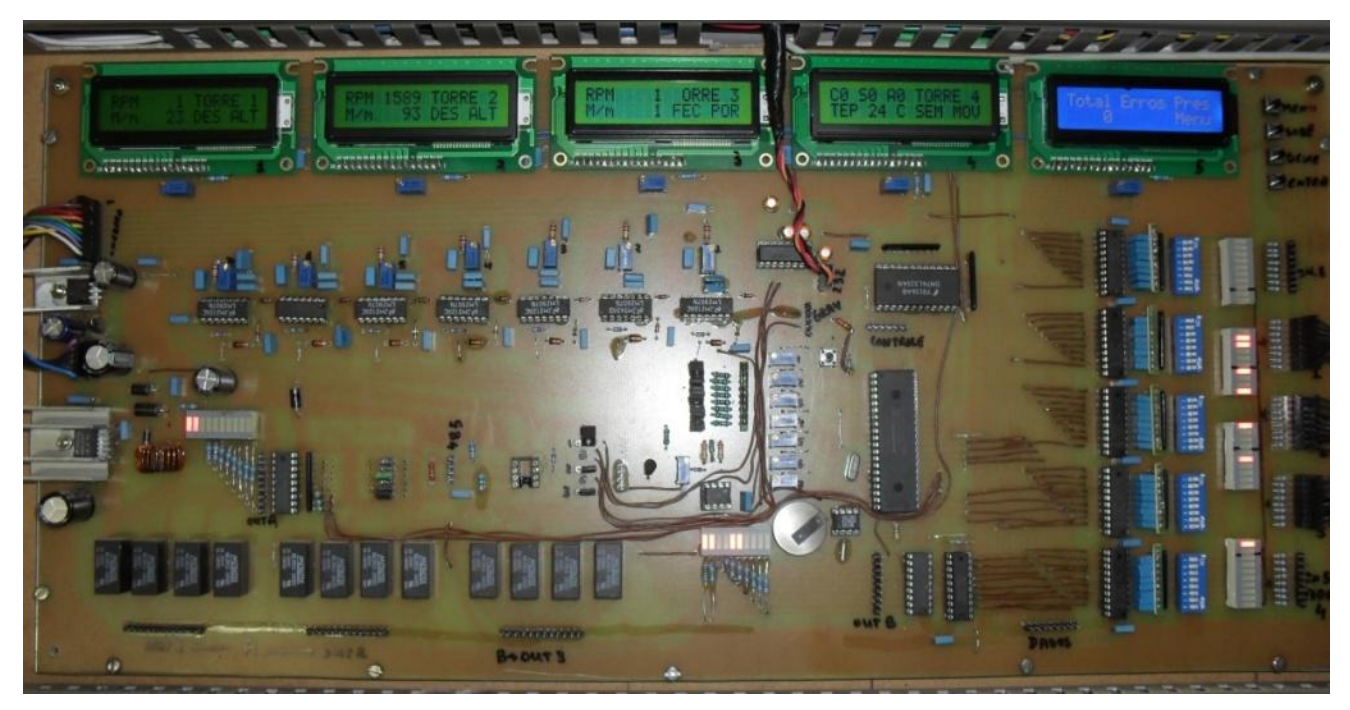

Figura 1-4 Placa Microlabsim

<span id="page-19-0"></span>Este *software* permite analisar: a velocidade das torres, [Figura 1-5,](#page-20-0) movimentadas pela placa em teste, as condições das contatoras de controle, a velocidade dos motores e fazer comparações sobre eventuais desvios de velocidade, tanto dos motores quanto das torres, detectar falhas intermitentes, gerando arquivo com data e tipo de erro para ser analisado posteriormente, etc.

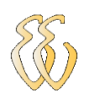

| <b>E INTERFACE COM PLACA MICROLABSIM</b>                                                                                                    |                                                                   | $ \Box$ $\times$                                                                                        |
|----------------------------------------------------------------------------------------------------|-------------------------------------------------------------------|----------------------------------------------------------------------------------------------------|
| HORA ATUAL E TEMPERATURA<br><b>HORA</b><br><b>TEMP</b><br>20 °C<br>18 39                                                                    | STATUS MOVIMENTO TORRE 1<br>DESCE BAIXA<br>0257 Rpm<br>velocidade | Porta<br>PLACA EM TESTE<br>COM1<br>LCB II<br>Abrir Porta<br>$010$ m/min                                 |
| ULTIMOS ERROS GERADOS<br>TORRE 1<br>TORRE 2 TORRE 3<br>TORRE 4<br>02<br>00 <sub>1</sub><br>00 <sub>1</sub><br>00<br>vermelho salvando erros | STATUS MOVIMENTO TORRE 2<br>SOBE ALTA<br>1359 Rpm<br>velocidade   | Fechar Porta<br>PLACA EM TESTE<br>JV0 151<br><b>人 Sair</b><br>077 m/min                                 |
| STATUS RELES DE BLOQUEIO<br>TORRE 2<br>TORRE 1<br>TORRE 4<br>TORRE 3<br><b>ATIVO</b><br><b>NORMAL</b><br><b>NORMAL</b><br><b>NORMAL</b>     | STATUS MOVIMENTO TORRE 3<br>DESCE ALTA<br>0743 Rpm<br>velocidade  | TX - Envia string comandos:<br>PLACA EM TESTE<br>JV0 131<br>$041$ m/min                                 |
| RELES DE CONTROLE STATUS<br>02 03 04 05 06 07 08<br>m.<br>vermelho on                                                                       | STATUS MOVIMENTO TORRE 4<br>FECHA PORTA<br>velocidade<br>0001 Rpm | PLACA EM TESTE<br>$\triangle$ Enviar<br>MCP <sub>3</sub><br>Button1                                     |
| <b>ARLY GRECO</b><br><b>MICROLABSIM</b><br>LABORATÓRIO IPV<br>Comandos Eletrônicos para Elevadores<br>31/03/2012                            |                                                                   | String recebida:<br>TORRE#010#077#041#0001#02#00#00#00#20#040#148#088#068#112#18#39#0257#1359#0743#002: |

Figura 1-5 Tela supervisório

## <span id="page-20-2"></span><span id="page-20-0"></span>*1.4. Objetivos*

O objetivo principal da **Placa Microlabsim** é otimizar o tempo necessário na investigação de defeitos em placas de elevadores, assim como a qualidade do serviço executado evitando o retorno do equipamento com defeito.

### <span id="page-20-3"></span>*1.5. Metas*

<span id="page-20-1"></span>Foram alcançados 100% das metas propostas, a placa foi testada e está em uso atualmente no Simulador [Figura 1-6.](#page-20-1)

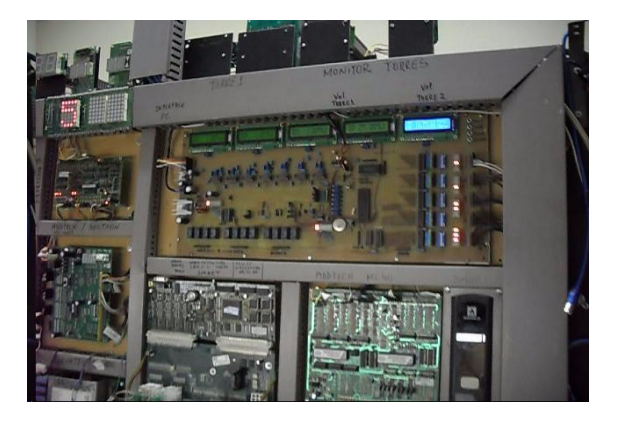

Figura 1-6 Placa Microlabsim no Simulador

# **2.REFERENCIAL TEÓRICO**

### <span id="page-21-2"></span><span id="page-21-1"></span>*2.1. Sensores e Transdutores*

SENSORES: [BALBINOT 2006] Elementos específicos que transformam uma determinada variável física de interesse (ou faixas de operação dessa variável) em uma grandeza passível de processamento. Uma observação a ser feita é que, em geral, a variável de interesse é transformada em uma grandeza elétrica, uma vez que com os recursos oferecidos pela eletrônica pode-se efetuar uma série de processamentos posteriores. São exemplos de sensores:

Termopares: sensores que, com a variação da temperatura na entrada, produzem uma variação de tensão na saída.

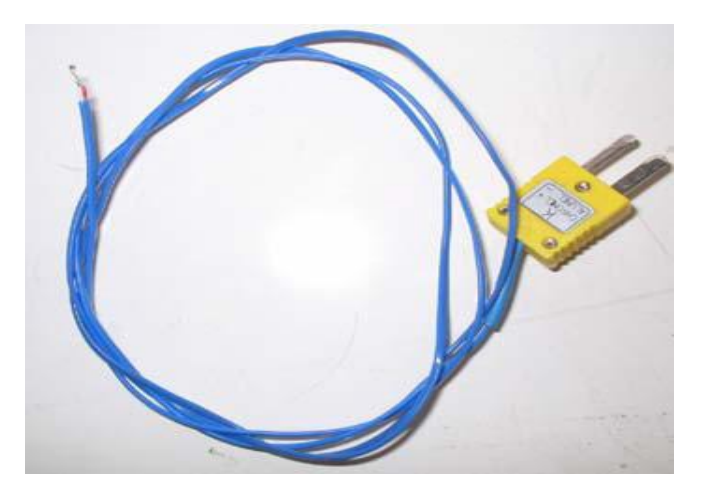

Figura 2-1 Termopar do tipo K [WISBECK 2001]

<span id="page-21-0"></span>TRANSDUTORES: [BALBINOT 2006] Sistemas compostos por sensores mais algum dispositivo elétrico, eletrônico ou eletromecânico. O transdutor pode ser definido como um complemento de um elemento sensor com o objetivo de tornar possível a medição de determinada grandeza ou mesmo melhorar as condições de medição de um sensor. Muitos autores não diferenciam os termos transdutores e sensores, uma vez que ambos têm a função de gerar um sinal relacionado com a variável medida. São exemplos de transdutores:

Encoder: sistema que geralmente utiliza um ou mais sensores ópticos, construído de modo a produzir um sinal de saída em forma de pulsos. Normalmente

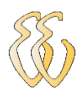

é acoplado a um eixo, de modo que as variáveis deslocamento, velocidade ou aceleração possam ser medidas.

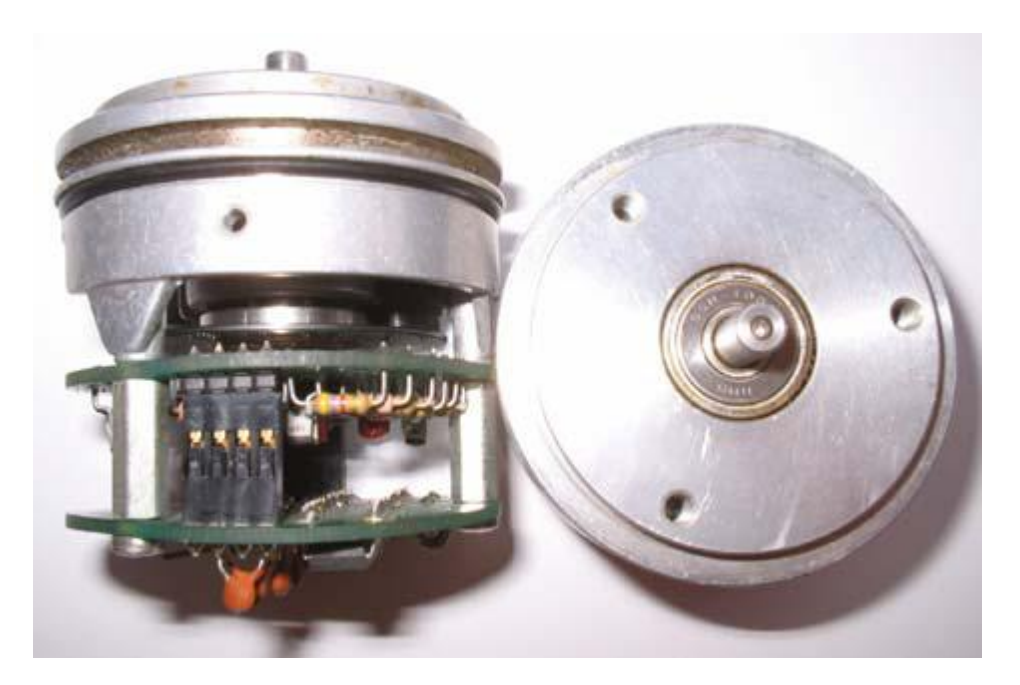

Figura 2-2 Encoder [WISBECK 2001]

### <span id="page-22-1"></span><span id="page-22-0"></span>*2.2. Sensores Mecânicos*

Estes sensores são fáceis de integrar em máquinas de qualquer tipo, são muito robustos, a prova de explosão se necessário, mas requerem contato físico para funcionar, o que torna-se uma desvantagem devido ao desgaste provocado. São dispositivos de contato eletromecânico, simples, de baixo custo e com uma variedade de tipos e tamanhos. Quando um objeto entra em contato com a chave limitadora, como por exemplo a ilustração da [Figura 2-3,](#page-23-0) a chave aciona um sistema eletrônico para ligar, desligar ou contar a quantidade de produto, quando interligada a um sistema eletrônico apropriado (normalmente microcontrolado) [BALBINOT 2007].

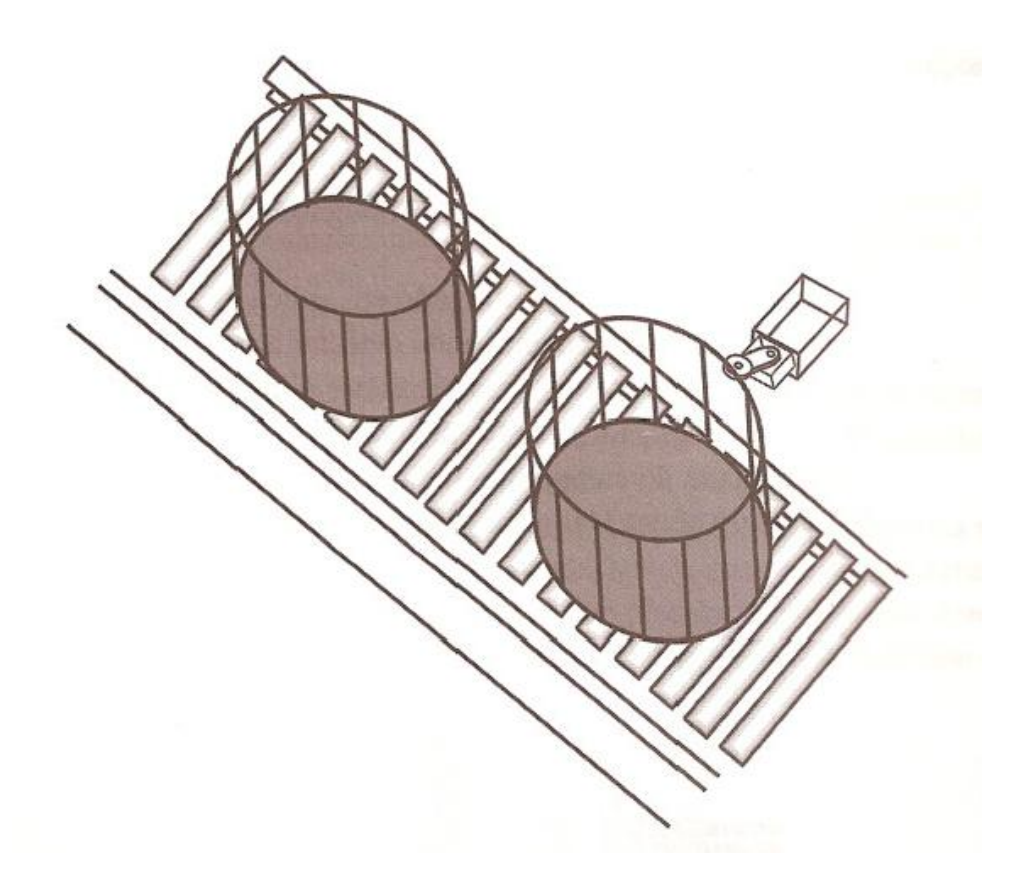

Figura 2-3 Exemplo de aplicação [BALBINOT 2007]

<span id="page-23-0"></span>A escolha do tipo de chave limitadora depende principalmente do tipo de atuador, da aplicação, do circuito eletrônico e da alimentação elétrica disponível. A [Figura 2-4](#page-23-1) traz o esboço de dois sistemas que apresentam contato com a chave limitadora. Exemplos de aplicações de chaves limitadoras: (a) movimento relativamente lento e (b) movimento relativamente rápido.

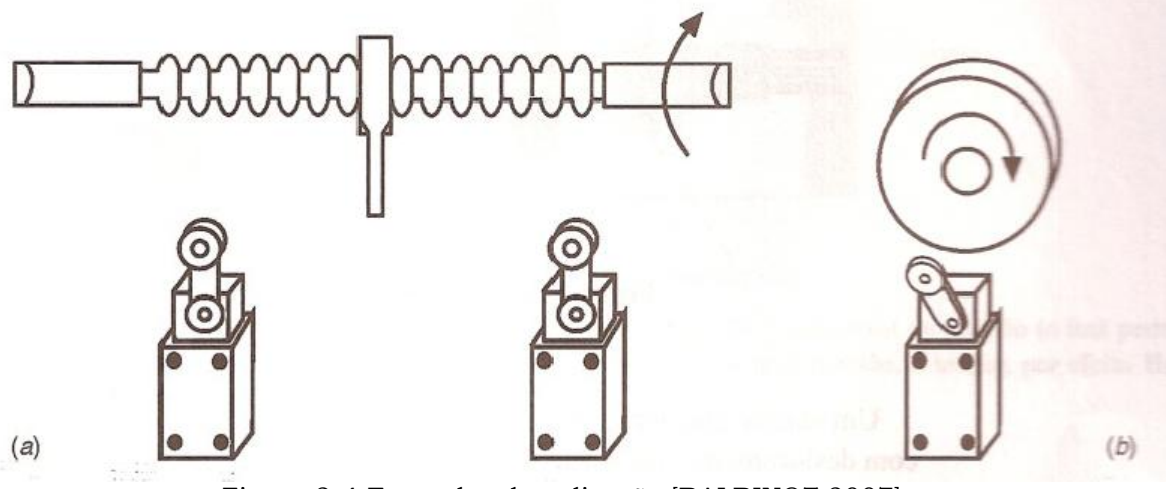

<span id="page-23-1"></span>Figura 2-4 Exemplos de aplicação [BALBINOT 2007]

A [Figura 2-5](#page-24-0) mostra aplicação das chaves limitadoras em elevadores, onde neste caso são posicionadas nos extremos da caixa corrida e na [Figura 2-6](#page-24-1) aplicação no fechamento de uma porta de um elevador de carga.

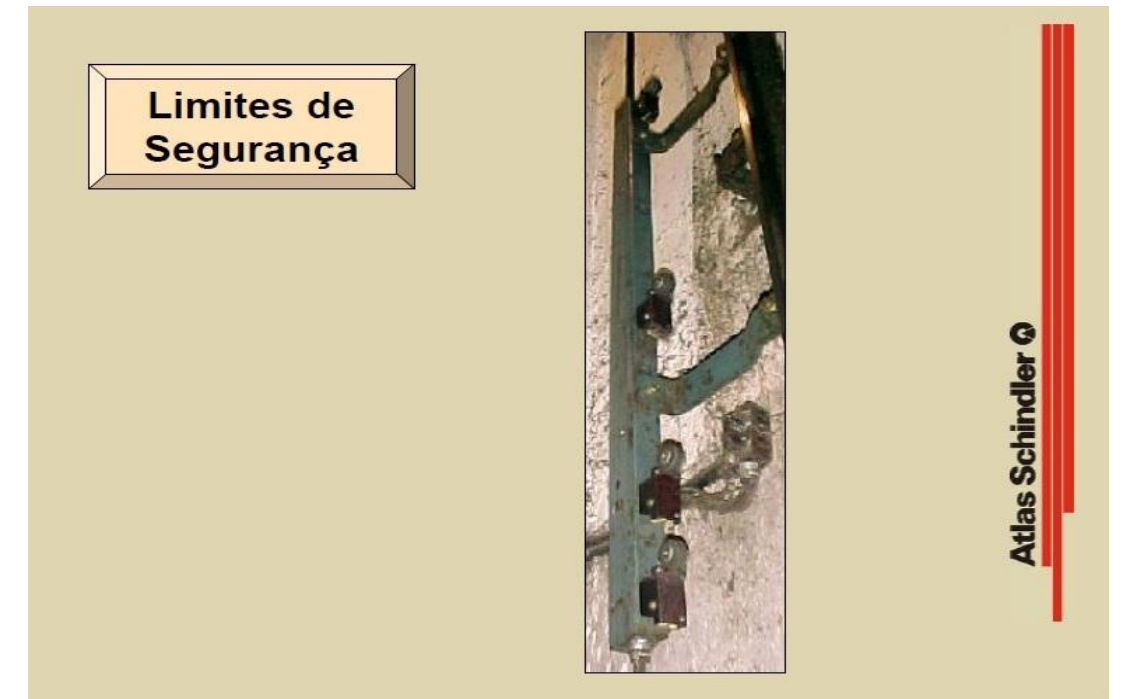

Figura 2-5 Chaves limitadoras fim de curso em elevadores [www.atlas.schindler.com]

<span id="page-24-1"></span><span id="page-24-0"></span>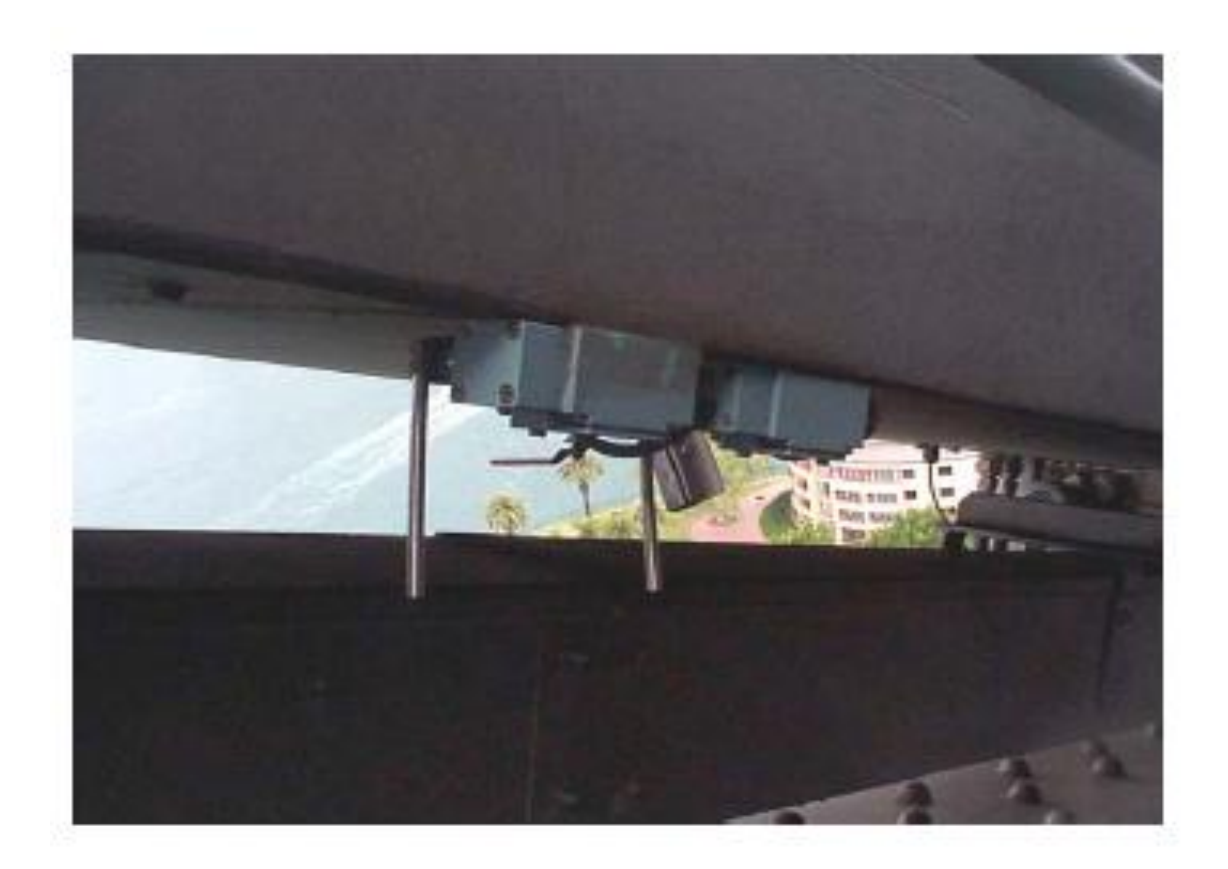

Figura 2-6 Exemplo de Aplicação Sensores Mecânicos [WISBECK 2001]

### <span id="page-25-0"></span>*2.3. Sensores de Efeito Hall*

O efeito Hall é assim chamado devido ao fato de a sua descoberta ter sido feita, em 1879, pelo físico americano E. H. Hall, cujo interesse era provar que um magneto afeta diretamente a corrente e não o condutor, que era o que se acreditava na época [BALBINOT 2007].

O experimento era composto de folhas de ouro montadas em um prato de vidro, sendo que uma corrente era introduzida nessas folhas, as quais estavam monitoradas nas bordas por um galvanômetro muito sensível. As folhas de ouro foram colocadas entre os pólos de um eletromagneto; dessa forma Hall observou que surgia uma força eletromotriz (f.e.m.) e concluiu que essa f.e.m. era proporcional ao produto do campo magnético  $\overline{B}$  perpendicular e à velocidade dos elétrons  $v$ , ou seja:

$$
E_H \alpha \left[ \nu \, X \, B \right] \tag{Eq. 2-1}
$$

O efeito Hall depende da força de Lorenz que interage com uma carga em movimento através de um campo magnético. Quando um condutor é exposto a um campo magnético transversal, os elétrons em movimento são repelidos para uma das bordas. A concentração de elétrons nessa borda causa um campo elétrico transversal ao condutor e ao campo magnético. O efeito do campo elétrico só anula a força de Lorenz, atingindo o equilíbrio. O campo elétrico transversal ao condutor causa uma diferença de potencial entre as duas bordas desse condutor conhecida como tensão Hall. Essa tensão Hall varia com o tipo de condutor que é exposto ao campo magnético. Devido às pequenas dimensões dos condutores e especialmente à baixíssima velocidade de migração dos elétrons, normalmente a tensão Hall não é mensurável na maioria dos materiais [BALBINOT 2007].

As aplicações técnicas só se tomaram possíveis em meados dos anos 1950, com a descoberta de alguns semicondutores que possuem alta mobilidade de elétrons, nos quais a corrente não é oriunda de muitos elétrons lentos se movimentando, mas de poucos elétrons com velocidade bem maior. Dessa forma, nesse tipo de material a tensão Hall é muitas vezes maior que nos metais, sendo da ordem de até 100 mV.

A [Figura 2-7\(](#page-26-0)a) mostra um arranjo para a medição do efeito Hall e a [Figura](#page-26-0)  [2-7\(](#page-26-0)b) ilustra o acúmulo de cargas devido ao efeito Hall.

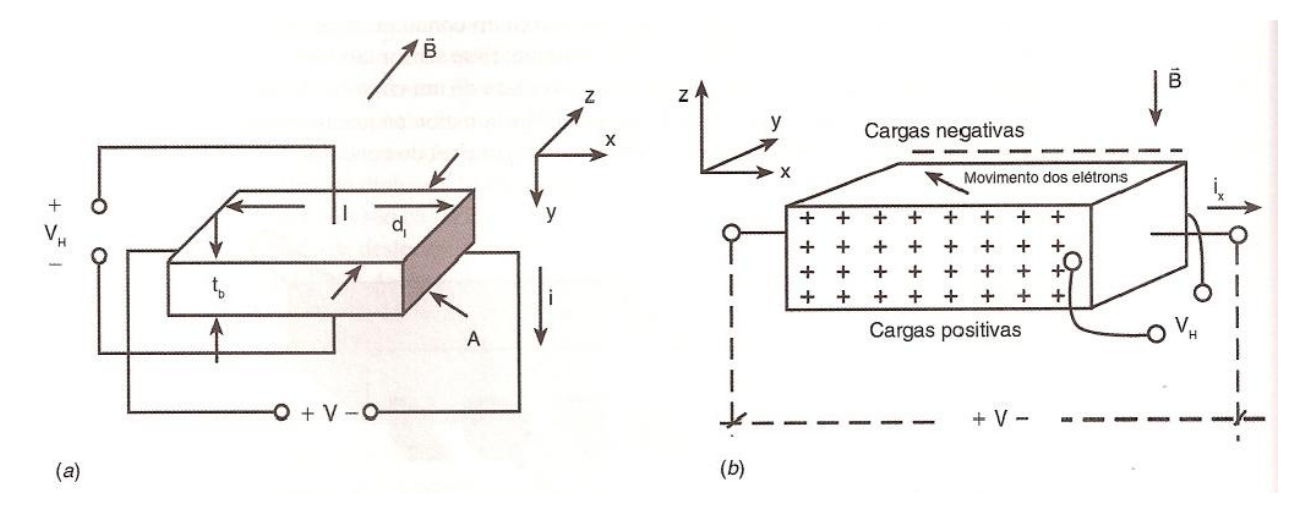

Figura 2-7 Efeito Hall [BALBINOT 2007]

<span id="page-26-0"></span>De acordo com a expressão da força de Lorenz [N]:

$$
\overrightarrow{F_L} = -q\left(\overrightarrow{E} + \left(v \times \overrightarrow{B}\right)\right) \qquad \qquad \text{Eq. 2-2}
$$

sendo q a carga do elétron em coulombs (C),  $\vec{E}$  o campo elétrico em V/m e  $v$  a velocidade em m/s. O acúmulo de elétrons em um dos lados da barra resulta da exposição dos íons do lado oposto, como ilustra a [Figura 2-7\(](#page-26-0)b).

Segundo  $\vec{F_L} = -q(\vec{E} + (v \times \vec{B}))$ , a quantidade de elétrons envolvida é diretamente proporcional à indução magnética e à corrente. Esta separação de carga produz uma tensão transversal conhecida como tensão Hall,  $V_H$ , que exerce uma força eletrostática,  $V_H$ , contrária à força de Lorenz, reduzindo o fluxo de carga na direção y.  $F_H$  é dada por:

$$
|F_H| = \frac{q X V_H}{d_l}
$$
 Eq. 2-3

sendo  $V_H[V]$  a tensão Hall e  $d_l[m]$  o comprimento da barra. No estado de equilíbrio  $F_L = -F_H \log o V_H$  é dada por:

$$
V_H = \frac{R_H X i X B}{t_b}
$$
 Eq. 2-4

sendo  $R_H$  | C X  $m^3$ ] a constante de Hall e  $t_h = \frac{A}{A}$  $\frac{m}{d_l}$ [m] a espessura da barra em metros. Uma tensão negativa,  $-V_H$ , indica a presença de elétrons (caso contrário, um  $V_H$  positivo, em um semicondutor, indica a predominância de

lacunas). O efeito Hall também pode ser usado para se determinar a mobilidade,  $\mu_n$ , dos elétrons, se as dimensões da barra forem conhecidas:

$$
\mu_n = \frac{R_H X l X i}{V X A} \tag{Eq. 2-5}
$$

sendo  $l$  [m] o comprimento da barra metálica e A [ $m^2$ ] a área da secção.

Os sensores de efeito Hall tipicamente utilizam semicondutores de silício tipo n quando o custo é um fator importante e GaAs para capacidades de alta temperatura devido à largura da banda desse material. Além destes, materiais como lnAs e lnSb e outros semicondutores vêm ganhando aceitação devido à alta mobilidade dos portadores, o que resulta em grande sensibilidade e resposta a altas frequências acima de 10 a 20 kHz, que é típico de sensores de efeito Hall de silício.

A geometria do sensor de efeito Hall é geralmente feita com o comprimento, na direção em que os portadores se deslocam mais que a largura. Quando é medida entre os eletrodos colocados no centro de cada lado, a tensão Hall é proporcional à componente de campo magnético perpendicular ao sensor. Este também é sensível ao sentido do fluxo magnético, invertendo a polaridade quando o mesmo varia. A razão do efeito Hall com a corrente de entrada é denominada resistência Hall e a razão da tensão aplicada com a corrente de entrada denomina-se resistência de entrada [BALBINOT 2007].

As resistências Hall e de entrada aumentam linearmente com o campo aplicado até alguns teslas. A dependência com a temperatura da tensão e da resistência de entrada é determinada pela dependência da mobilidade e do coeficiente Hall com a temperatura. Diferentes materiais e diferentes níveis de dopagens resultam em diferentes relações entre as características de sensibilidade e dependência com a temperatura.

Os sensores de efeito Hall são frequentemente combinados com outros elementos semicondutores, adicionando-se, por exemplo, comparadores e dispositivos de saída, resultando em chaves digitais bipolares ou unipolares. Adicionando-se amplificadores juntamente com outros dispositivos pode-se aumentar a tensão Hall, pré-processando o sinal com funções como filtros. Entre outras. O coeficiente  $R_H$ , que depende do material, tem uma dependência muito grande com a temperatura, como se pode observar na [Figura 2-8.](#page-28-0)

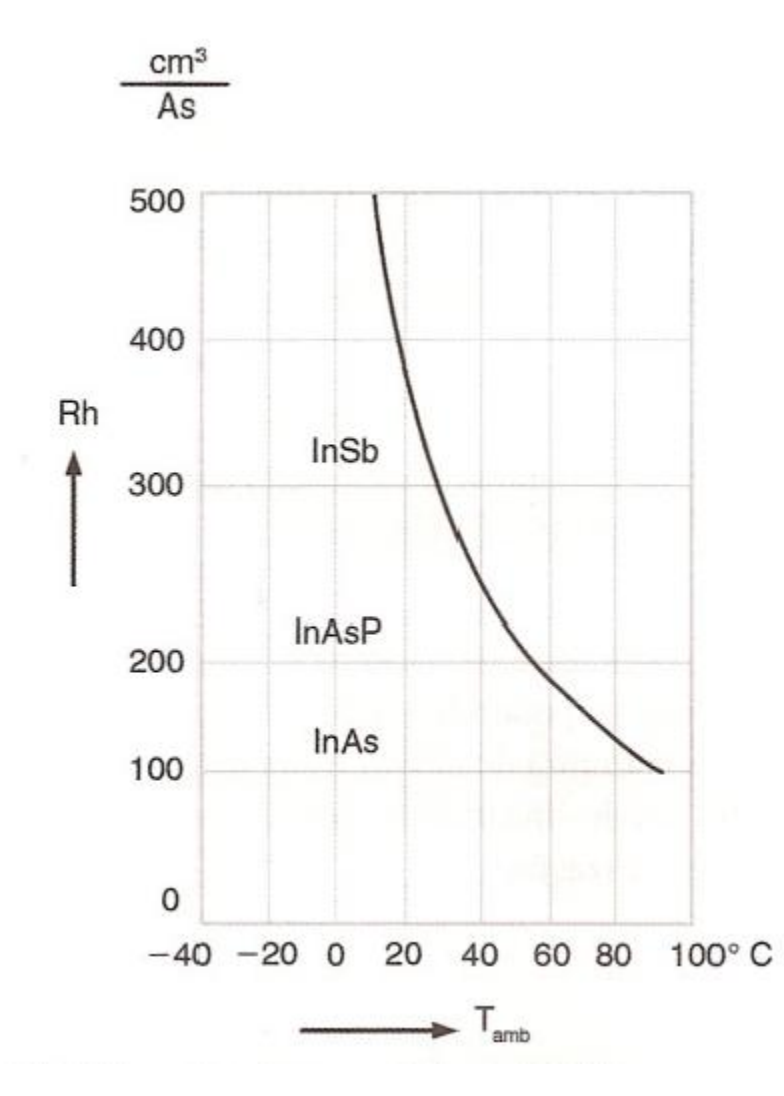

<span id="page-28-0"></span>Figura 2-8 Dependência do coeficiente Hall Rh com a temperatura [BALBINOT 2007]

Esse tipo de sensor é utilizado em aplicações de posição, especialmente como sensor de proximidade. Em automóveis, pode detectar a posição do pistão e a abertura de vidros, entre outras utilidades [Figura 2-9.](#page-29-0) São disponibilizadas saídas digitais ou analógicas: os sensores digitais são boolianos (ligado ou desligado), e os analógicos fornecem uma saída em tensão contínua que aumenta com a intensidade do campo magnético. Este tipo de sensor é muito utilizado para o sistema de posicionamento da cabine do elevador na caixa ou passadiço. Estes sensores são fixados na cabine e no passadiço são colocados imãs ao longo do percurso. A cabine ao se deslocar passa pelos imãs e o sensor fornece um sinal ao quadro de comando informando a posição atual da cabine [Figura 2-10.](#page-29-1)

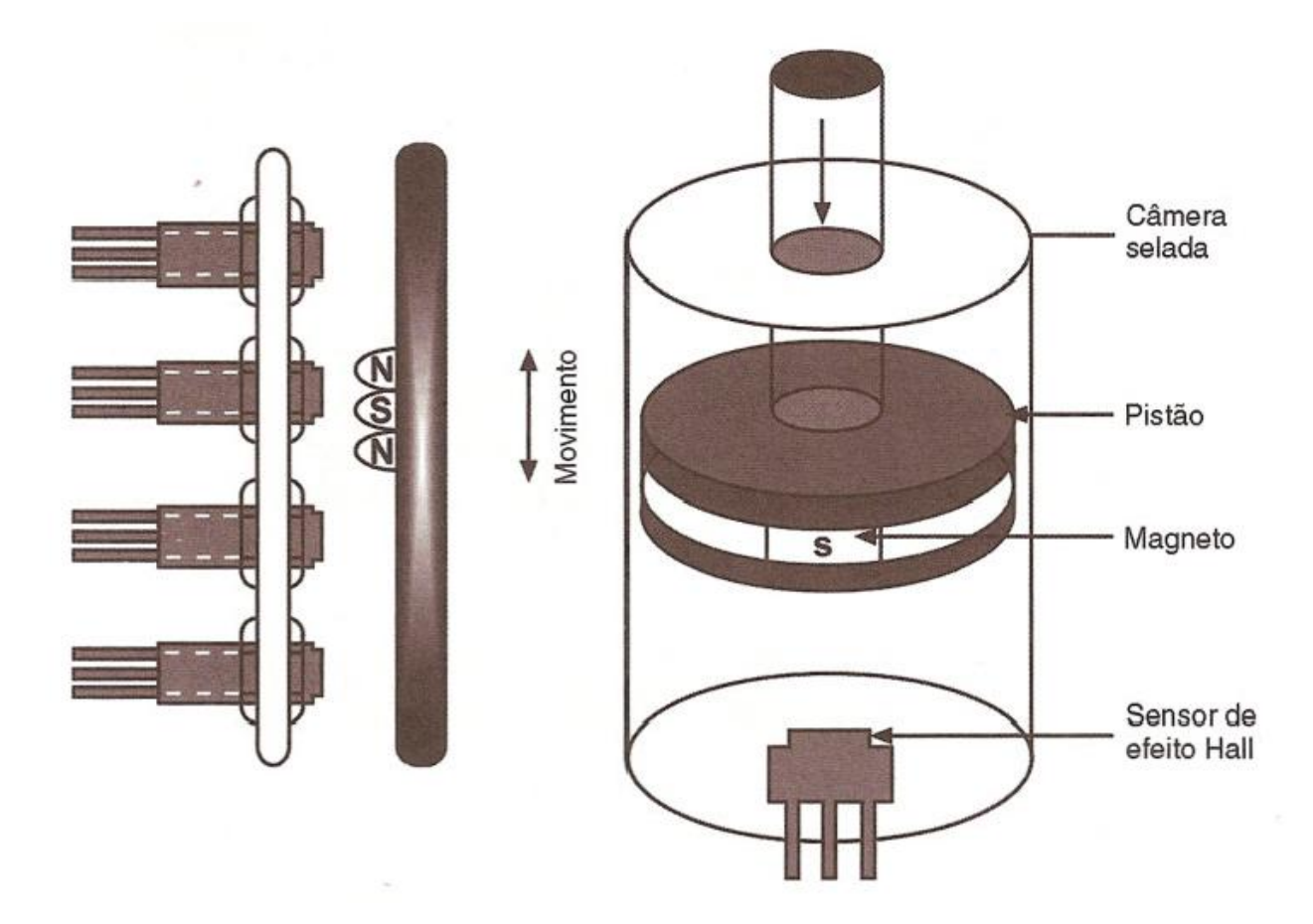

Figura 2-9 Sensor de efeito Hall como sensor de posição [BALBINOT 2007]

<span id="page-29-1"></span><span id="page-29-0"></span>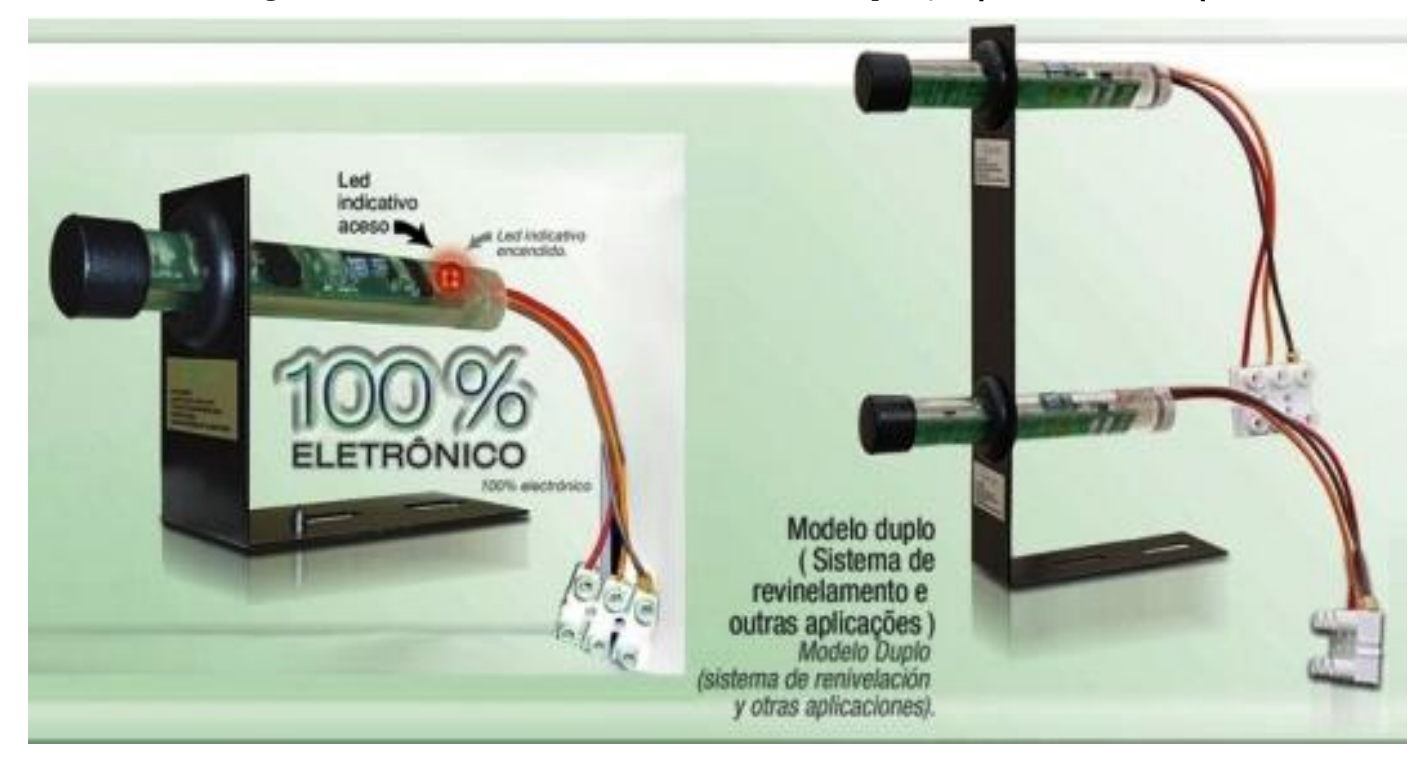

Figura 2-10 Sensor Hall Infolev [www.infolev.com.br]

## <span id="page-30-2"></span>*2.4. Sensores Oticos*

### **2.4.1. Encoder**

Sensor, [Figura 2-11,](#page-30-0) que encontra bastante aceitação para medir, com excelente confiabilidade, a posição angular instantânea, ou o deslocamento angular relativo. Também podem ser utilizados para medir velocidade e aceleração.

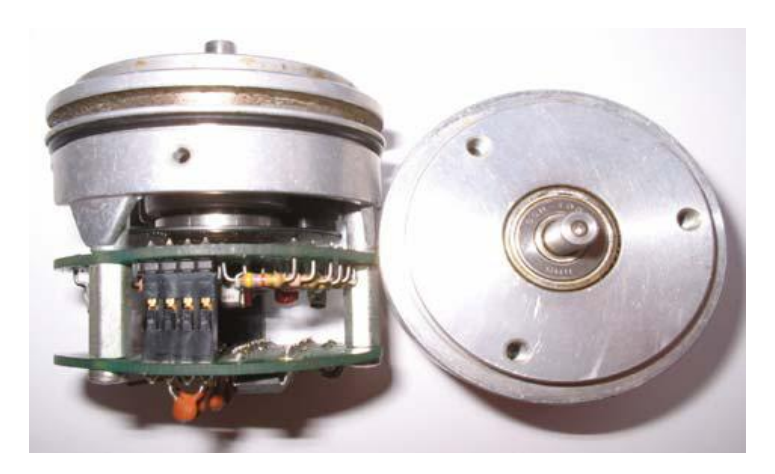

Figura 2-11 Encoder [WISBECK 2001]

<span id="page-30-0"></span>Um encoder incremental, [Figura 2-12,](#page-30-1) é um disco dividido em setores que são alternadamente transparentes e opacos. Uma fonte luminosa é posicionada em um dos lados do disco e no outro lado há um sensor óptico. Com a rotação do disco, a saída do detector alterna entre dois estados: passando luz ou não, e assim, fornecem uma saída digital. Podem-se contar os pulsos gerados para saber a posição angular da haste ou do cabo do sensor. Encoder incremental: (a), (b) esboços; (c) foto (cortesia de Celesco Transducer Products, rnc.).

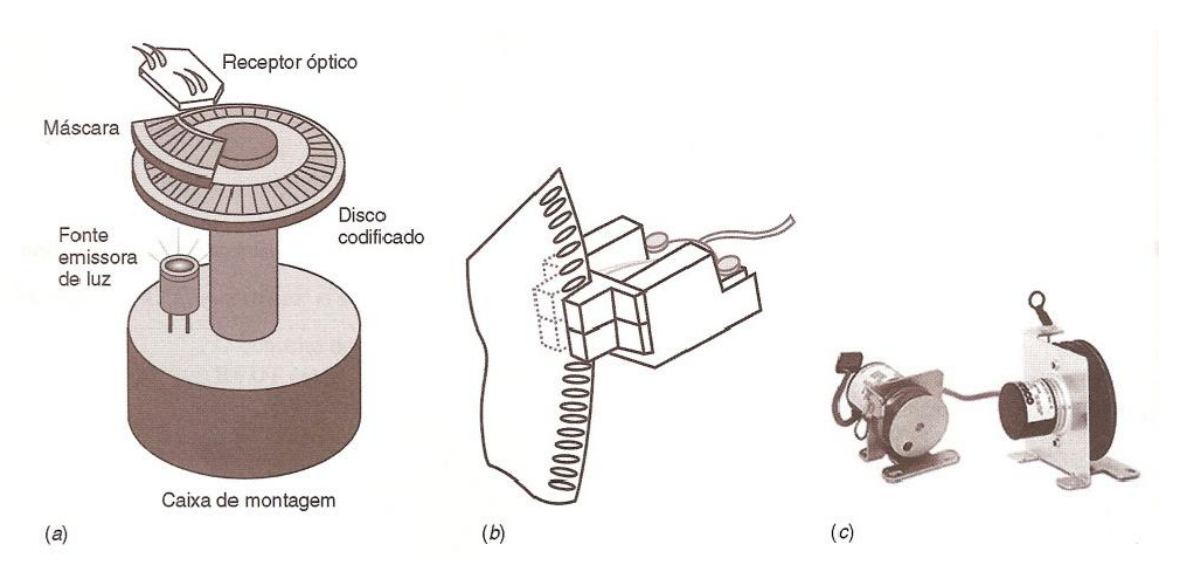

<span id="page-30-1"></span>Figura 2-12 Encoder incremental [BALBINOT 2007]

### **2.4.2. Tacômetro digital**

Tacômetros, em geral, são dispositivos sem contato, que percebem a passagem de marcas igualmente espaçadas de um disco ou eixo girante. São utilizados vários tipos de sensores como, por exemplo, os sensores ópticos, os indutivos, os magnéticos ou mesmo encoders. Cada marca percebida é a entrada para um contador eletrônico de pulso, permitindo que a velocidade média do sistema seja calculada em função da contagem de pulsos por unidade de tempo. Portanto, para m pulsos gerados por volta, com frequência determinada por um circuito contador, a velocidade rotacional n, em voltas por segundos, é dada por:

$$
n = \frac{N_c}{T_0} X \frac{1}{m}
$$
 Eq. 2-6

sendo  $N_c$  o número de pulsos contados durante o intervalo de tempo  $T_0$  $[s]$ .

Tacômetro digital com sensor óptico é conhecido também como tacômetro óptico, cujo pulso, em geral, é gerado por uma das técnicas apresentadas na [Figura](#page-32-0)  [2-13.](#page-32-0) Normalmente são utilizados lasers ou leds como fonte luminosa e fotodiodos ou foto transistores como detectores. Esta é considerada a melhor tecnologia empregada em tacômetros digitais, porém não é confiável em ambientes contaminados ou sujos, cuja sujeira possa interferir no caminho óptico. São utilizadas duas técnicas: (a) a saída de um encoder interligada a um conversor de frequência em tensão, são encontrados no mercado diversos circuitos para converter frequência em tensão e (b) a saída de um encoder interfaceada a um microcontrolador com programa para aproximar a velocidade pela variação da distância em função da variação no tempo  $\big(\Delta\big)$  $/\Delta t$ <sup>'</sup>.

Na [Figura 2-14](#page-32-1) temos exemplo de aplicação deste tipo de sensor, utilizado para medir a rotação dos motores do Simulador.

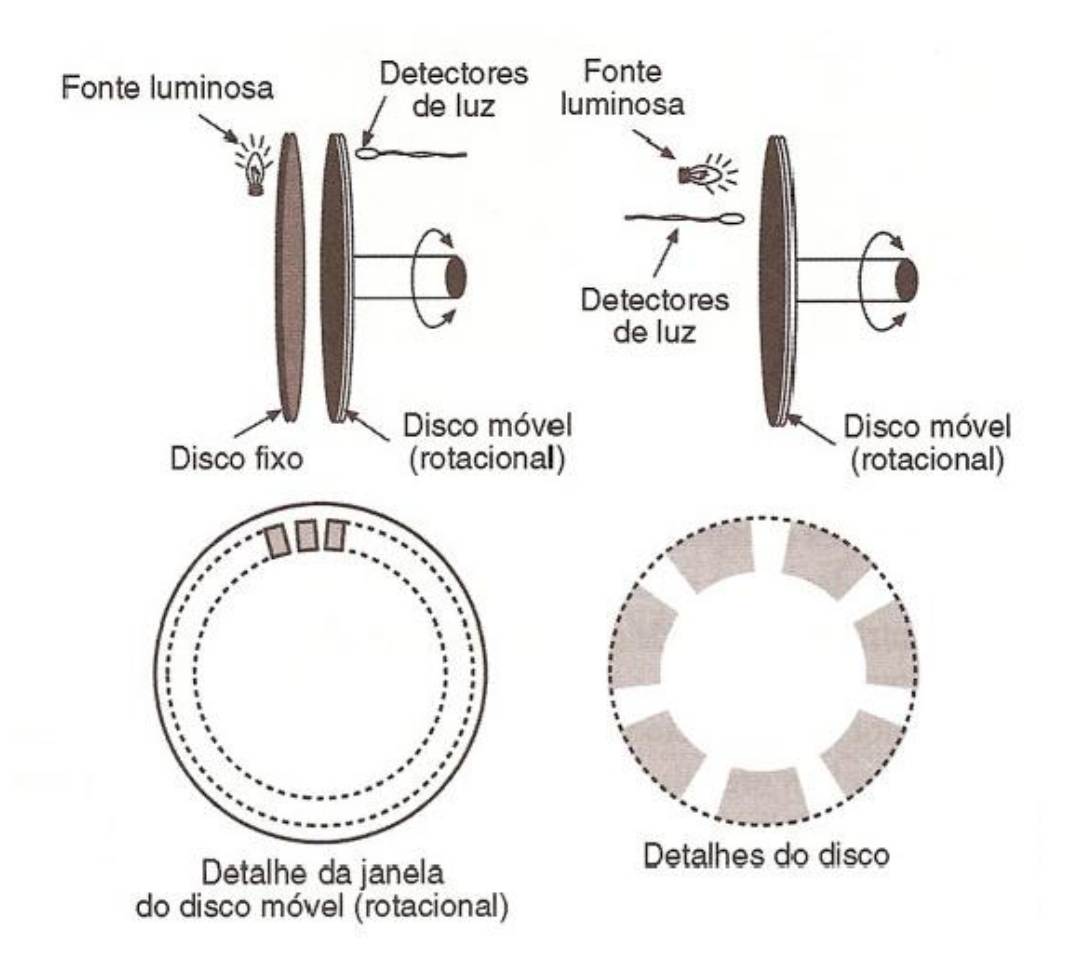

<span id="page-32-0"></span>Figura 2-13 Principais técnicas utilizadas em tacômetros digitais [BALBINOT 2007]

<span id="page-32-1"></span>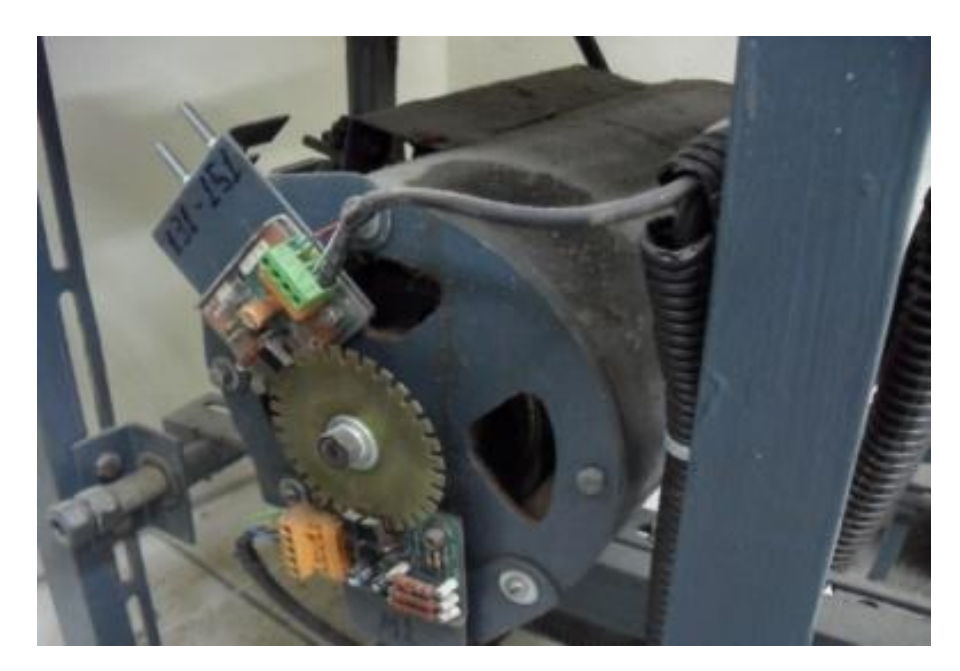

Figura 2-14 Foto Sistema de leitura de rotação utilizado nos motores do Simulador

### <span id="page-33-1"></span>*2.5. Conversores Frequência em Tensão*

Os conversores de frequência em tensão são largamente utilizados em circuitos decodificadores de sinais modulados em frequência para recuperação de sinais digitais e de sinais analógicos.

Os circuitos integrados LM2907/2917 da National Semicondutor consistem em conversores frequência em tensão, ou seja, podem ser empregados como conversores D/A em muitas aplicações práticas. Estes circuitos integrados são dotados de um comparador de alto ganho com a capacidade de acionar relés, lâmpadas ou outras cargas quando a frequência de entrada alcançar ou ultrapassar certo valor.

Este conversor usa uma técnica de bombeamento de carga e utiliza circuitos internos que dobram a frequência de entrada permitindo uma redução do *ripple* pelo um fator de 2 comparado com a técnica de integração de pulso.

A [Figura 2-15](#page-33-0) mostra a configuração interna deste integrado, que consiste basicamente de duas seções: o conversor propriamente dito, também chamado de tacômetro e um *buffer* de saída.

Este conversor foi projetado de maneira a se obter uma máxima flexibilidade nas aplicações utilizando um número reduzido de componentes externos. Assim a primeira seção é composta de um amplificador operacional com entrada diferencial alimentando um circuito *flip-flop*.

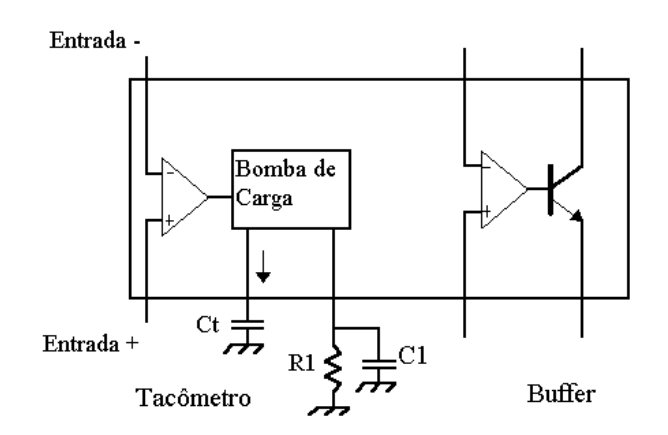

Figura 2-15 LM 2907 [datasheet]

<span id="page-33-0"></span>Este amplificador necessita de uma tensão acima de um valor chamado limiar, ou histerese, para que o *flip-flop* mude de estado.

O *buffer* de saída da segunda seção permite que a tensão de saída, Vout seja amplificada por um fator k, que normalmente é 1, e fornece corrente de até 50mA para carga.

As equações que caracterizam este conversor são:

$$
Vout = Vcc * R1 * C1 * k * fin
$$
 Eq. 2-7

$$
Vripple = \frac{Vcc}{2} * \frac{C1}{C2} * \left(1 - \frac{Vcc * fin * C1}{12}\right)
$$
 Eq. 2-8

$$
fmax = \frac{12}{C1*Vcc}
$$
 Eq. 2-9

### <span id="page-34-1"></span>*2.6. Típicos conversores ADC*

#### **2.6.1. ADC** *tracking*

Repetidamente compara sua entrada com a saída de um conversor D/A, conforme ilustração da [Figura 2-16.](#page-34-0) A tensão a ser convertida é comparada com a saída de um DAC que está conectado ao contador crescente/decrescente. Se a tensão for maior, o contador é incrementado (contador *up*) por 1 (incremento passo 1); caso contrário, o contador é decrementado (contador *down*). As principais vantagens desse tipo de conversor é o baixo custo, e as principais desvantagens estão relacionadas à lentidão, precisão e linearidade limitadas em função do conversor DAC.

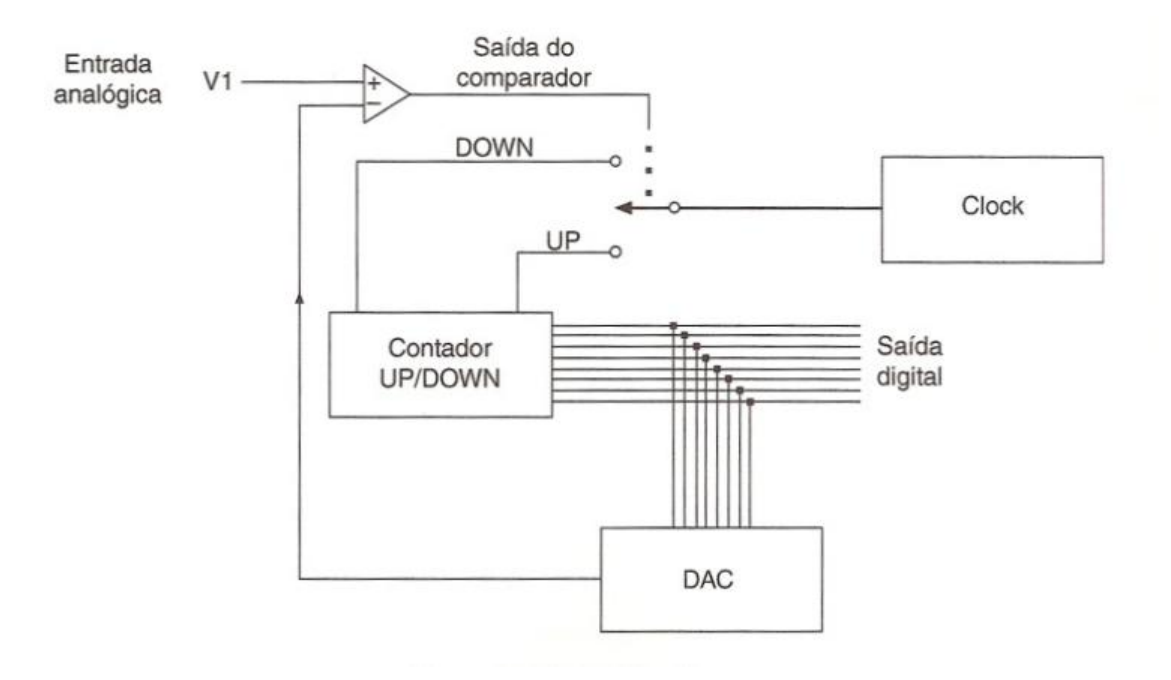

<span id="page-34-0"></span>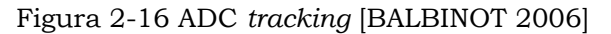

### **2.6.2. ADC integrador**

Também conhecido como *dual-slope* ou dupla rampa, [Figura 2-17.](#page-35-0) Este ADC acumula a entrada em um capacitor durante determinado período de tempo. Um *clock* é usado para medir o tempo de descarga do capacitor e o número de pulsos desse *clock* é a saída digital.

Este ADC é relativamente lento, mas é preciso, linear e muito utilizado em analisadores lógicos. Os principais passos de funcionamento são:

- A chave CH1 conecta a entrada analógica V1 à entrada do circuito integrador para um conjunto de ciclos de *clock* n1 (tempo fixo T)
- Posteriormente, CH1 conecta a tensão Vref ao integrador para descarregar o capacitor em um determinado tempo fixo, enquanto a chave CH2 conecta o contador para contar o número de *clock's* n2 necessários para se descarregar o capacitor C
- A relação n2/n1 é o valor digital da integral V1/Vref.

Diversos instrumentos digitais utilizam esse ADC, como, por exemplo, multímetros em que é necessária precisão, porém a velocidade de resposta não é significativa no processo.

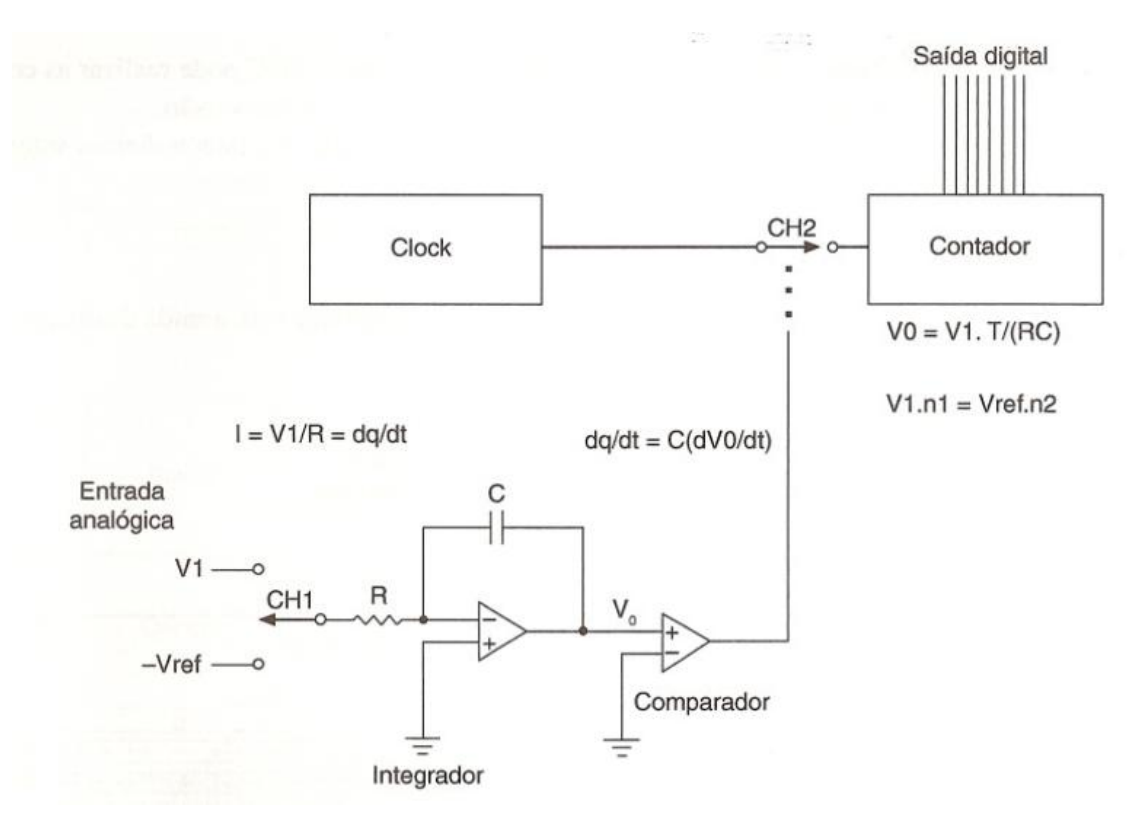

<span id="page-35-0"></span>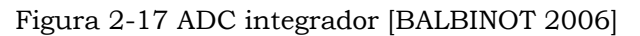
#### **2.6.3. ADC por aproximações sucessivas**

Um dos conversores ADC"s mais comuns no mercado utiliza um método de procura binária para determinar os bits da saída (a sequência de números que formam a saída). Uma excelente analogia para se compreender esse método é a pesagem de um determinado objeto usando uma balança e uma sequencia binária de massas conhecidas, como, por exemplo, 1, 2, 4 e 8 g, conforme exemplo da [Figura 2-18.](#page-36-0) Considere a analogia com uma balança e determinadas massas para uma aproximação sucessiva de 4 bits: (a) P é maior que 8, que determina que o 4.° bit (bit mais significativo) é 1; (b) P é menor que 12; logo, o 3.° bit da sequencia de quatro bits é O; (c) P é maior que 10, tal que o segundo bit é 1; e, finalmente, (d) P é maior que 11, indicando que 01.° bit da sequencia é 1.

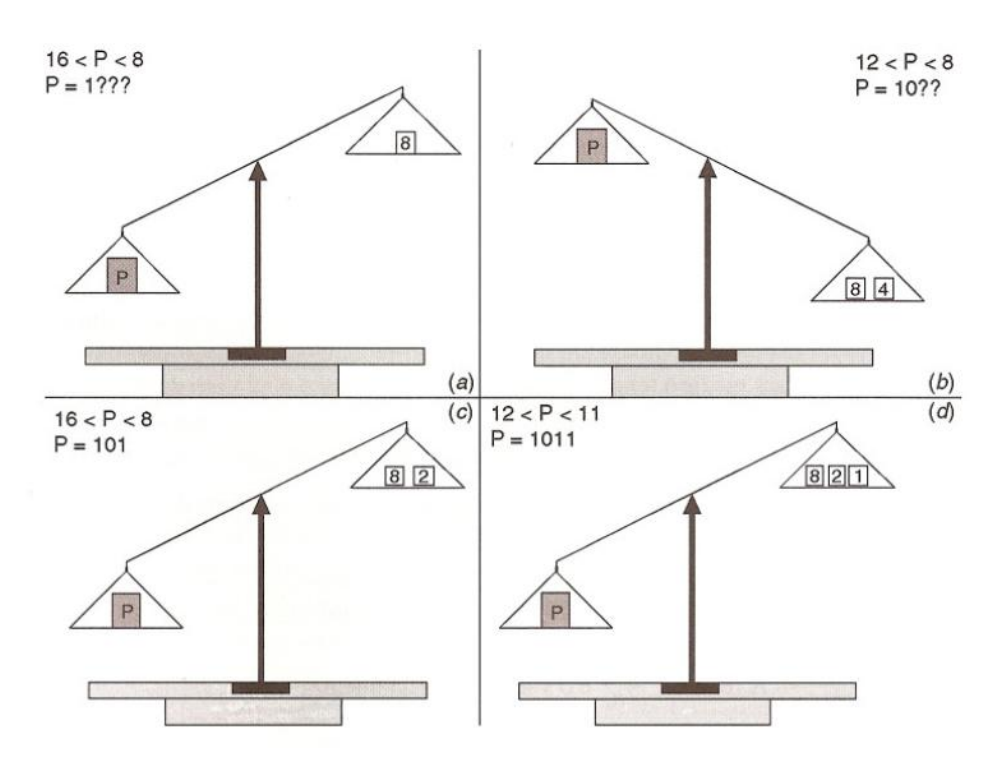

Figura 2-18 Aproximações sucessivas [BALBINOT 2006]

<span id="page-36-0"></span>O processo é contínuo, testando cada massa em uma sequência descendente: 8, 4, 2, 1. A balança é análoga ao comparador, cuja saída é um nível lógico 0 ou 1, dependendo das amplitudes das duas entradas analógicas. O conjunto de pesos é análogo ao conversor interno DAC, cuja saída é proporcional à soma dos pesos dos bits da entrada binária.

Esse ADC apresenta como principais vantagens o baixo custo, a velocidade e ainda ser utilizado para grande número de bits. Contudo, apresenta como desvantagens a precisão e a linearidade limitadas em função da precisão do DAC.

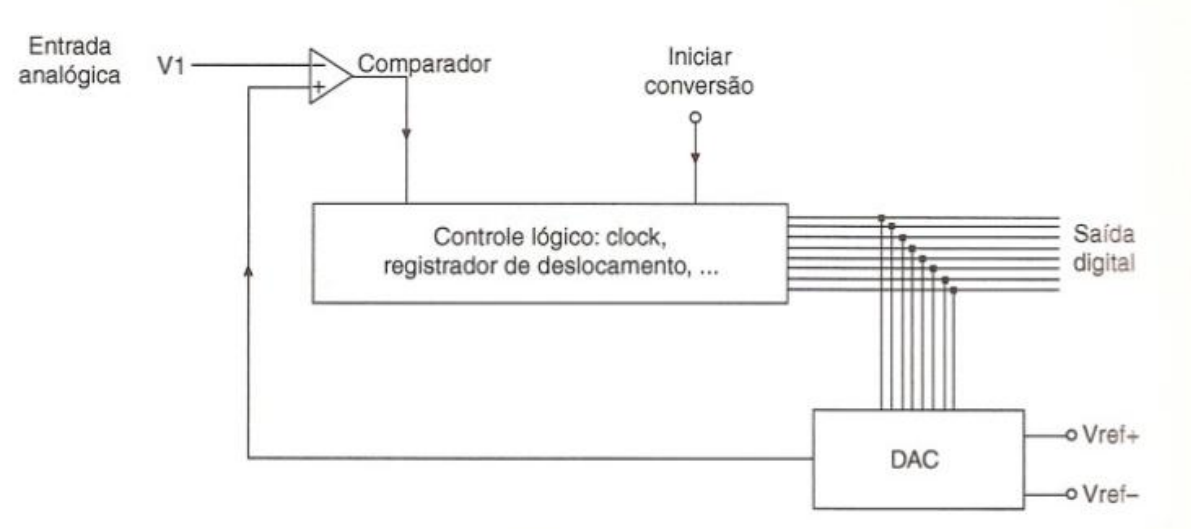

Figura 2-19 Diagrama de blocos do ADC tipo aproximações sucessivas [BALBINOT 2006]

# *2.7. Microcontroladores PIC*

Um microcontrolador é um sistema computacional completo, no qual estão incluídas internamente uma CPU (Central Processor Unit), memórias RAM (dados), *flash* (programa) e EEPROM, pinos de I/O (Input/Output), além de outros periféricos internos, tais como, osciladores, canal USB, interface serial assíncrona USART, módulos de temporização e conversores A/D, entre outros, integrados em um mesmo componente *chip*.

Os PIC"s são uma família de microcontroladores fabricados pela Microchip Technology com extensa variedade de modelos e periféricos internos, com arquitetura Harvard e conjunto de instruções RISC (conjunto de 35 instruções ou de 76 instruções), com recursos de programação por memória *flash*, EEPROM e OTP.

Capacidade de execução de uma instrução por ciclo de máquina (as instruções que provocam desvio no programa são executadas em dois ciclos de máquina). Sendo que um ciclo de máquina no PIC equivale a quatro ciclos de *clock*.

Cada instrução ocupa sempre apenas uma posição de memória de programa. Devido à largura do barramento de dados da memória de programa ser maior, justamente para acomodar uma instrução inteira em apenas uma posição de memória.

Tempo de execução fixo para todas as instruções, com exceção das instruções de desvio. Devido ao fato de cada instrução do PIC ocupar apenas o tempo de execução, o número de instruções determina o tempo de execução do programa.

As instruções que provocam desvio no fluxo do programa são executadas em dois ciclos de máquina. Isto porque a arquitetura de *pipeline* dos PIC"s busca uma nova instrução durante a execução da instrução atual. No entanto, quando a instrução atual provoca um desvio no programa, a CPU terá que gastar um ciclo na busca da instrução no novo endereço [SOUZA 2002].

Nos microcontroladores PIC, um ciclo de máquina (CM), [Figura 2-20,](#page-38-0) possui quatro fases de *clock* que são Q1, Q2, Q3 e Q4. Dessa forma, para um *clock* externo de 4MHz, o ciclo de máquina é igual a 1μs (CM=4 x 1/*f* ).

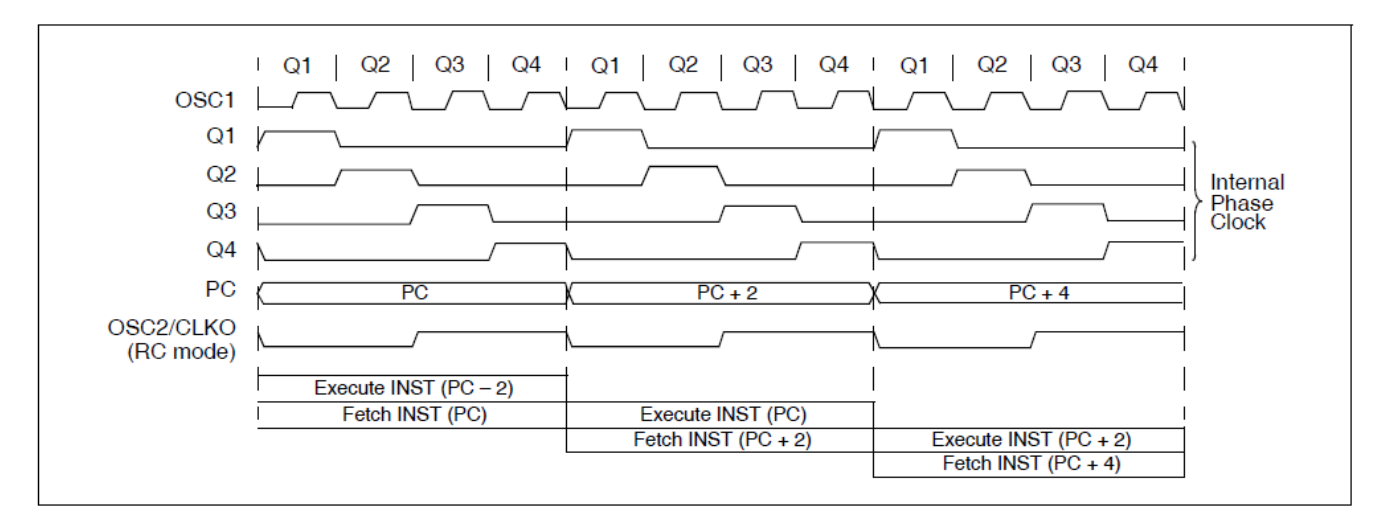

Figura 2-20 Ciclo de maquina do PIC [SOUZA 2002]

<span id="page-38-0"></span>O microcontrolador PIC tem famílias com núcleos de processamento de 12 bits, 14 bits e 16 bits e trabalham em velocidades de 0kHz (ou DC) a 48MHz, usando ciclo de instrução mínimo de 4 períodos de *clock*, o que permite uma velocidade máxima de 10 MIPS. Há o reconhecimento de interrupções tanto externas como de periféricos internos. Funcionam com tensões de alimentação de 2 a 6V e os modelos possuem encapsulamento de 6 a 100 pinos em diversos formatos (SOT23, DIP, SOIC, TQFP, etc).

Os PIC"s podem ser programados em linguagem mnemônica (*assembly*) ou, usando compiladores, em linguagem de alto nível (Pascal, C, Basic) que geram um código em formato hexadecimal (*Intel Hex format* ou linguagem de máquina) para ser gravado na memória de programa desses microcontroladores. Para tal procedimento, utiliza-se um gravador, *hardware* especial acoplado a um PC. Com

um PIC é possível rodar pequenos programas de computadores. PICs com memória *flash* são altamente flexíveis na fase de desenvolvimento, pois permitem uma rápida alteração do código de programa.

# *2.8. Relógio*

O relógio de tempo real DS1302 da Dallas [Figura 2-21](#page-39-0) é um circuito integrado que permite a contagem de segundos, minutos, horas, dias, meses, anos e dias da semana, com compensação para o ano e validade até 2100. Na [Figura](#page-39-1)  [2-22](#page-39-1) é apresentado o digrama em blocos deste integrado.

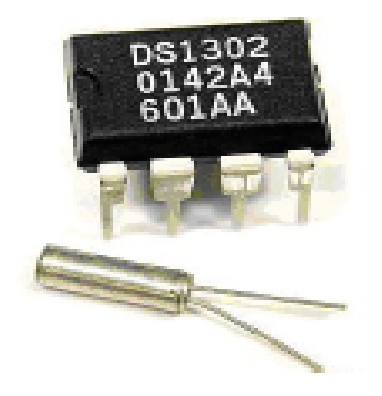

Figura 2-21 Relógio DS 1302 [Foto Autor]

<span id="page-39-0"></span>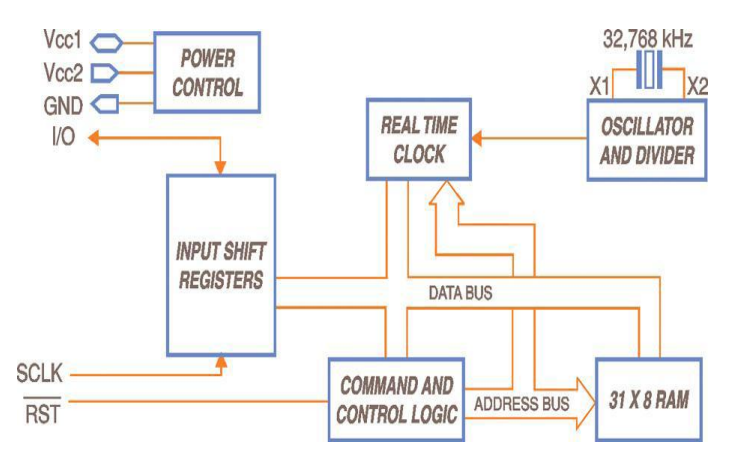

Figura 2-22 Diagrama em blocos DS1302 [datasheet]

<span id="page-39-1"></span>A [Figura 2-23](#page-40-0) apresenta a transferência de dados do DS1302, tanto para escrita como para leitura.

O modo de comunicação é o 3-Wire, que identifica uma comunicação do tipo "serial síncrona", com três fios: dados (I/O), *clock* (SCLK) e *reset* (/RST). Neste tipo de comunicação o elemento de controle mestre, no caso o microcontrolador é responsável pela geração do relógio de sincronismo para comunicação e também pelo controle do *reset*. No caso do DS1302, o mesmo é feito levando o pino /RST ao

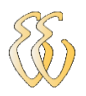

nível lógico 1. Quando isto é feito, o pino de dados é levado ao estado tri-state (alta impedância).

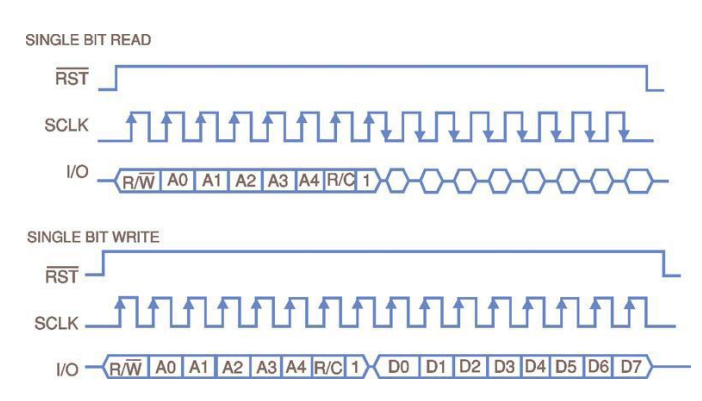

Figura 2-23 Gráfico transferência de dados DS1302 [datasheet]

<span id="page-40-0"></span>O gráfico da [Figura 2-24](#page-40-1) apresenta os tempos para a transferência de dados entre o DS1302 e um microcontrolador neste caso microcontrolador lendo os registradores do DS1302.

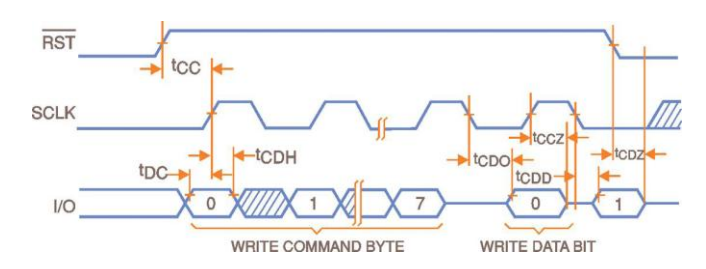

Figura 2-24 Gráfico modo leitura dados DS1302 [datasheet]

<span id="page-40-1"></span>O gráfico da [Figura 2-25](#page-40-2) apresenta os tempos para transferência de dados entre um microcontrolador qualquer e o RTC, neste caso um microcontrolador escrevendo nos registradores do DS1302.

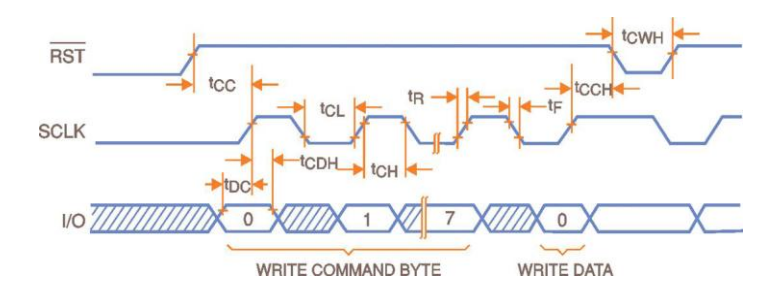

Figura 2-25 Gráfico modo escrita de dados Ds1302 [datasheet]

### <span id="page-40-2"></span>*2.9. O Programador*

A transferência de programas para os microcontroladores é normalmente efetuada através de um *hardware* de gravação específico Esta ferramenta permite

efetuar a descarga de programas para o microcontrolador diretamente de uma porta USB de qualquer PC. Para gravar o programa no PIC foi utilizado um programador de PIC universal da empresa *WEKERS – Research & Development* com capacidade de gravação *in circuit*.

Para que os programas desenvolvidos em linguagem C possam ser gravados no microcontrolador através do programador, é necessário compilá-los, ou seja, transformá-los em linguagem de máquina hexadecimal (.hex). Existem diversos compiladores que podem ser utilizados por esta ferramenta, entre eles o SDCC, o C18, o Hi-Tech e o CCS.

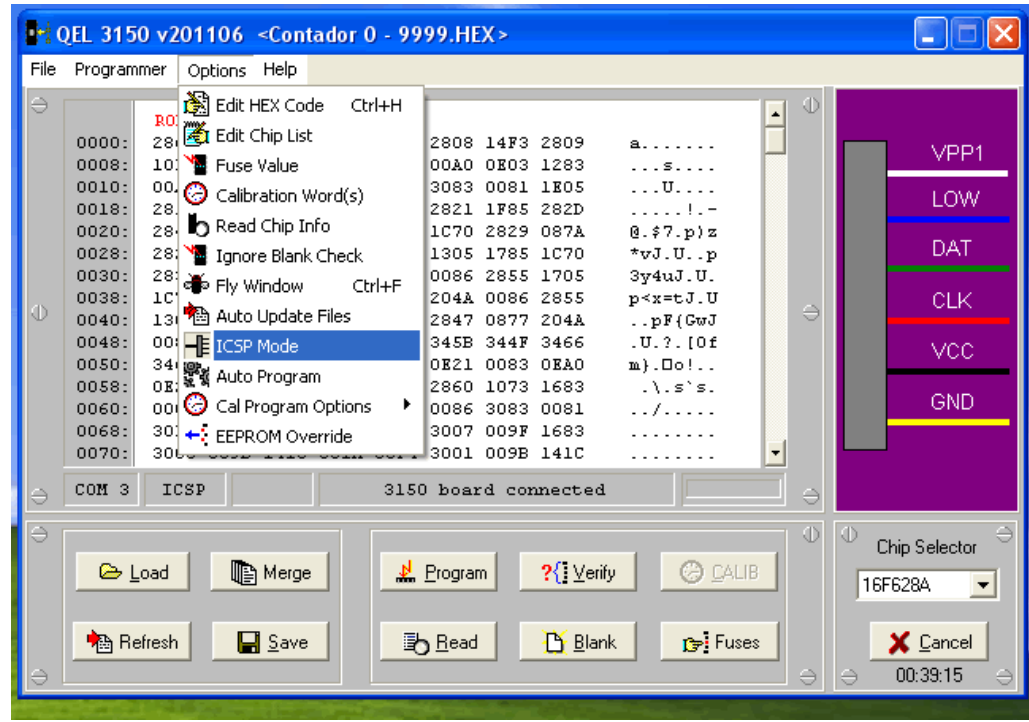

#### Figura 2-26 Tela do programador no PC

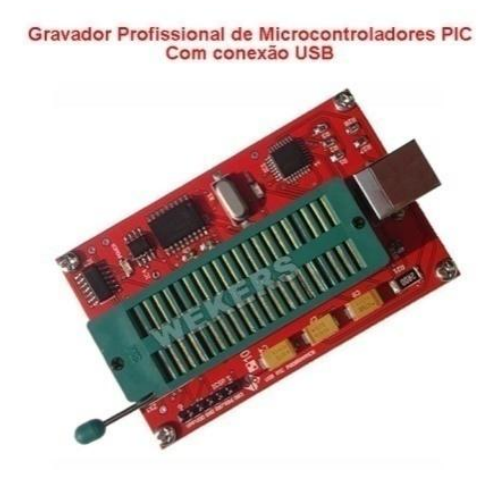

Figura 2-27 Programador de PIC [www.wekers.com.br]

## *2.10. Linguagem C*

C é uma linguagem de programação compilada de propósito geral, estruturada, imperativa, procedural, de alto nível, e padronizada, criada em 1972, por Dennis Ritchie, no AT&T Bell Labs, para desenvolver o sistema operacional UNIX , que foi originalmente escrito em *Assembly*.

A linguagem C é classificada de alto nível pela própria definição desse tipo de linguagem. A programação em linguagens de alto nível tem como característica não ser necessário conhecer o processador, ao contrário das linguagens de baixo nível. As linguagens de baixo nível estão fortemente ligadas ao processador. A linguagem C permite acesso de baixo nível com a utilização de código *Assembly* inserido no código fonte. Assim, o baixo nível é realizado por *Assembly* e não C.

A linguagem C tem se tornado uma das linguagens de programação mais usadas influenciando muitas outras, especialmente C++, que foi originalmente desenvolvida como uma extensão para C [UNICID 2007].

# *2.11. Linguagem C ++*

O C++ é uma linguagem de programação de alto nível com facilidades para o uso em baixo nível, multiparadigma e de uso geral. Desde os anos 1990 é uma das linguagens comerciais mais populares, sendo bastante usada também na área acadêmica por seu grande desempenho.

Bjarne Stroustrup desenvolveu o C++, originalmente com o nome *C with Classes*, em 1983 no Bell Labs como um adicional à linguagem C. Novas características foram adicionadas com o tempo, como funções virtuais, sobrecarga de operadores, herança múltipla, gabaritos e tratamento de exceções.

O C++ Builder, ou abreviado por BCB, é um ambiente de desenvolvimento integrado (IDE) produzido pela CodeGear para a escrita de programas na linguagem C++. Assemelha-se ao Delphi, sendo considerada sua versão em C++, de forma que muitos componentes desenvolvidos para Delphi podem ser utilizados no C++ Builder sem modificação, apesar do inverso não ser verdade. A partir do Borland Developer Studio 2006, ambas as linguagens, Delphi e C++, passaram a compartilhar o mesmo IDE. Hoje eles podem ser adquiridos juntamente no CodeGear RAD Studio [UNICID 2007].

O aplicativo inclui ferramentas que permitem desenvolvimento visual através de "arrastar e soltar", tornando a programação mais simples.

# **3.MATERIAIS E MÉTODOS**

Este capítulo apresenta o desenvolvimento da Placa Microlabsim que passou por várias etapas e correções, e para isso foram utilizados vários materiais auxiliares tais como a construção de um disco dentado usando um CD (*compact disk*). Este disco foi utilizado em um mecanismo de DVD (*Digital Versatile Disk*) onde foi adaptado o mesmo tipo de sensor utilizado nas Torres para leitura de velocidade. Através de um controle de velocidade na rotação deste disco foi possível improvisar um protótipo que simula a velocidade de deslocamento das Torres de teste e ao mesmo tempo a velocidade dos motores. Estes materiais possibilitaram os ajustes necessários em *hardware* e *software*, para o devido funcionamento do equipamento.

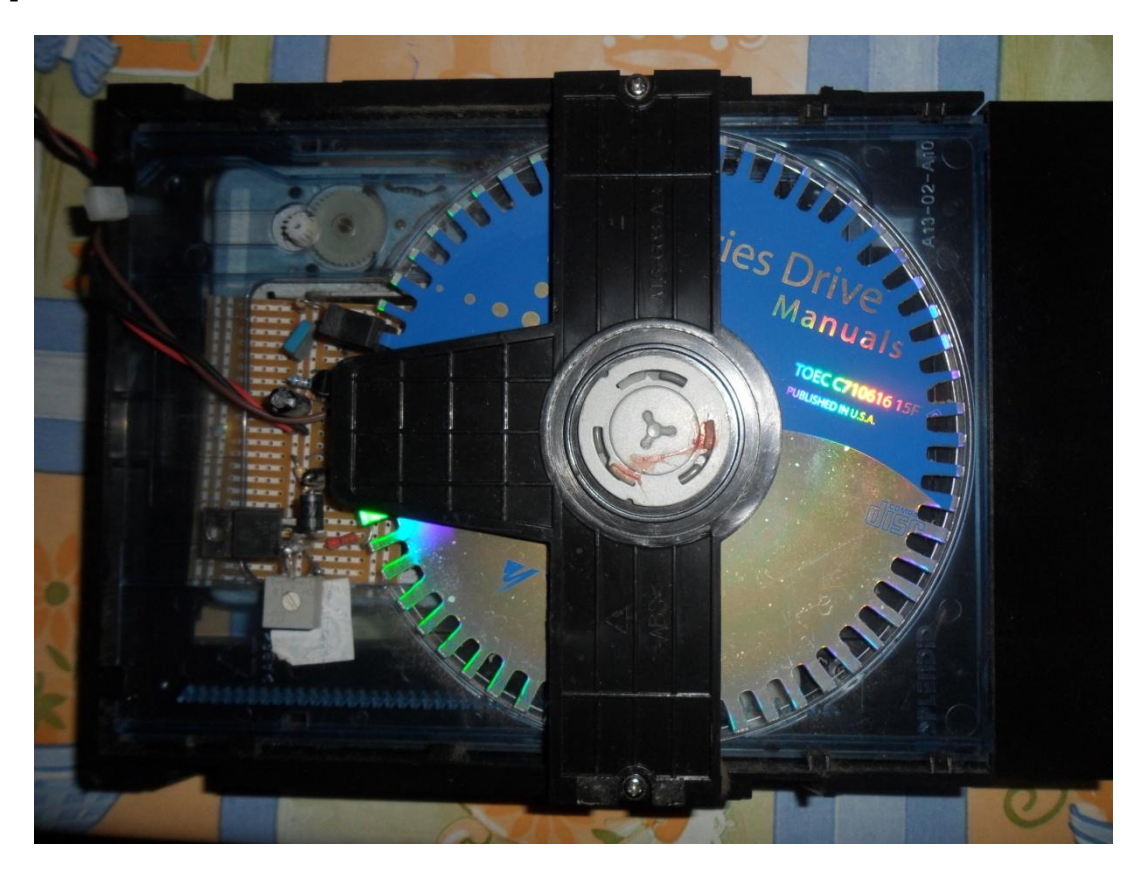

Figura 3-1 DVD improvisado para simular as Torres do Simulador

## *3.1. Descrição Geral do Sistema*

O projeto da placa Microlabsim teve inicio em agosto de 2011, quando foi realizada a avaliação do sistema necessário para poder analisar o Simulador de Testes de uma forma mais eficiente. A partir da avaliação chegou-se à conclusão de que a placa Microlabsim deveria ser capaz de verificar simultaneamente 40 entradas de I/O discretas com níveis de tensão de 24 volts, monitorar constantemente a velocidade das torres e atuar nas mesmas caso alguma delas estivesse fora do padrão estabelecido pelo usuário, devia também ter um relógio de tempo real para que os erros gerados pudessem ser armazenados com a data e hora do momento em que ocorreram.

O sistema completo compreende sensores de velocidade e temperatura, medida de sinais digitais 24 volts, placas eletrônicas para amplificação e interface com o computador, *software* para aquisição de dados.

A primeira etapa foi a medida das velocidades das Torres e motores através do osciloscópio para construir uma tabela com os valores de frequência máxima fornecida pelos sensores conforme a velocidade de deslocamento das Torres e rotação dos motores. Como sensor de temperatura foi adotado o CI comercial LM35. Os sinais digitais foram gerados através de contatos mecânicos das contatoras de controle dos painéis. Estes contatos são do tipo NA (normalmente aberto) e, quando acionadas as contatoras, fornecem um sinal de 24 volts para a placa.

A segunda etapa foi o desenvolvimento do *hardware* necessário para implementação da leitura dos sensores, dos sinais digitais e a conversão dos dados que são enviados ao computador pela porta serial.

A terceira etapa compreende o desenvolvimento do *software* em linguagem C para o microcontrolador PIC18F4550 da Microchip inc., que realiza a leitura das grandezas analógicas e as converte para digitais através de um conversor analógico para digital (AD), realiza as leituras das entradas digitais, e trata as funções de interrupção sendo uma de recepção serial, a qual recebe os comandos enviados pelo computador para efetuar ajustes de parâmetros na placa. Na [Figura 3-2](#page-45-0) temos o diagrama em blocos do *hardware* desenvolvido para o sistema proposto.

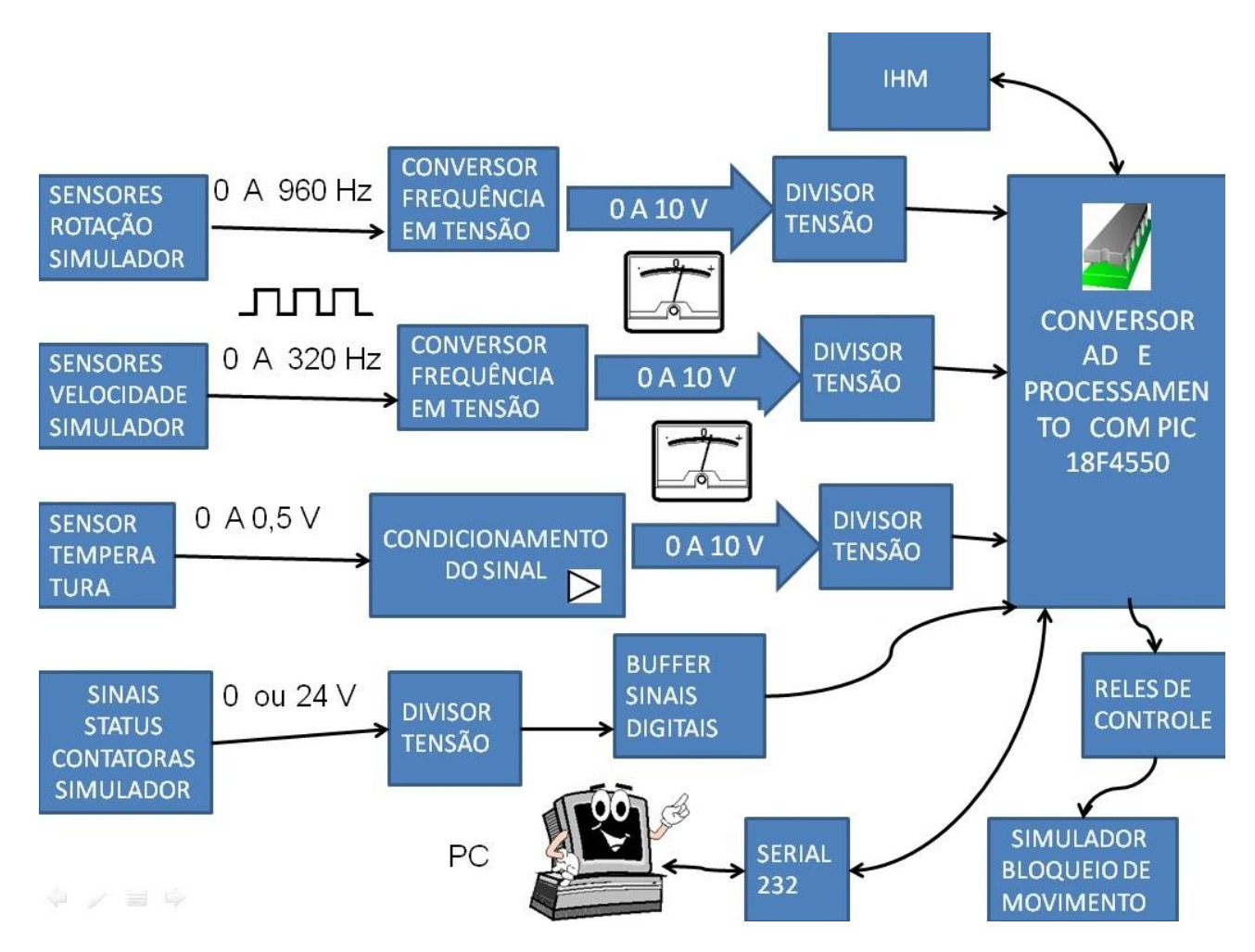

Figura 3-2 Diagrama em blocos *hardware*

# <span id="page-45-0"></span>*3.2. O Cristal Ressonador*

Para o correto funcionamento do microcontrolador e precisão nos tempos de processamento, conversão e comunicação, foi escolhido o uso de um cristal ressonador na frequência de 20 MHz. A [Figura 3-3](#page-46-0) mostra o diagrama do circuito utilizado no *hardware*, no qual foram utilizados dois capacitores de 15 pF de cerâmica (C1 e C2), permitindo que o circuito oscilasse a 20 MHz com precisão. Não foi utilizado resistor em série (Rs) no circuito.

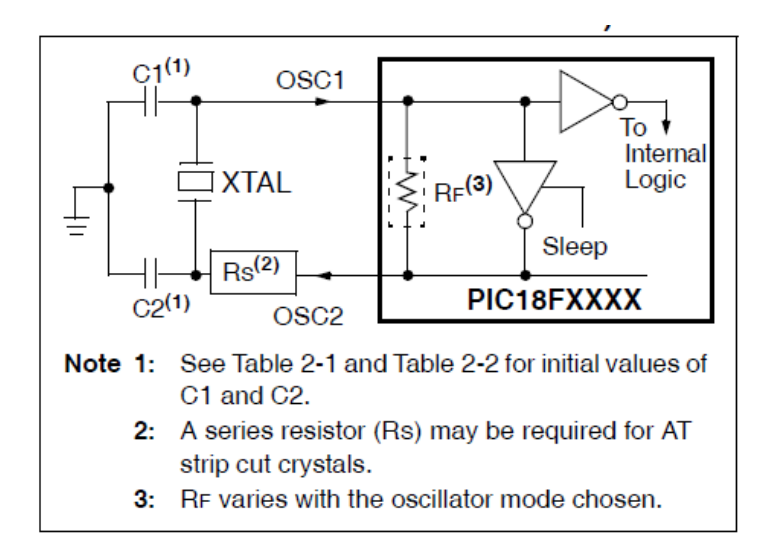

<span id="page-46-0"></span>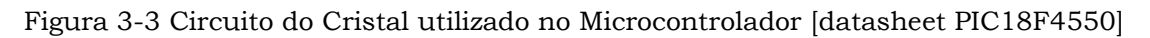

# *3.3. O Conversor A/D do PIC*

O conversor analógico digital converte a grandeza analógica para uma representação de uma variável de 10 bits, e utiliza os registradores ADRESL e ADRESH para armazenar o valor da conversão. Sendo o valor mais significativo registrado no ADRESH e o valor menos significativo registrado no ADRESL. Este conversor gera um resultado de 10 bits baseando-se no princípio de um conversor de aproximações sucessivas, guardando o resultado de conversão nos registradores utilizando um circuito *sample and hold*. A [Figura 3-4](#page-46-1) mostra o modelo da entrada analógica do PIC18F4550.

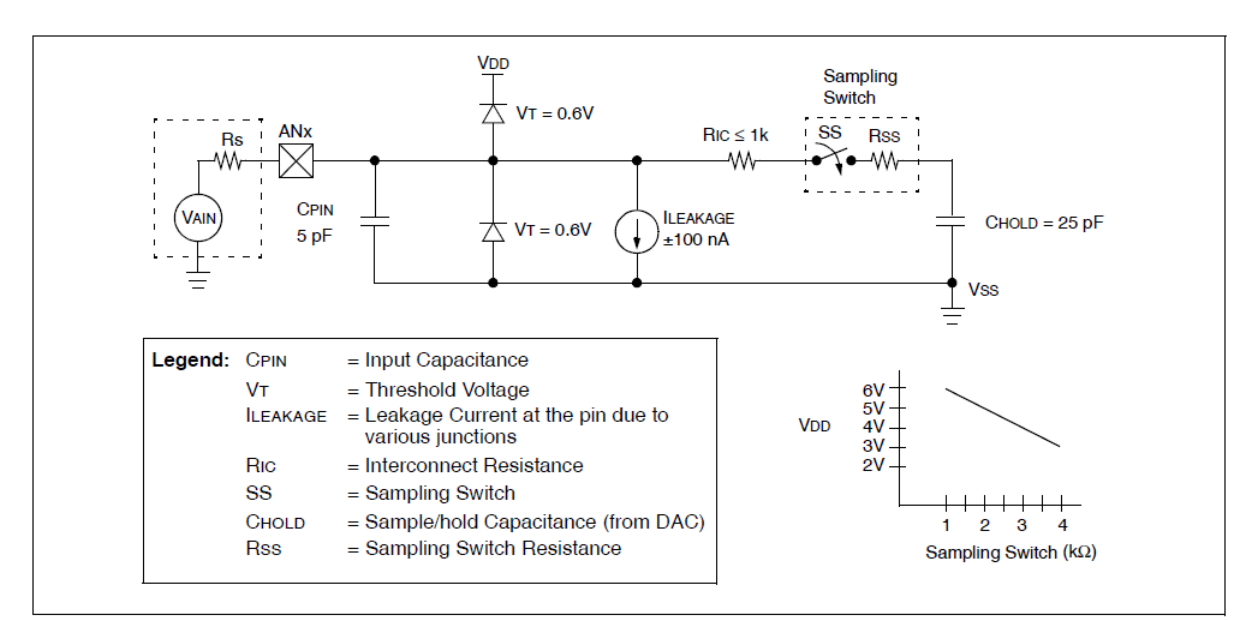

<span id="page-46-1"></span>Figura 3-4 Modelo da entrada analógica do PIC [datasheet PIC18F4550]

Para a utilização do conversor é necessário configurar os registradores da porta A e porta E, selecionar os canais analógicos para o uso dos sensores, selecionar a tensão de referência, fonte do *clock* de conversão, controle das interrupções e leitura do resultado da conversão.

A tensão de referência do conversor analógico para digital foi definida em 5 V. Por ser um conversor com resolução de 10 bits calculam-se os passos da conversão da seguinte maneira:

bits=1024 intervalos de conversão, sendo:

 $Va/d = 5 V / 1023$ ;

Va/d = 0,00488 V, resolução da conversão;

O valor convertido (de analógico para digital), que se encontra nos registradores ADRESH e ADRESL segue o seguinte cálculo:

Va/d = 0,00488 V \* (ADRESH+ADRESL);

Como foi utilizado um cristal de 20Mhz, e a configuração do registrador ADCON2 para *f*/32 se obtém uma frequência de conversão de 625kHz. O tempo para uma aquisição de 10 Bits é chamado de Tad. Assim o tempo de aquisição total necessita de 11 períodos de Tad + Tac o qual não pode ser inferior a 4 Tad conforme mostra [Figura 3-5.](#page-47-0)

Neste caso Tad = 1,6μs e Tac = 60 μs (tempo defino no programa).

A frequência de amostragem por canal AD fica:

 $T = 11 * Tad + Tac = 11 * 1.6 + 60 = 77.6 \,\mu s$  Eq. 3-1  $f = \frac{1}{x}$  $\frac{1}{T} = \frac{1}{77,6*10^{-6}} = 12,88 \text{ kHz}$  Eq. 3-2 **TAD Cycles** TACQ Cycles - $10$ 3 3 5 6 8  $11$ TAD<sub>1</sub> b<sub>9</sub> b<sub>8</sub>  $b7$ b<sub>6</sub>  $b<sub>5</sub>$  $b4$  $b3$  $h<sub>2</sub>$  $b<sub>1</sub>$ b<sub>0</sub> Automatic Acquisition Discharge **Conversion starts Time** (Holding capacitor is disconnected) Set GO/DONE bit (Holding capacitor continues On the following cycle: acquiring input) ADRESH: ADRESL is loaded, GO/DONE bit is cleared, ADIF bit is set, holding capacitor is connected to analog input.

<span id="page-47-0"></span>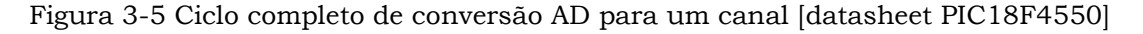

### *3.4. Sensor Temperatura LM35*

Para a medição da temperatura foi utilizado o componente LM35, da National Instruments Inc. [Figura 3-6,](#page-48-0) que fornece uma saída linear proporcional à temperatura em graus Celsius. Este sensor trabalha com correntes da ordem de 60 pA, com baixo aquecimento próprio, fornecendo um boa precisão a temperatura ambiente (25°C) em torno de +- 0,25°C, e de 0,75°C em toda sua escala de leitura que compreende de -55 0C à +150 0C. O sensor é alimentado em 5 V, possui uma resposta amplificada fornecendo em sua saída uma tensão proporcional linear de 10 mV/°C.

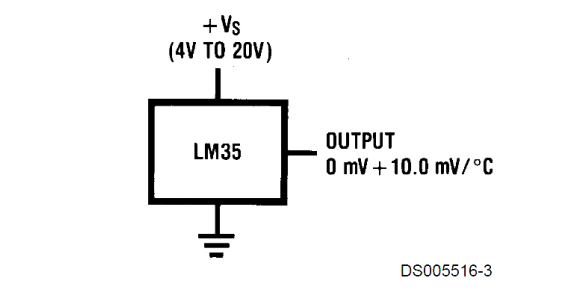

FIGURE 1. Basic Centigrade Temperature Sensor  $(+2^{\circ}C \text{ to } +150^{\circ}C)$ 

Figura 3-6 Sensor LM35 [datasheet]

### <span id="page-48-0"></span>*3.5. Circuito Amplificador Sensor de Temperatura*

Foi selecionada a faixa de 0 °C até 50 °C, por se tratar de uma medida da temperatura do ambiente.

Como se tem uma resposta do sensor de 10 mV/°C, em 50 °C tem-se uma saída de 0,5 V do sensor.

Para ajustar a precisão do conversor A/D de 10 bits, que compreende uma faixa de tensão de 0 a 5 V. foi utilizado um amplificador operacional LM 358.

Pela equação do ganho Av da configuração usada [Figura 3-7](#page-49-0) de um amplificador não inversor tem-se:

$$
A_v = 1 + \frac{R10}{R15} = 1 + \frac{330000}{10000} = 34
$$
 Eq. 3-3

Com o ganho de 34 ajusta se o primeiro divisor tensão Rv9, [Figura 3-7,](#page-49-0) para obter um Vo na saída do LM 358 de 10 V para uma entrada de 0,5 V. A saída passa por outro divisor de tensão Rv2 que serve como proteção a entrada do AD já que o LM 358 está alimentado pela fonte de 15 volts. Este divisor deve ser ajustado de forma a se obter 5 volts na tensão de saída final para a mesma entrada anterior.

Então:

 $V/{}^{\circ}C = 5 V/50 {}^{\circ}C = 100 mV/{}^{\circ}C$  Eq. 3-4

Como a resolução de conversão A/D é de 4,88mV e o erro máximo é de +- 2,44mV, são necessários 41 passos do conversor para alterar um grau Celsius na saída, ou seja, 0,025 °C por passo de conversão do conversor analógico para digital.

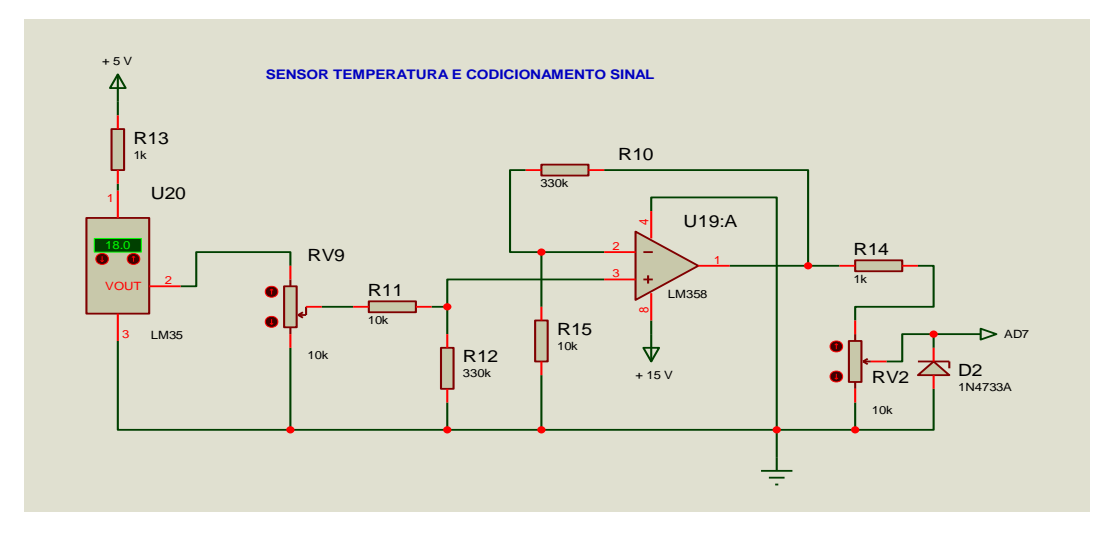

Figura 3-7 Sensor de temperatura e condicionamento do sinal

### <span id="page-49-0"></span>*3.6. Conversor D/A LM 2907*

Como conversor de frequência em tensão foi usado o circuito integrado LM 2907. Este CI fornece uma tensão de saída que varia em função da frequência de entrada, esta frequência de entrada vem das torres e motores através do sensor ótico instalado.

Para ajuste da tensão de saída foram determinadas duas grandezas que serviram como referência para os ajustes, as quais são:

Para 1800 RPM há uma saída de 10 volts no LM 2907 equivalente à rotação máxima dos motores usados no Simulador.

Para 300 m/min (metros por minuto) velocidade de deslocamento das Torres no Simulador há também 10 volts de saída no LM 2907.

Convertendo estas grandezas através do osciloscópio para frequências se obtém:

1800 RPM ≈ 960 Hz e 300 m/min ≈ 320 Hz

Com auxilio de um gerador de áudio ajusta-se o gerador nas frequências encontradas e em seguida é ajustado Rv11 [Figura 3-8](#page-50-0) para obter 10 volts no pino 10 do LM 2907. Após este ajuste ajusta-se Rv1 para ter na saída 5 volts. Então se tem os valores na entrada do AD em volts para 1 RPM e para 1 m/min.

$$
V/RPM = 5 V/1800 = 2,77mV/RPM
$$
 Eq. 3-5

*V* por  $m/min = \frac{5V}{300} = \frac{16,67mV}{20}$  por  $m/min$ 

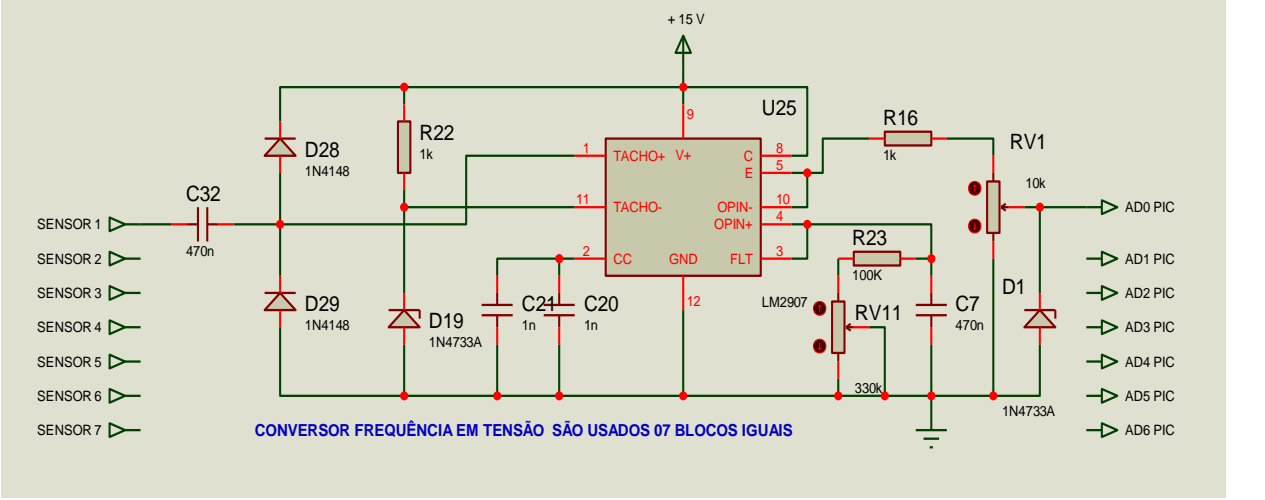

Figura 3-8 Circuito do conversor LM 2907

### <span id="page-50-0"></span>*3.7. Placa Microlabsim*

Em novembro de 2011 foi montado o protótipo da [Figura](#page-51-0) 3-9 utilizando um microcontrolador PIC18F4550. Este microcontrolador de 8 bits, possui diversos periféricos, tal como portas digitais e analógicas, conversores A/D e contadores de tempo (*timers*). Foram utilizadas oito portas analógicas para realizar a leitura e conversão dos sinais provenientes dos sensores utilizados, sendo um deles o sensor de temperatura LM35, cujo sinal, após condicionamento, passa por um divisor de tensão e é direcionado à entrada analógica AN7. Os demais sensores fornecem um sinal de frequência variável com a velocidade que é aplicado à entrada de um conversor frequência em tensão D/A LM 2907. O sinal de saída deste conversor passa por um divisor de tensão e é direcionado à entrada analógica correspondente a cada um dos sensores, por exemplo, no caso AN0 até AN6 do microcontrolador. As 40 entradas digitais estão divididas em 05 blocos de oito bits, em que cada bit representa uma função especifica. Os sinais discretos monitorados das quatro

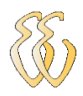

torres são avaliados pela placa em cada entrada de oito bits conforme descrito a seguir.

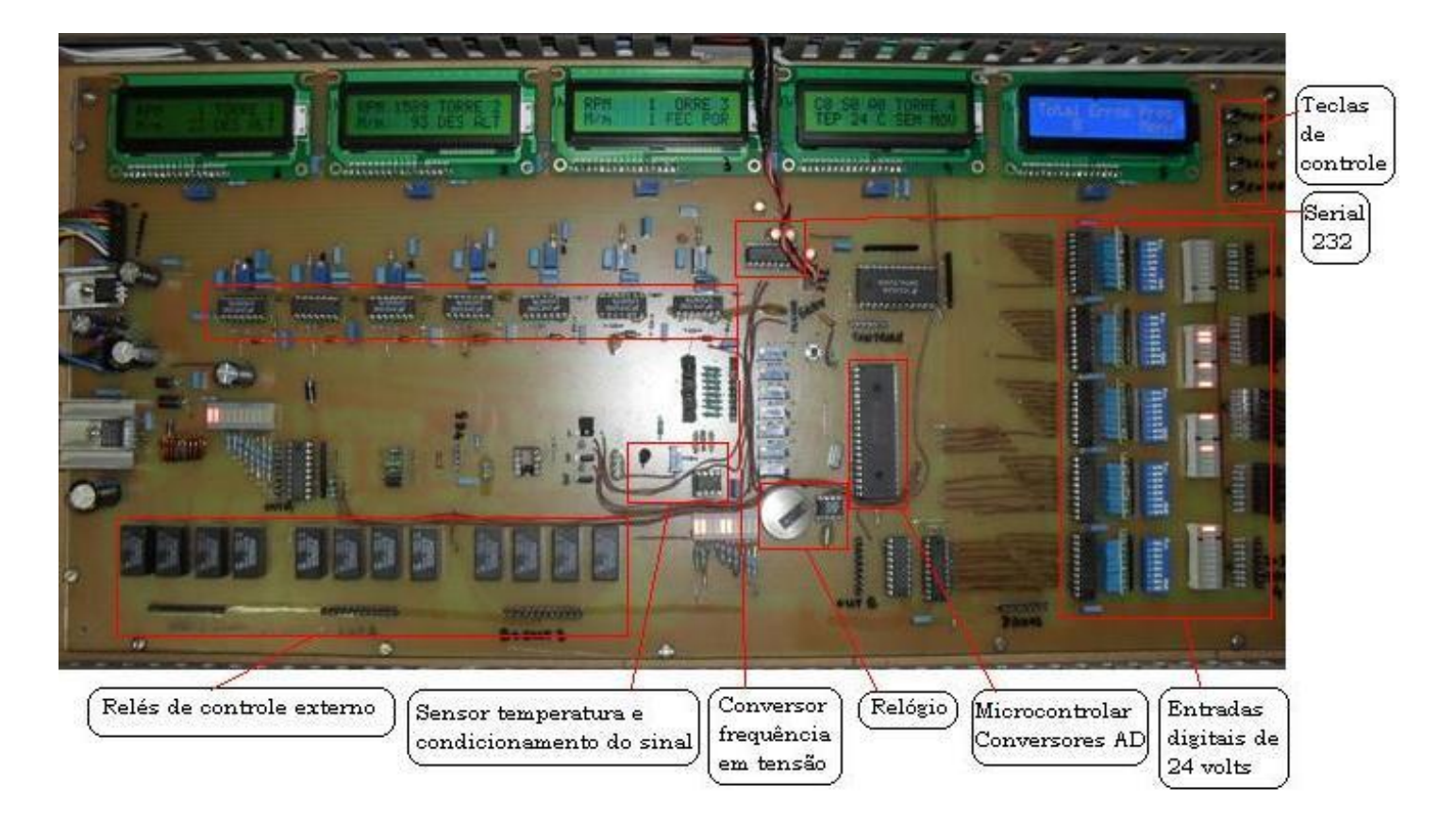

#### Figura 3-9 Placa Microlabsim

<span id="page-51-0"></span>Para os bits '0' a '5' das entradas 2 a 5, todas as quatro torres fornecem a mesma informação no *display* de LCD, um por cada torre.

- Sinal chave Abre Porta no bit 0, mostra no *display* LCD ABR POR
- Sinal chave Fecha Porta no bit 1, mostra no *display* LCD FEC POR
- Sinal chave Subida no bit 2, mostra no *display* LCD SOB
- Sinal chave Descida no bit 3, mostra no *display* LCD DES
- Sinal chave Alta no bit 4, mostra no *display* LCD ALT
- Sinal chave Baixa no bit 5, mostra no *display* LCD BAI

Os bits 6 e 7 são de aplicação especifica, estes bits informam o modelo da placa em teste, que é apresentado na tela do PC ou, caso ambos estejam em "zero", aparece a informação "DESLIGADO".

No Painel 1, utilizado para uma grande quantidade de modelos diferentes de placas são utilizados, além dos bits mencionados, os bits 0, 1, 2 e 3 da entrada\_1 formando uma conversão binária/decimal capaz de identificar até 15 modelos diferentes os quais também somente são mostrados na tela do PC. Também na entrada\_1 se tem os bits 4, 5, 6 e 7 que são as entradas das teclas de função do *display*. Estas teclas permitem navegar no menu do *display* à direita, cor azul, selecionando e alterando conforme o caso algumas funções armazenadas no programa.

As velocidades, da torre e do motor, são capturadas por sensores óticos através de discos dentados acoplados ao eixo do motor [Figura 3-11](#page-53-0) e à polia da torre [Figura 3-10.](#page-52-0) Estes sensores fornecem uma frequência que varia conforme a velocidade desenvolvida. A [Tabela 1](#page-52-1) mostra os valores de frequência e tensão de saída do LM 2907 obtidos a partir dos sensores do Simulador na sua velocidade e rotação máxima permitida para cada Torre.

<span id="page-52-1"></span>

| Tabela com os valores                  | <b>TORRE 1</b>                                                                |              | <b>TORRE 2</b> |              | <b>TORRE 3</b> |              | <b>TORRE 4</b> |              |
|----------------------------------------|-------------------------------------------------------------------------------|--------------|----------------|--------------|----------------|--------------|----------------|--------------|
| reais do Simulador                     | <b>MOTOR</b>                                                                  | <b>TORRE</b> | <b>MOTOR</b>   | <b>TORRE</b> | <b>MOTOR</b>   | <b>TORRE</b> | <b>MOTOR</b>   | <b>TORRE</b> |
| Velocidade em<br>m/min                 |                                                                               | 75           |                | 280          |                | 120          |                |              |
| Rotação em RPM                         | 415                                                                           |              | 1700           |              | 768            |              | 1400           |              |
| Quantidade de dentes<br>no disco       | 60                                                                            | 76           | 32             | 76           | 32             | 76           | 92             |              |
| Frequencia de saida<br>do sensor em Hz | 415                                                                           | 75           | 904            | 297          | 408            | 122          | 740            |              |
| Tensão de saida do                     | 2,27                                                                          | 2,46         | 9,16           | 9,18         | 4,12           | 3,83         | 7,56           |              |
| conversor LM 2907                      | O ajuste foi feito para 10 V de saída com RPM= 1800 e velocidade de 300 m/min |              |                |              |                |              |                |              |

Tabela 1 Valores de velocidade e RPM do Simulador

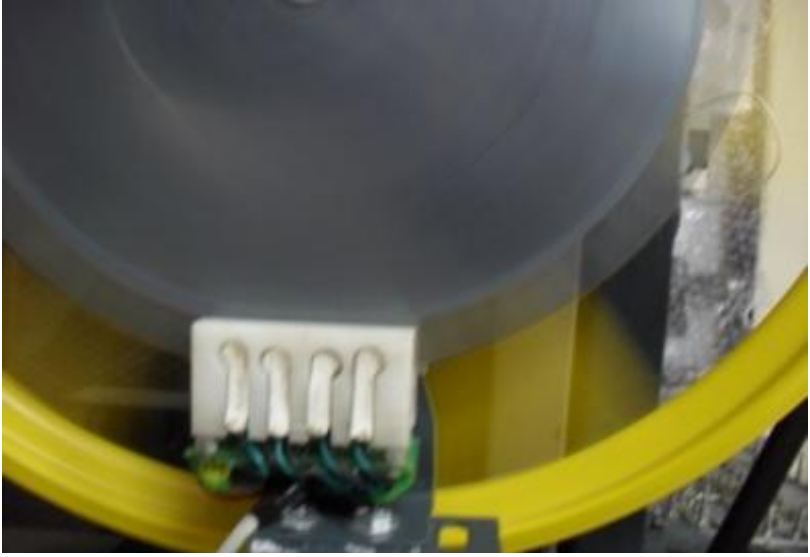

Figura 3-10 Sensor de velocidade usado nas Torres

<span id="page-52-0"></span>Arly Corrêa Greco Filho – Sistema de Aquisição de Sinais a Partir de um Simulador de Testes para Placas de Elevadores *Universidade Luterana do Brasil*

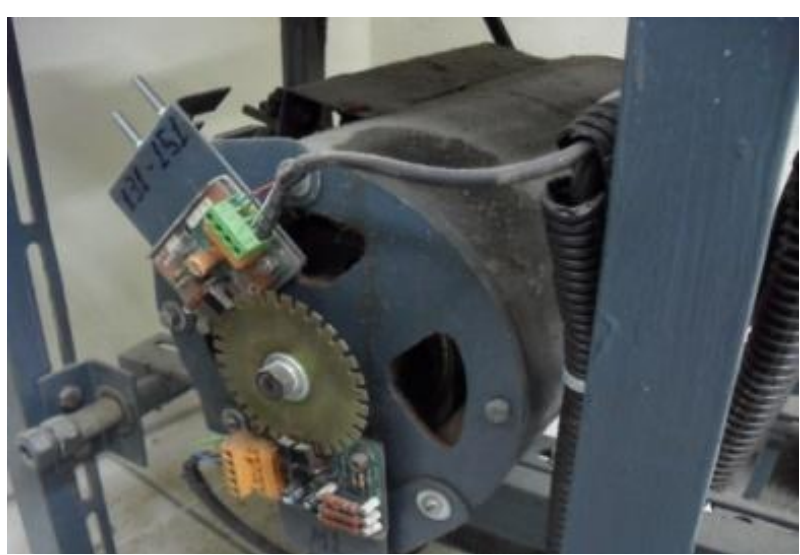

Figura 3-11 Sensor de velocidade usado nos motores

<span id="page-53-0"></span>A placa recebe o valor desta frequência e, através de um conversor de frequência em tensão, gera uma tensão analógica entre 0 e 10 volts, que passa por um divisor de tensão para fornecer um sinal entre 0 e 5 volts, que será aplicado na entrada do conversor A/D do microcontrolador.

Para o relógio em tempo real foi utilizado o CI DS1302, o qual é ajustado pela porta serial do PC [Figura 3-12](#page-53-1) e mantém a placa sempre com data e hora atual para ser usado em uma eventual falha da placa em teste.

<span id="page-53-1"></span>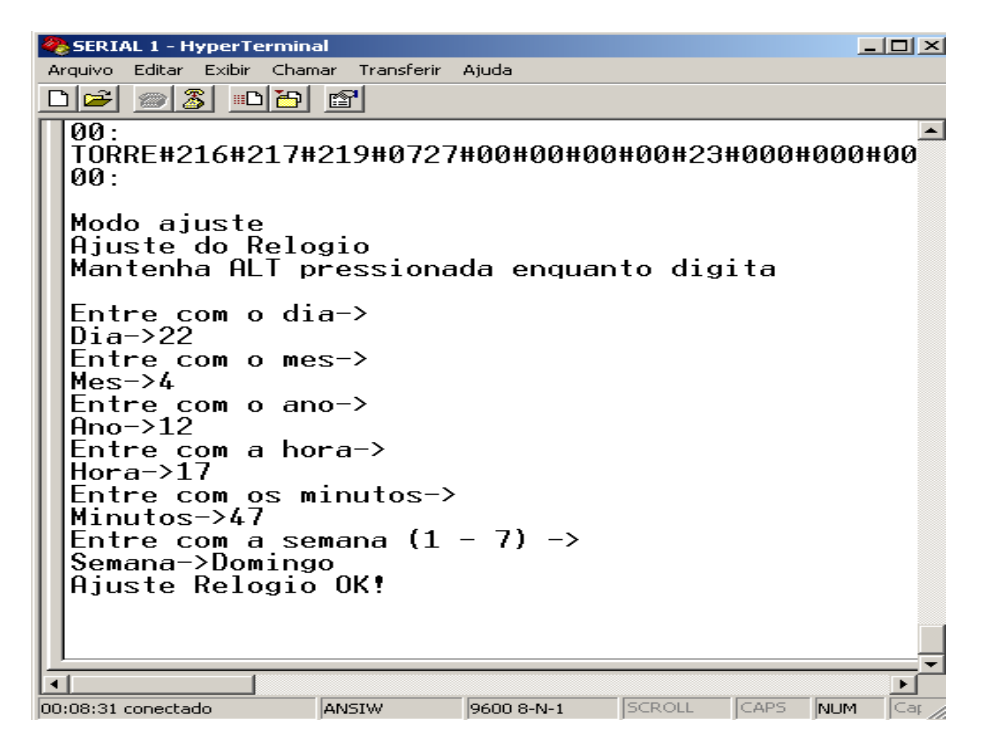

Figura 3-12 Tela Hyper terminal para ajuste do relógio da placa Microlabsim

As falhas também são apresentadas nos *displays* LCD"s [Figura 3-13](#page-54-0) e [Figura 3-14](#page-54-1) instalados na placa e os últimos 39 erros ficam armazenadas na memória EEPROM do microcontrolador numa memória do tipo FIFO (First-In, First-Out).

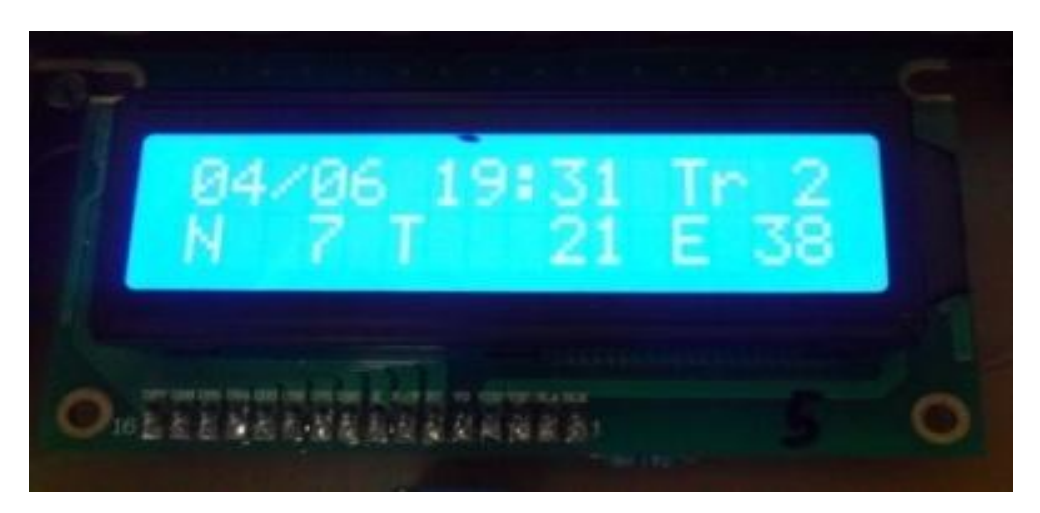

Figura 3-13 Tela onde é possível ver os erros salvos na memória do PIC. .

<span id="page-54-0"></span>O técnico pode ler estes erros utilizando o teclado, para cada erro apareceram as seguintes informações:

Número do Erro: N 7 Total de Erros: T 21 Torre: Tr 2 Codigo do erro: E 38

Data/hora: 04/06 19:31

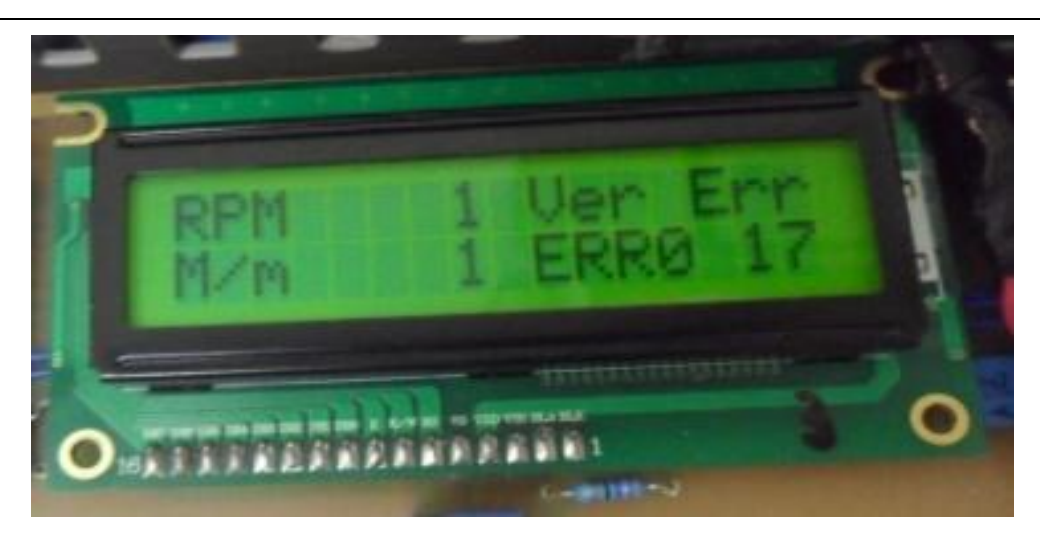

Figura 3-14 Tela mostrando erro gerado

<span id="page-54-1"></span>O *display* da torre que gerou o erro mantém um sinal de alerta [Figura 3-15](#page-55-0) apresentando a mensagem Ver err mesmo que a falha não permaneça, que será apagada somente após a intervenção do técnico, acessando a tela de erros ou selecionando a tela limpar erros.

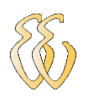

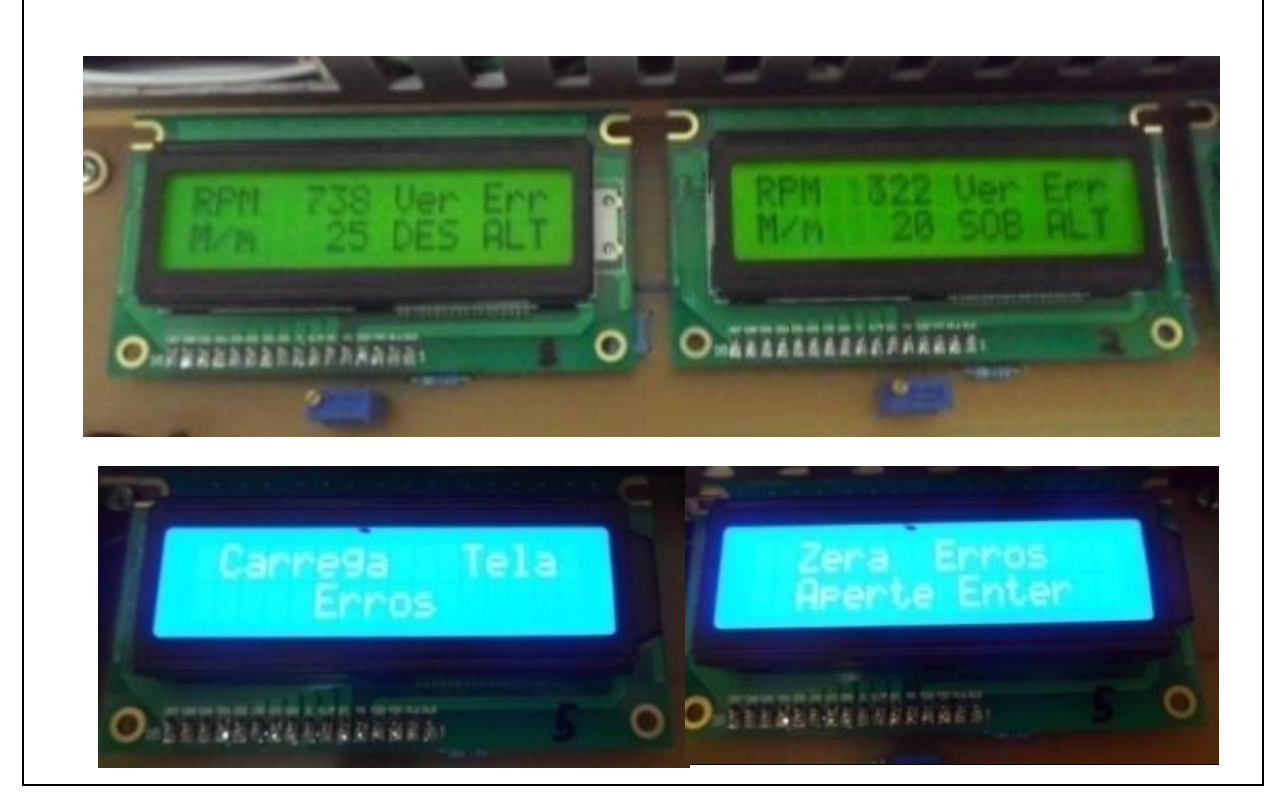

Figura 3-15 Telas IHM mostra, carrega e limpa erros

<span id="page-55-0"></span>A partir da analise de funcionamento de diversas placas em teste no Simulador foram elaboradas duas tabelas, sendo uma com todas as condições normais de funcionamento dos sinais discretos que chegam à placa Microlabsim [\(Tabela 2\)](#page-56-0) e outra com as condições que não devem ocorrer. Para a tabela das condições não aceitas foi criado um código de erro para cada situação, num total de 49 códigos de erro [\(Tabela 3\)](#page-56-1).

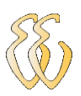

<span id="page-56-0"></span>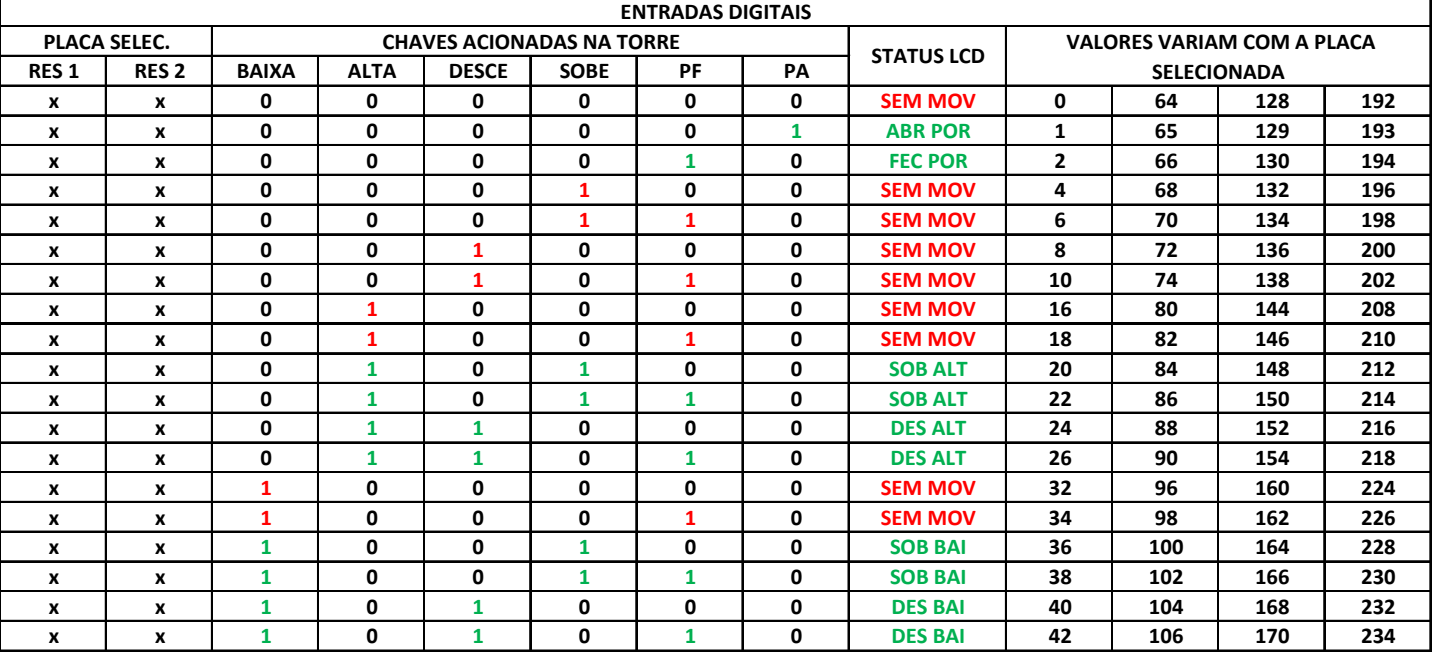

#### Tabela 2 Condições de movimento

#### Tabela 3 Códigos de erro

<span id="page-56-1"></span>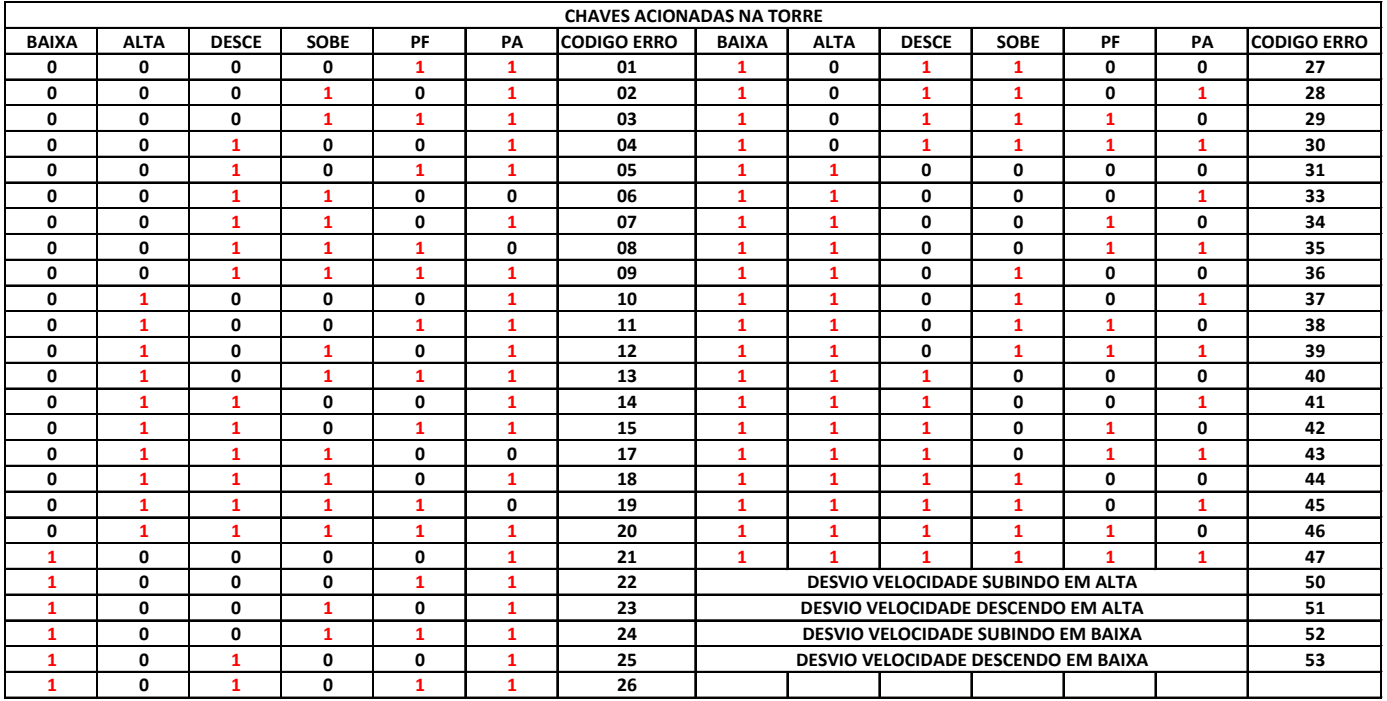

Estes erros são os mesmos para as quatro torres tendo algumas exceções para a torre um e quatro, pois para estas torres, algumas situações são permitidas.

A diferenciação das condições de funcionamento para cada uma das torres é feita via *software*.

A placa contém também 12 saídas discretas com relés, para controles externos, estes relés possuem contatos NA e NF disponíveis.

Para controle e atuação do bloqueio da torre que tenha sua velocidade alterada foram utilizados apenas quatro relés, os outros podem ser utilizados com controle manual por meio das teclas de função presentes na placa.

O controle dos quatro relés das torres é feito comparando a velocidade medida do motor e a velocidade medida na polia da torre com a velocidade padrão estabelecida pelo usuário através dos botões de controle. Estes botões (menu, sobe, desce, entra) permitem ajustar, os parâmetros desejados [Figura 3-16](#page-57-0) e salvá-los na memória do microcontrolador, [Figura 3-17.](#page-57-1)

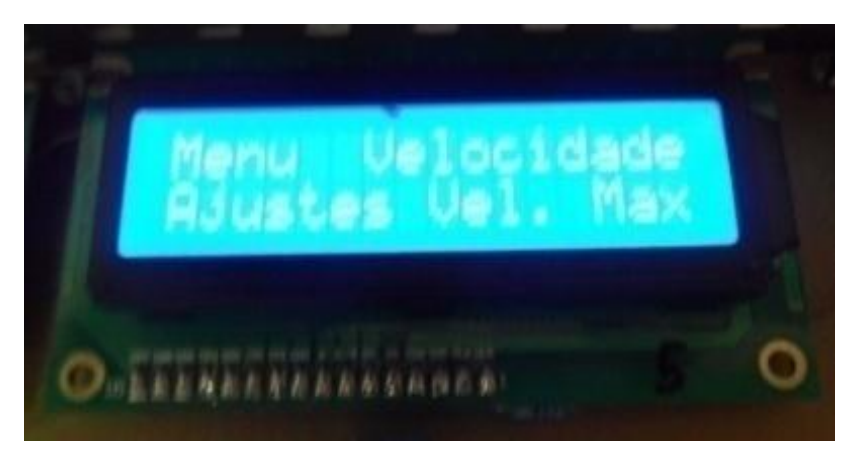

Figura 3-16 Tela para Ajuste das velocidades

<span id="page-57-0"></span>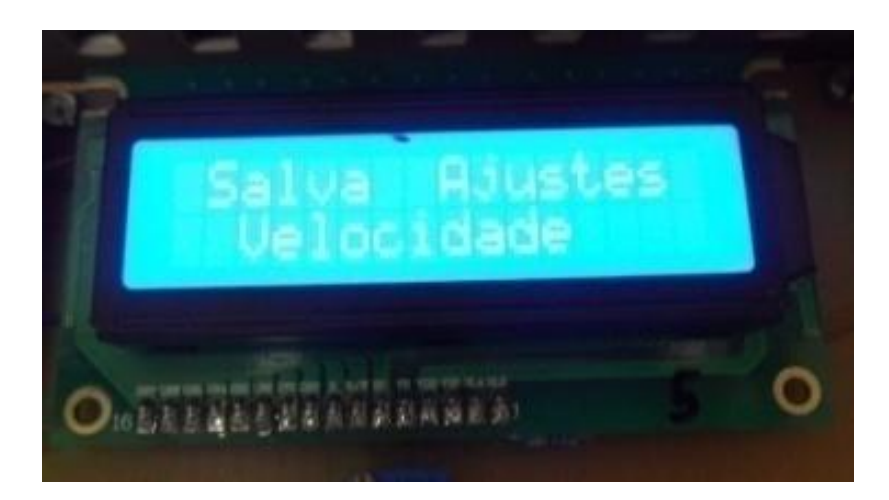

Figura 3-17 Tela para salvar os ajustes de velocidade

<span id="page-57-1"></span>A atuação dos relés somente ocorre se houver condição de movimento na torre. Esta condição é estabelecida pela análise das entradas digitais de 24 volts; caso não existam condições de funcionamento os relés são mantidos desligados.

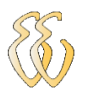

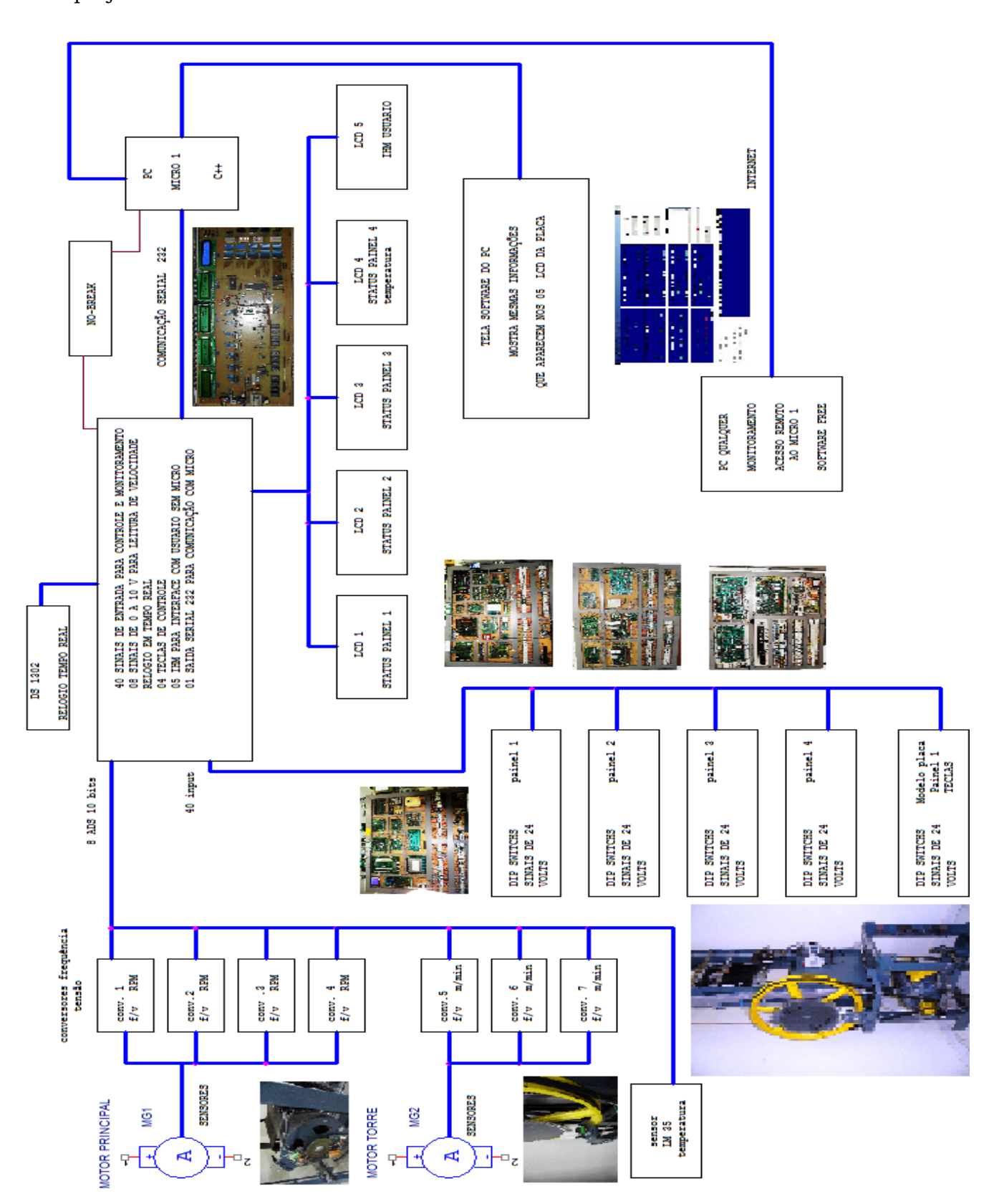

No diagrama de blocos geral [Figura 3-18](#page-58-0) são apresentadas as fases do projeto.

<span id="page-58-0"></span>Figura 3-18 Diagrama em blocos

Nas Torres um sensor ótico em forma de U cujo feixe de luz é cortado por um disco dentado, instalado na polia da torre e outro no eixo do motor, fornece a velocidade de deslocamento em sentido vertical do carrinho que simula uma cabine de elevador. A velocidade do motor, usado para deslocar o carrinho, é dada em rotações por minuto e a do carrinho em metros por minuto.

No PIC esta velocidade é analisada e comparada aos valores estabelecidos pelo técnico, e caso a mesma não esteja dentro do padrão o relé de controle da torre que teve o desvio de velocidade é desligado impedindo o movimento.

Os sinais recebidos pela placa são apresentados nos *display* de LCD instalados na mesma [Figura 3-19.](#page-59-0)

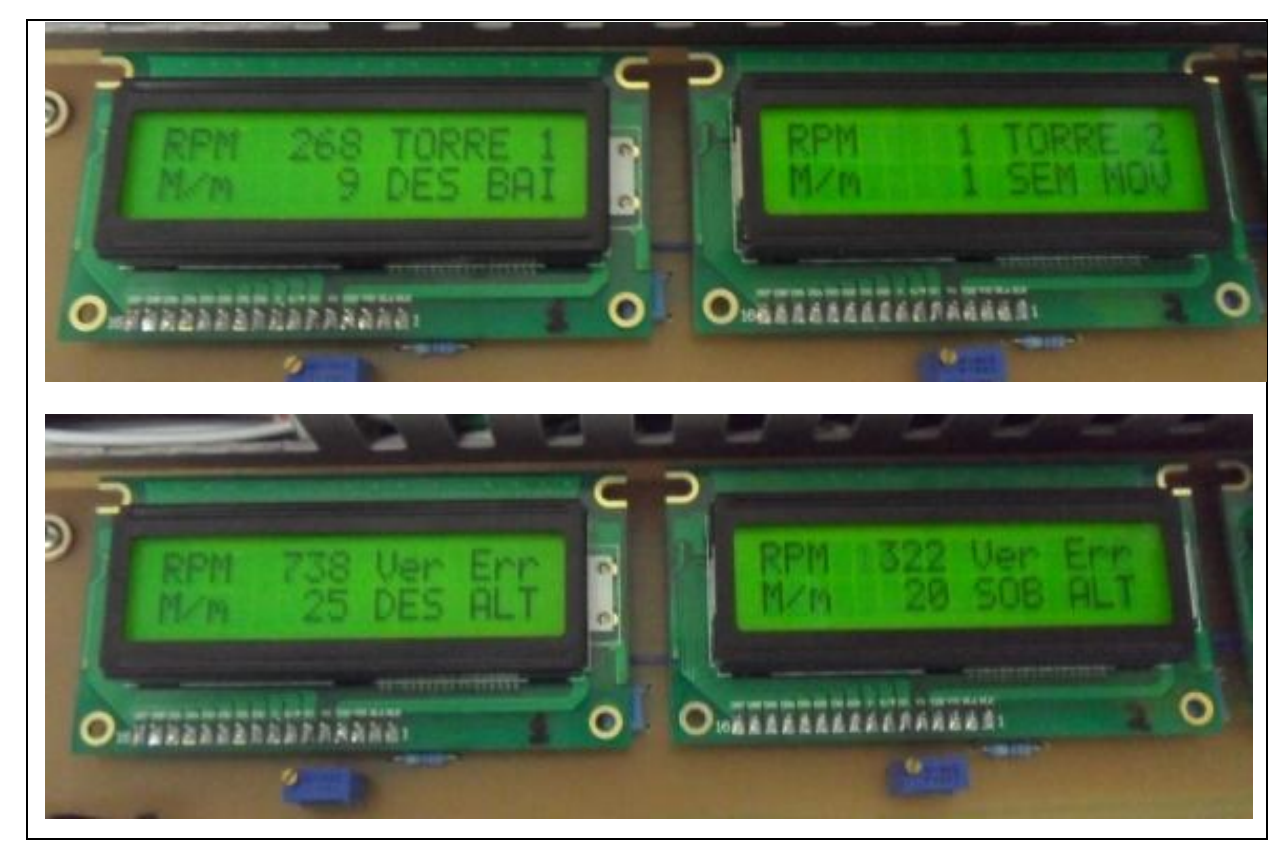

Figura 3-19 Telas IHM com status

### <span id="page-59-0"></span>*3.8. Programa do Microcontrolador*

O *firmware* foi desenvolvido em linguagem C para microcontrolador PIC e compilado com o uso do compilador PIC C.

Para gravar o *firmware* foi utilizado um programador de PIC universal da empresa *WEKERS – Research & Development* com capacidade de gravação *in circuit*. Este gravador é conectado ao PC pela porta USB da qual recebe a tensão de

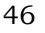

alimentação. O arquivo a ser enviado ao PIC selecionado deve estar no formato (.hex).

Inicialmente foram estipuladas todas as definições do compilador e do microcontrolador, utilizando seus registradores. Foram configuradas as portas de entrada e saída, periférico de comunicação serial, taxa de transmissão, interrupções e conversor A/D, *timer's* e *Wachtdog*. A função do *Watchdog* é a de reiniciar o microcontrolador caso o *software* tranque devido a um erro de código.

O programa funciona em um laço infinito, realiza as tarefas de limpar o temporizador do *Watchdog*, escolhe o canal analógico, inicia a conversão e espera o processo completar, utiliza uma variável de 32 bits neste processo e após salva na variável de 16 bits correspondente ao sensor. Depois é realizada a troca do canal analógico para ler o outro sensor e assim segue lendo as oito entradas A/D e as entradas digitais salvando em suas variáveis. Este processo é repetido, mantendo sempre o valor da conversão atualizado para os oito sensores, assim como os valores das entradas digitais parando apenas para atendimento da interrupção de recepção da serial. Na [Figura 3-20](#page-60-0) é apresentado o diagrama de blocos da parte principal do programa.

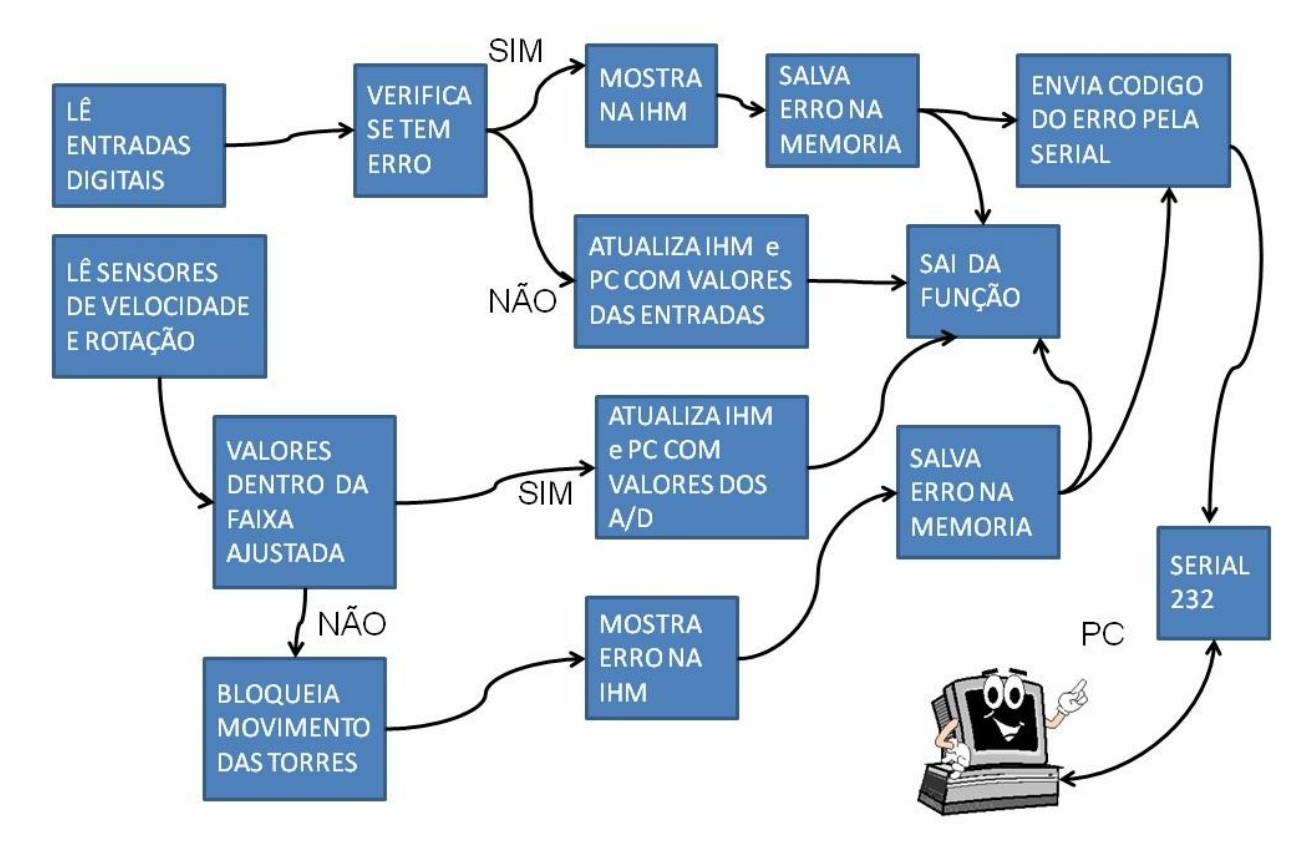

<span id="page-60-0"></span>Figura 3-20 Diagrama em blocos parte principal do programa

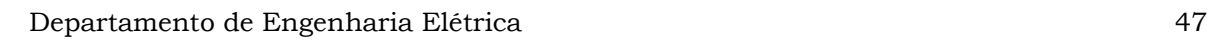

O programa contem três interrupções:

- O *timer* 0 o qual se encarrega de limpar as telas do LCD e zerar as variáveis que ajudam a percorrer os menu de opções através das teclas
- O *timer* 1 se encarrega de atualizar os valores dos A/D no *display* e enviar pela serial a *string* de comandos para o PC.
- A interrupção serial com prioridade sobre as outras duas, responsável pela atualização dos dados no relógio e mostrar os valores ajustados para as velocidades.

A [Figura 3-21](#page-61-0) mostra o fluxograma da rotina de interrupção serial que é usada para ajustar o relógio da placa.

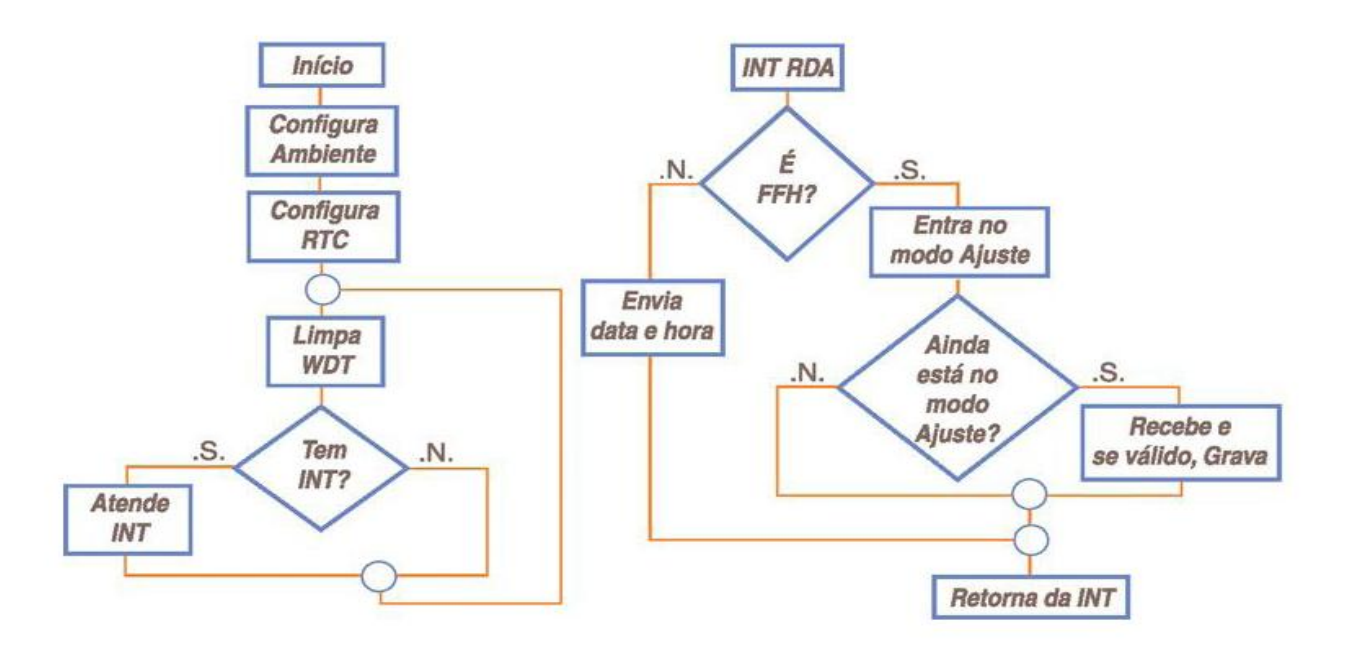

<span id="page-61-0"></span>Figura 3-21 Fluxograma da interrupção serial

### *3.8.1. Algumas Funções do firmware*

 Carrega Tela Erros: Traz da memória para o *display* o erro salvo. Nesta tela é possível carregar a tela de erros que mostra o total de erros ocorrido **T** desde a última vez que foi limpa a memória, a data e hora em que ocorreu o erro junto com seu código **E** e em qual Torre ocorreu **Tr** , a letra **N** indica o contador de erros que percorre a memória, o qual é incrementado ou decrementado pelas teclas de sobe e desce da Placa Microlabsim. Este contador está limitado a 39 posições que é a capacidade máxima de erros que podem ser salvos.

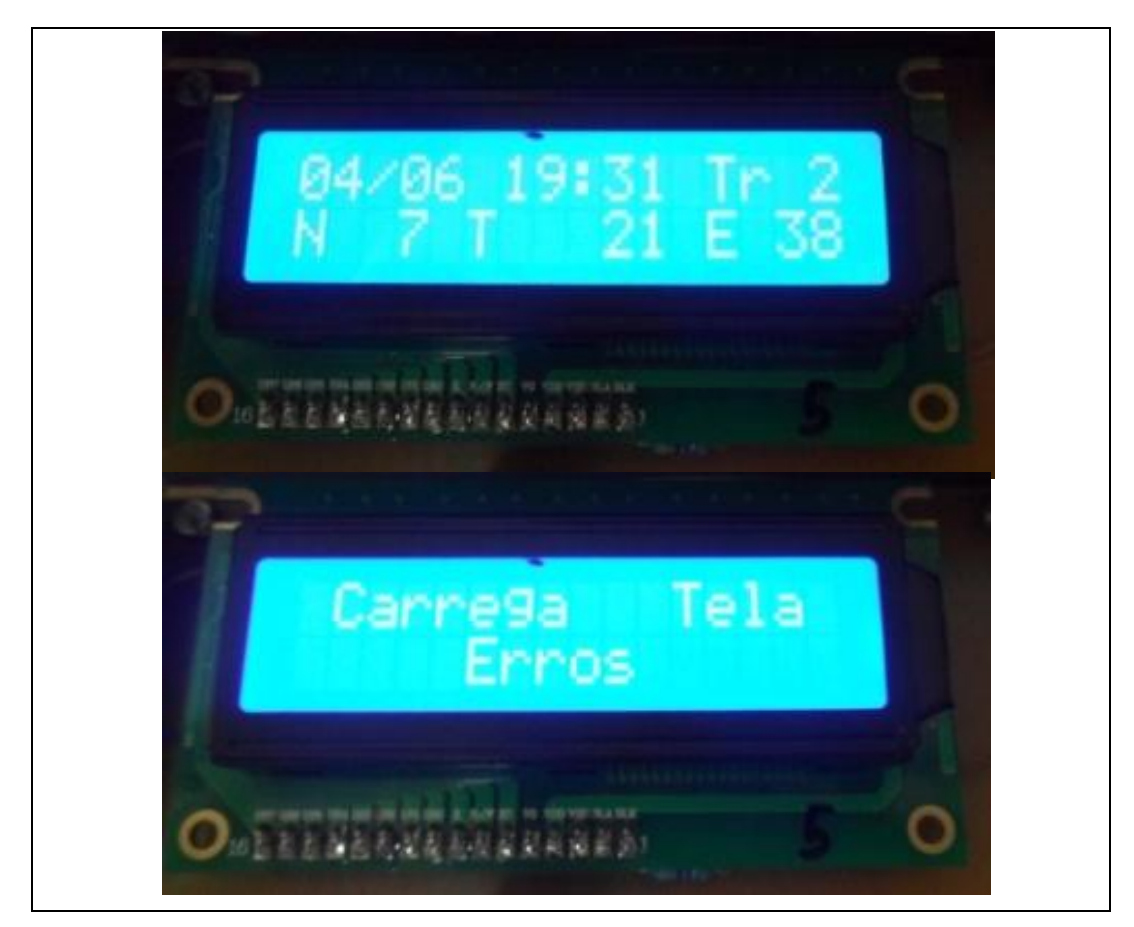

Figura 3-22 Carrega na tela erros com data e código

 Menu Eepron Ajustes: Salva na memória, os ajustes feitos pelo técnico. Esta função permite que seja possível ajustar cada uma das variáveis de velocidade conforme a placa que está em teste no Simulador, tendo como limite máximo 1800 para os motores e 300 as Torres.

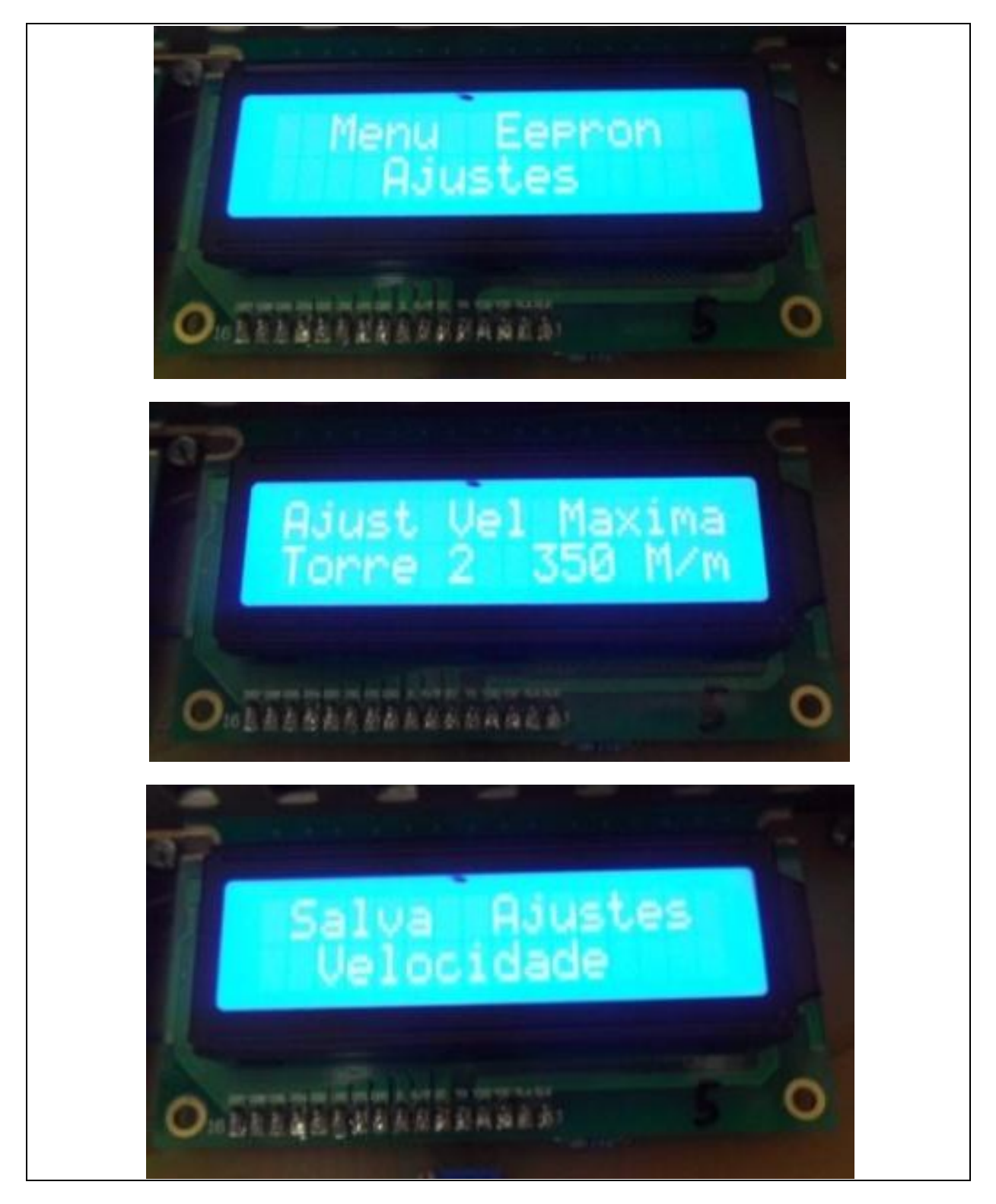

Figura 3-23 Telas para Ajustar e Salvar as velocidades

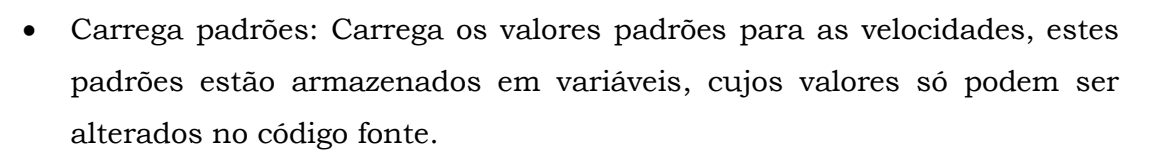

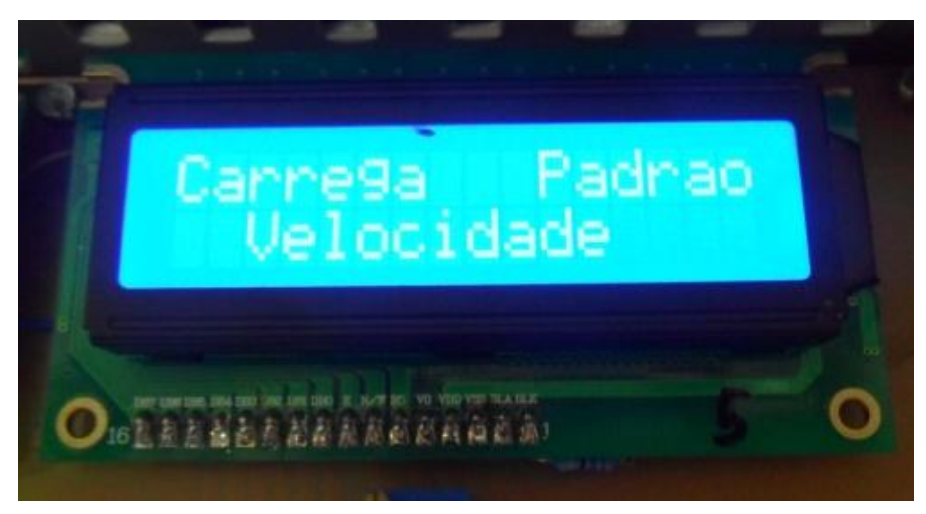

Figura 3-24 Tela para carregar os valores padrões de velocidade

 Zera Erros: Nesta função permite apagar todos erros armazenados na memória do PIC.

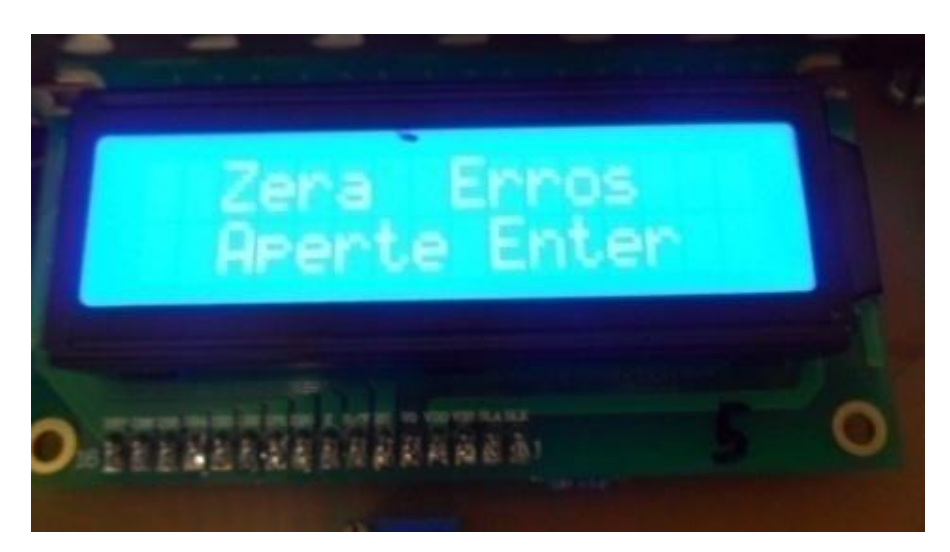

Figura 3-25 Tela para apagar os erros

# *3.9. Interface no Computador*

A interface no computador foi desenvolvida em C++ com Builder versão 5.

Esta interface recebe os sinais das torres e os apresenta da mesma maneira como aparecem nos *displays* da placa.

Os sinais são transmitidos ao PC pela porta serial 232 utilizando um protocolo proprietário. O quadro do protocolo, gerado na placa Microlabsim tem como cabeçalho a palavra "TORRE' e como finalizador o caractere ': '.

No *software* do PC o quadro é validado, identificando os cinco caracteres do cabeçalho, testando o tamanho do quadro e o caractere finalizador. Sendo satisfeitas estas condições os dados transmitidos são identificado e apresentados em uma tela gráfica.

A interface conta com algumas informações adicionais não presentes na IHM da placa Microlabsim as quais podem ser visualizadas na [Figura 3-26.](#page-65-0)

A tela foi dividida em oito sub-telas que apresentam dados específicos.

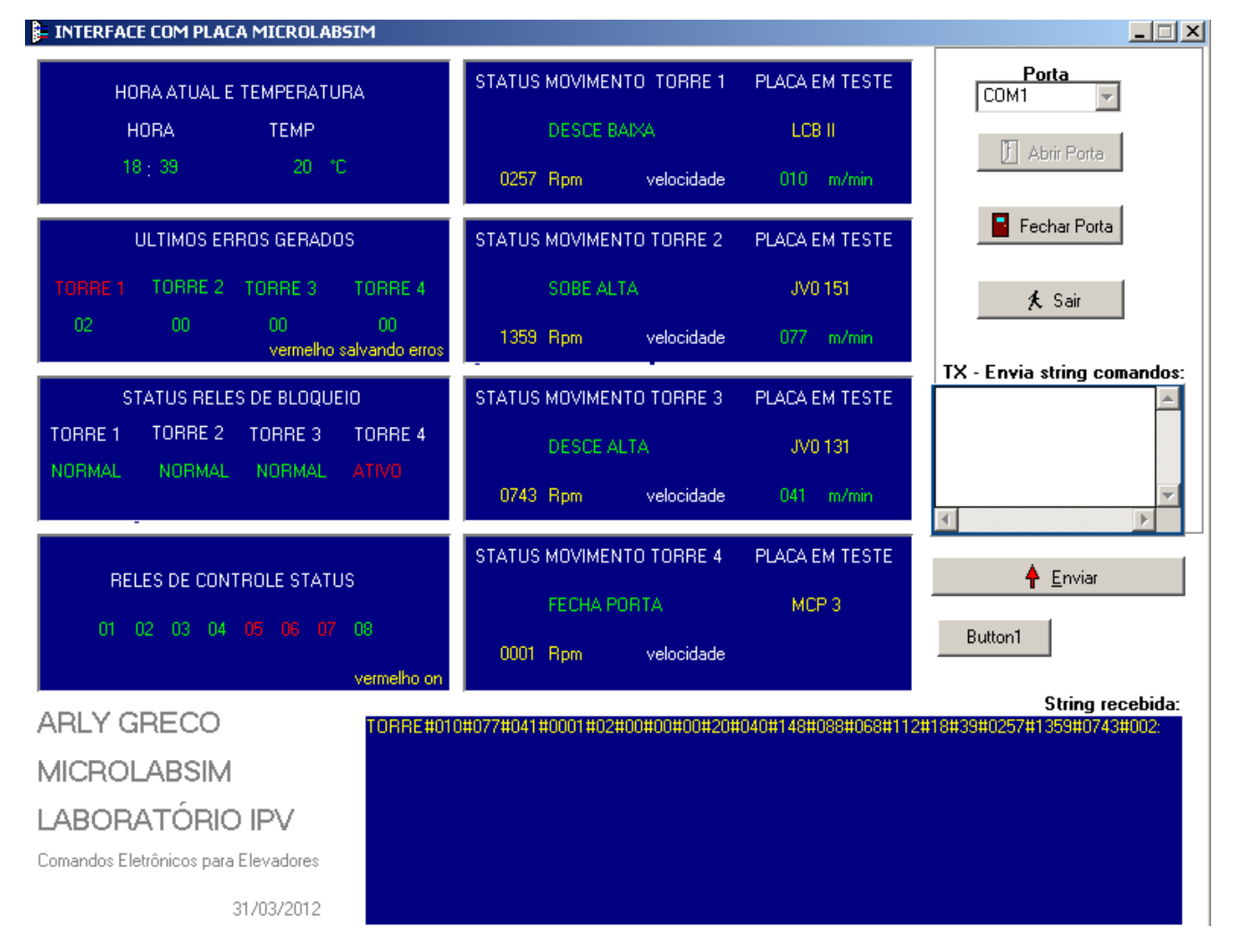

#### Figura 3-26 Tela Interface Micro

<span id="page-65-0"></span>Na tela 1 aparece a hora da placa Microlabsim junto com a temperatura da sala de testes.

Na tela 2 aparece a indicação do código do erro gerado e em que torre, além da troca de cor na palavra " Torre x " para indicar ao técnico que algum erro foi gerado e que a interface salvou o erro [\(Figura 3-28\)](#page-67-0).

O *software* gera um arquivo texto com o nome da torre e data atual, e armazena neste arquivo a hora e minuto informado pela placa junto com o código de erro [Figura 3-27.](#page-66-0) Nesta situação o programa salva também o código de erro e hora para conferir quando houver outro erro se estes parâmetros são diferentes dos que tinham sido salvos, se verdadeiro uma nova linha é salva no arquivo de texto. Nas horas são avaliados apenas os minutos para ser gerado um novo arquivo. Este detalhe pode ser visto nos arquivos da [Figura 3-27.](#page-66-0) É necessário que o código do erro ou o minuto sejam diferentes para que uma nova linha seja salva.

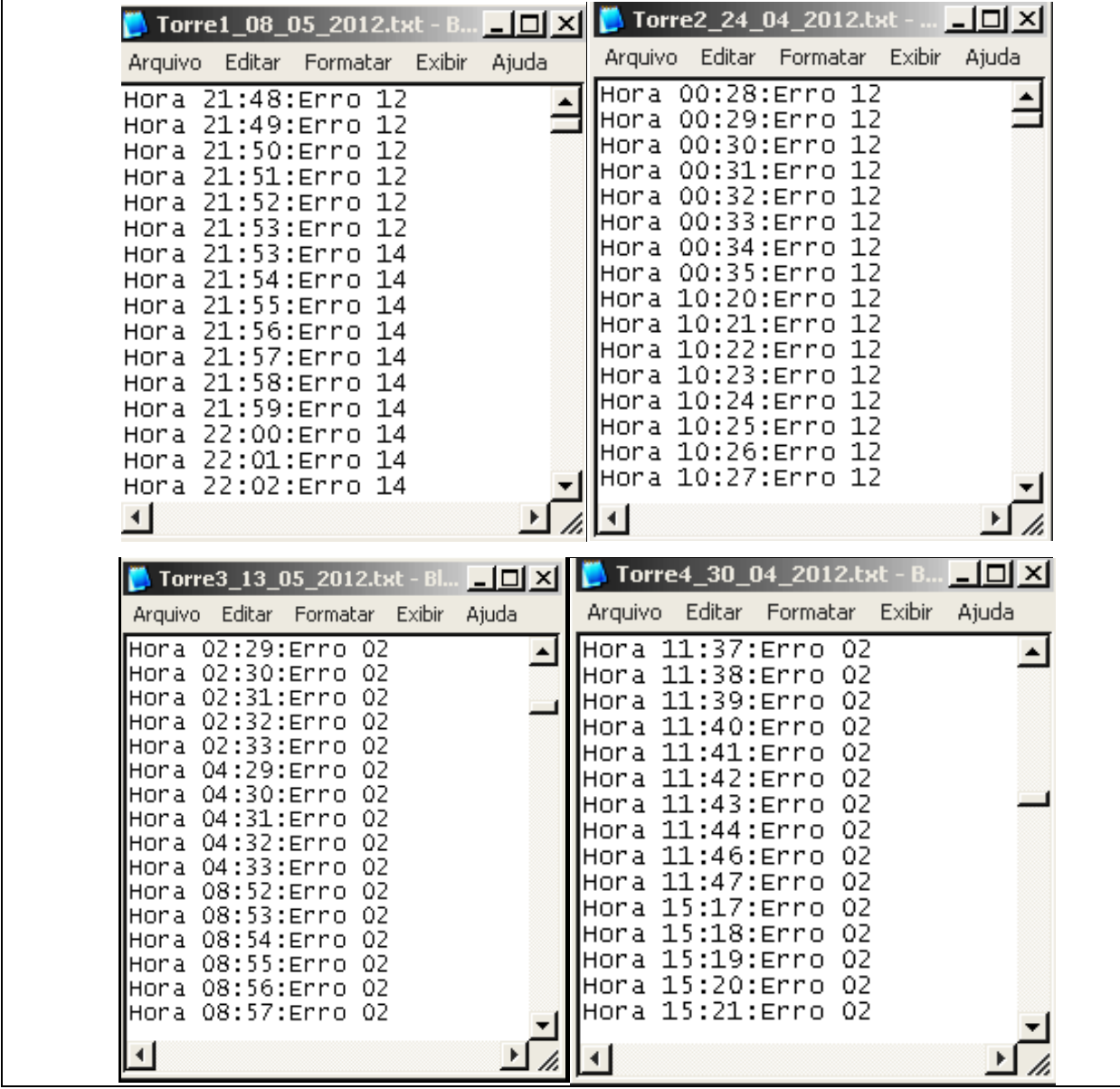

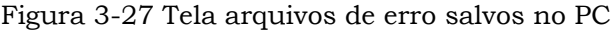

<span id="page-66-0"></span>Arly Corrêa Greco Filho – Sistema de Aquisição de Sinais a Partir de um Simulador de Testes para Placas de Elevadores *Universidade Luterana do Brasil*

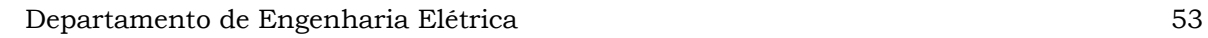

Na tela 3 aparece a condição do circuito de segurança, o qual controla o movimento da torre. [Figura 3-26](#page-65-0) Se o *status* estiver ativo a torre não pode se movimentar e, portanto o sistema bloqueia a alimentação do motor. Na [Figura 3-28](#page-67-0) pode ser vista a situação das Torres paradas sem movimento junto com as condições de bloqueio de movimento.

Na tela 4 aparece a indicação do estado dos relés para controles externos, sua indicação é dada através da mudança de cor do numero do relé, o mesmo se encontra ativo quando está com a cor vermelha, indicando que a Torre pode se movimentar, [Figura 3-26](#page-65-0) e sem movimento, [Figura 3-28.](#page-67-0)

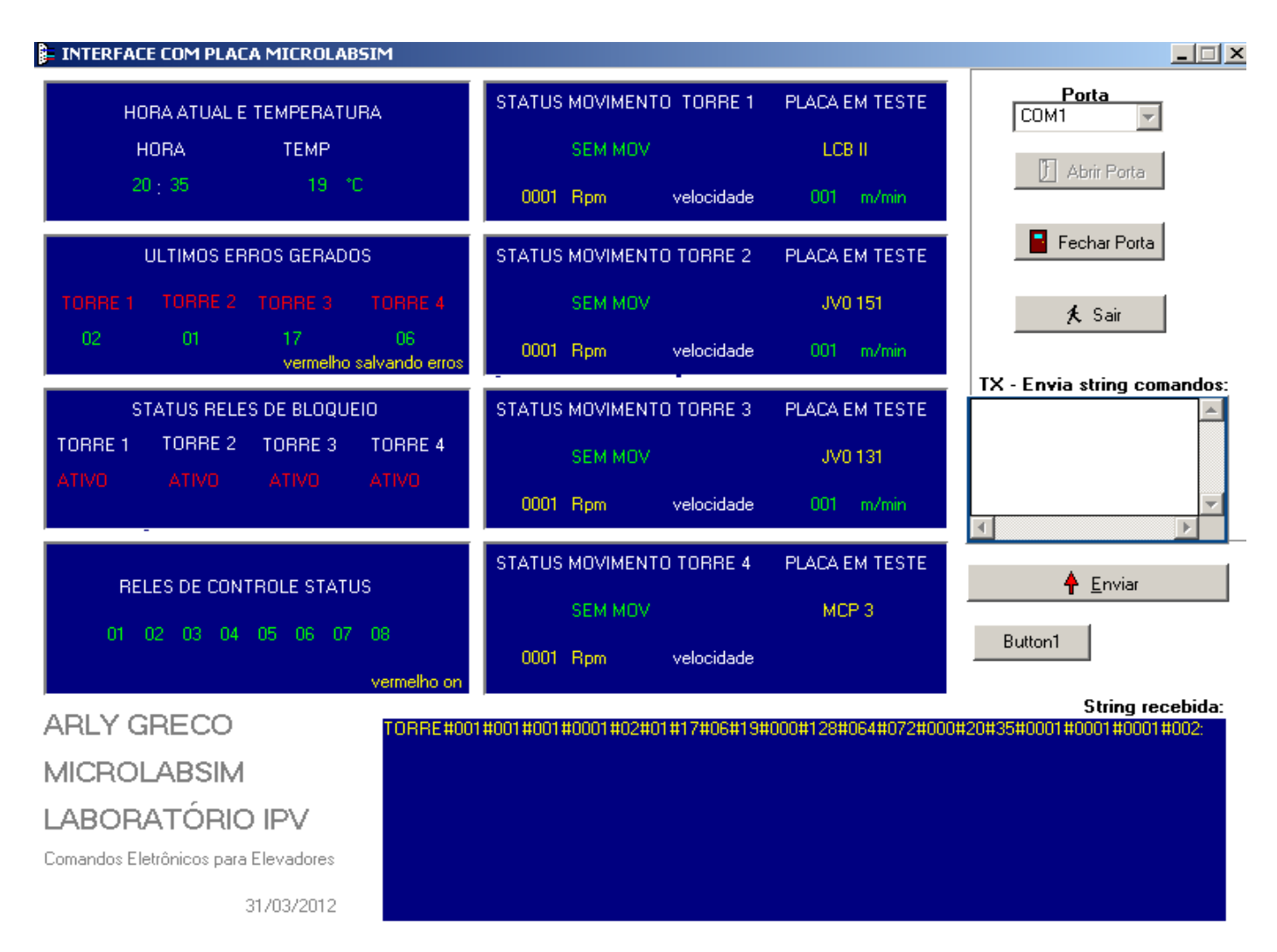

Figura 3-28 Tela interface PC com as Torres paradas

<span id="page-67-0"></span>Arly Corrêa Greco Filho – Sistema de Aquisição de Sinais a Partir de um Simulador de Testes para Placas de Elevadores *Universidade Luterana do Brasil* Nas telas 5, 6 e 7 aparece o *status* das 3 torres, [Figura 3-26](#page-65-0) e [Figura 3-28](#page-67-0) nesta tela observam-se as condições das contatoras de controle do simulador que são acionadas pela placa em teste (SOBE ALTA). Também é possível ver tanto a

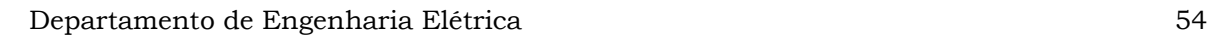

velocidade do motor (1359 rpm) como a da torre (77 m/min) além do modelo da placa que está sendo testada no simulador (JV0 151).

Na tela 8 aparecem as mesmas indicações anteriores, exceto a velocidade da torre pois esta conta apenas com o motor, sendo assim, os sinais de poço são gerados eletronicamente sem a necessidade de um carrinho seletor ou operador de porta, este simulador atende somente a um modelo especifico de placa.

Na tela 9 pode ser visualizado o protocolo de controle enviado pela placa Microlabsim a interface. Neste [Figura 3-28](#page-67-0) se observa o cabeçalho de inicio com a palavra ' TORRE ' e o caractere finalizador do protocolo ': '.

# **4.APRESENTAÇÃO E DISCUSSÃO DOS RESULTADOS**

Para análise do projeto foram avaliadas placas para reparo segundo um critério de tempo envolvido na conclusão dos reparos, pois este é o principal objetivo da **Placa Microlabsim.** A mesma foi desenvolvida com a finalidade de otimizar o tempo necessário na investigação de defeitos em placas de elevadores.

Foi feita uma comparação entre os tempos que normalmente o técnico perdia no reparo das placas usando apenas o Simulador e a inspeção visual dos acontecimentos durante os testes da placa reparada e a contribuição da Placa Microlabsim possibilitando que o técnico não precisasse mais fazer a inspeção visual do Simulador.

### *4.1. Teste placa Otis sem a Microlabsim*

Durante os testes, [Tabela 4,](#page-69-0) o técnico deve ter sua atenção voltada diretamente ao Simulador, pois caso contrário o defeito que travou a placa passa despercebido e por isso a mesma deve ser novamente *resetada* e continuar a observação. Na fase inicial dos testes o técnico não conseguiu detectar o problema, pois quando percebeu a falha, a placa já havia travado. Ao ligar novamente a mesma mostrou rapidamente falha no acionamento da saída da chave de subida, levando o técnico ao reparo nesta área.

<span id="page-69-0"></span>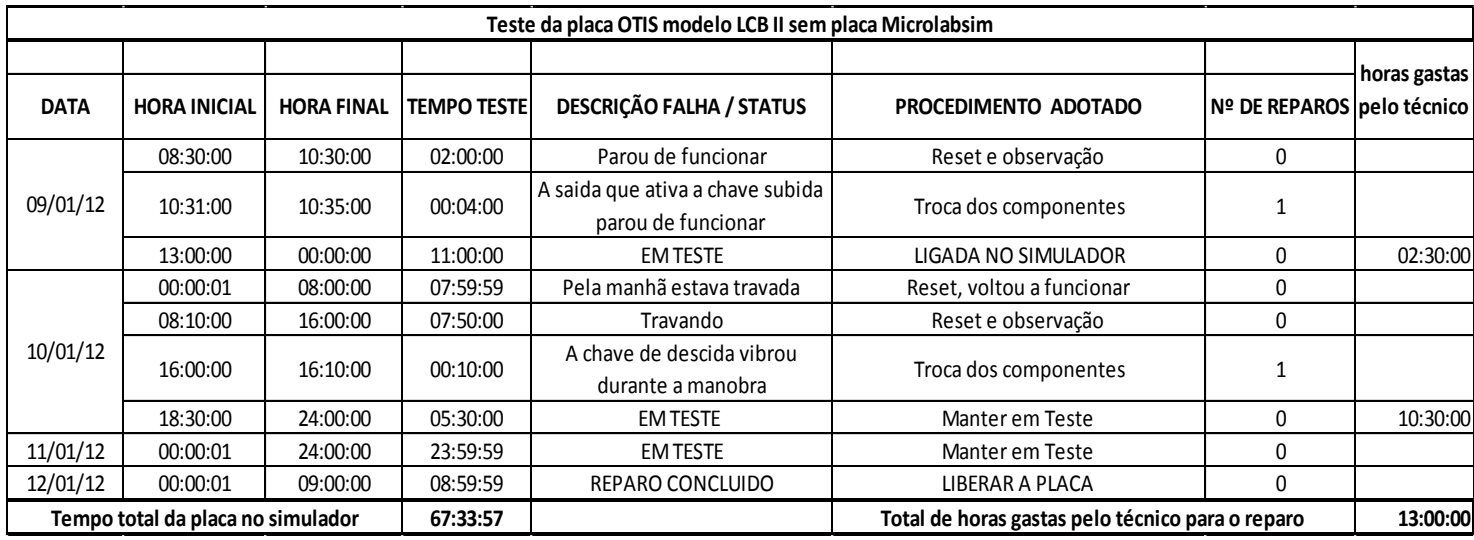

#### Tabela 4 Teste placa OTIS sem Microlabsim

Durante um novo período o técnico teve que monitorar visualmente o funcionamento da placa, a qual aparentemente se mostrou funcionando. Deixada

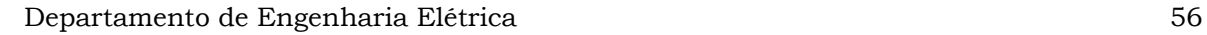

em teste no Simulador durante a noite a placa pela manhã estava travada novamente, após dar um novo *reset* voltou a funcionar obrigando o técnico a manter uma observação mais atenta. Depois de aproximadamente oito horas ligada começou a apresentar repiques na chave de descida, foi retirada do Simulador e os componentes deste circuito foram trocados passando-se então para uma nova análise.

Rodou no Simulador por 38h30min sem defeito sendo então, considerado concluído o reparo. Este conserto gastou um total de 13h00min do técnico e 67h34min no Simulador até a sua conclusão.

### *4.2. Teste placa Otis com Microlabsim*

Com o uso da placa Microlabsim foram realizados novos testes,

[Tabela](#page-70-0) 5, neste caso o técnico não precisa ter sua atenção voltada diretamente ao Simulador, pois os erros são apresentados na IHM. Quando a placa travou apareceu o erro 02, este código indica, conforme tabela, qual a área da placa que poderá estar com problemas.

| Teste da placa OTIS modelo LCB II com a placa Microlabsim |                     |                   |                    |                                                  |                            |                      |                    |  |
|-----------------------------------------------------------|---------------------|-------------------|--------------------|--------------------------------------------------|----------------------------|----------------------|--------------------|--|
|                                                           |                     |                   |                    |                                                  |                            |                      | <b>Total horas</b> |  |
| <b>DATA</b>                                               | <b>HORA INICIAL</b> | <b>HORA FINAL</b> | <b>TEMPO TESTE</b> | <b>DESCRIÇÃO FALHA</b><br>ERRO /                 | PROCEDIMENTO ADOTADO       | <b>Nº DE REPAROS</b> | gastas pelo        |  |
|                                                           |                     |                   |                    |                                                  |                            |                      | técnico            |  |
| 09/04/12                                                  | 08:30:00            | 10:30:00          | 02:00:00           | 02- Falha chave subida                           | troca de componentes       |                      |                    |  |
|                                                           | 12:00:00            | 00:00:00          | 12:00:00           | <b>EM TESTE</b>                                  | LIGADA NO SIMULADOR        |                      | 01:30:00           |  |
| 10/04/12                                                  | 00:00:01            | 08:00:00          | 07:59:59           | 17- chave subida e descida                       | troca de componentes       |                      |                    |  |
|                                                           | 10:10:00            | 00:00:00          | 13:50:00           | <b>EM TESTE</b>                                  | <b>LIGADA NO SIMULADOR</b> |                      | 02:10:00           |  |
| 11/04/12                                                  | 00:00:01            | 00:00:00          | 23:59:59           | <b>EM TESTE</b>                                  | LIGADA NO SIMULADOR        |                      |                    |  |
| 12/04/12                                                  | 00:01:00            | 09:00:00          | 08:59:00           | REPARO CONCLUIDO                                 | <b>LIBERAR A PLACA</b>     |                      |                    |  |
| Tempo total da placa no simulador                         |                     | 68:48:58          |                    | Total de horas gastas pelo técnico para o reparo |                            | 3:40:00              |                    |  |

<span id="page-70-0"></span>Tabela 5 Teste placa OTIS com Microlabsim

Após a troca dos componentes, a placa foi novamente colocada no Simulador e depois de 16h00min em teste apresentou, na IHM, um outro código de falha, o código 17, que indica outra área da placa com defeito. Após reparo foi novamente colocada em teste no Simulador e rodou por 46h47min sem defeito sendo concluído o reparo.

Este conserto gastou um total de 03h40min do técnico e 68h48min no Simulador até a sua conclusão. Com a placa Microlabsim a placa em teste ficou mais tempo no Simulador e precisou de menos horas do técnico.

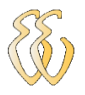

### *4.3. Teste placa Atlas sem Microlabsim*

<span id="page-71-0"></span>Na fase inicial do teste com a placa Atlas, o técnico não conseguiu detectar o problema, pois quando percebeu a falha, a placa já havia travado [Tabela 6.](#page-71-0)

| Teste da placa ATLAS modelo JV0 271 sem placa Microlabsim |                                                                                                   |                   |                    |                                    |                                   |               |              |  |
|-----------------------------------------------------------|---------------------------------------------------------------------------------------------------|-------------------|--------------------|------------------------------------|-----------------------------------|---------------|--------------|--|
|                                                           |                                                                                                   |                   |                    |                                    |                                   |               | horas gastas |  |
| <b>DATA</b>                                               | <b>HORA INICIAL</b>                                                                               | <b>HORA FINAL</b> | <b>TEMPO TESTE</b> | <b>DESCRIÇÃO FALHA / STATUS</b>    | PROCEDIMENTO ADOTADO              | Nº DE REPAROS | pelo técnico |  |
| 12/12/11                                                  | 08:30:00                                                                                          | 10:30:00          | 02:00:00           | travou                             | Reset e observação                | 0             |              |  |
|                                                           | 10:31:00                                                                                          | 12:00:00          | 01:29:00           | <b>EM TESTE</b>                    | Observação                        | $\Omega$      |              |  |
|                                                           | 13:00:00                                                                                          | 18:00:00          | 05:00:00           | <b>EM TESTE</b>                    | Observação                        | $\Omega$      | 07:30:00     |  |
|                                                           | 18:01:00                                                                                          | 00:00:00          | 05:59:00           | <b>EM TESTE</b>                    | <b>LIGADA NO SIMULADOR</b>        | 0             |              |  |
| 13/12/11                                                  |                                                                                                   |                   |                    |                                    | Reset, voltou a funcionar, trocar |               |              |  |
|                                                           | 00:00:01                                                                                          | 08:00:00          | 07:59:59           | Pela manhã estava travada          | componentes suspeitos             |               |              |  |
|                                                           | 10:00:00                                                                                          | 16:00:00          | 06:00:00           | <b>EM TESTE</b>                    | Observação                        | $\mathbf{0}$  |              |  |
|                                                           | 16:00:00                                                                                          | 16:10:00          | 00:10:00           | Falha no controle de<br>velocidade | Troca dos componentes             |               | 10:30:00     |  |
|                                                           | 18:30:00                                                                                          | 24:00:00          | 05:30:00           | <b>EM TESTE</b>                    | Manter em Teste                   | $\Omega$      |              |  |
| 14/12/11                                                  | 00:00:01                                                                                          | 24:00:00          | 23:59:59           | <b>EM TESTE</b>                    | Manter em Teste                   | $\Omega$      |              |  |
| 15/12/11                                                  | 00:00:01                                                                                          | 09:00:00          | 08:59:59           | <b>REPARO CONCLUIDO</b>            | <b>LIBERAR A PLACA</b>            | 0             |              |  |
|                                                           | Tempo total da placa no simulador<br>Total de horas gastas pelo técnico para o reparo<br>67:07:57 |                   |                    | 18:00:00                           |                                   |               |              |  |
|                                                           |                                                                                                   |                   |                    |                                    |                                   |               |              |  |

Tabela 6 Teste placa ATLAS sem Microlabsim

Durante um novo período o técnico controlou visualmente o funcionamento da placa, a qual aparentemente se mostrou funcionando. Deixada em teste no Simulador durante a noite a placa pela manhã estava travada, após *reset* voltou a funcionar obrigando o técnico a trocar alguns componentes suspeitos e a manter uma observação mais atenta. Depois de aproximadamente seis horas ligada começou a apresentar falha no controle de velocidade.

Retirada do Simulador foram trocados componentes desta área e novamente colocada no Simulador, rodou no Simulador por 38h30min sem defeito sendo concluído o reparo. Este conserto gastou um total de 18h00min do técnico e 67h08min no Simulador até a sua conclusão.

### *4.4. Teste placa Atlas com Microlabsim*

Neste novo teste, [Tabela 7,](#page-72-0) assim que a placa travou, apareceu o erro 51, este código de erro indica, conforme tabela, qual a área da placa que esta com problema para ser efetuado o reparo.
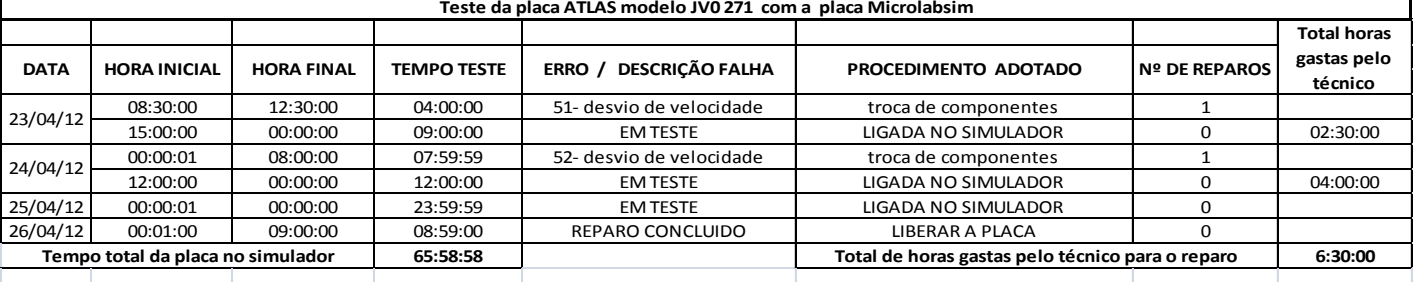

#### Tabela 7 Teste placa ATLAS com Microlabsim

Após a troca dos componentes é novamente colocada no Simulador e após 17 horas em teste a placa Microlabsim mostrou na IHM uma nova falha, desta vez código 52, que indica outra área da placa com defeito. Após reparo foi novamente colocada em teste no Simulador e rodou por 44h59min sem defeito sendo concluído o reparo.

Este conserto gastou um total de 06h30min do técnico e 65h59min no Simulador até a sua conclusão.

### *4.5. Comparações dos Resultados*

As tabelas 4, 5, 6 e 7 mostram os resultados obtidos sem e com a placa Microlabsim atuando junto ao Simulador.

Com base nestes dados é possível verificar o rendimento da placa Microlabsim, que libera o técnico da tarefa de ficar observando o Simulador, para atividades em bancada.

Como a Microlabsim consegue monitorar os sinais das placas em teste no Simulador e ao mesmo tempo salvar códigos de erros gerados por estas placas quando não perfeitas, para que o técnico apenas precise acessar a tela da IHM que apresenta o histórico com as últimas 39 falhas ocorridas.

Além disto, com o PC conectado à placa é possível armazenar os erros ocorridos em cada Torre, formando m banco de dados para posterior consulta e avaliação dos defeitos mais frequentes que ocorrem em cada modelo de placa.

Os tempos informados nas tabelas foram avaliados conforme as diferentes etapas do reparo e considerando que nenhuma placa que estiver para reparo possa ser liberada sem passar por um tempo mínimo de simulação de 36h contínuas sem nenhuma falha, tempo este constatado ao longo de 4 anos de uso com o Simulador.

Quando existem problemas intermitentes, o tempo para avaliação pode ser superior a este. Devido ao fato que falhas intermitentes em circuitos eletrônicos muitas vezes se manifestam em tempos variáveis não sendo possível prever quando possam ocorrer, ocasionando com isto que o teste possa levar até semanas para sua conclusão.

A placa Microlabsim instalada no Simulador [Figura 4-1](#page-73-0) permitiu que o processo de reparo fosse agilizado, principalmente em falhas intermitentes onde o defeito ocorre aleatoriamente e é de difícil observação visual. Nestes casos a falha, mesmo que momentânea, é detectada e embora a placa em teste continue funcionando normalmente a IHM mostra no visor a palavra 'VER ERR' que indica que houve uma falha momentânea e que deve ser verificada no histórico de falhas.

No menu de falhas fica guardado o código do erro juntamente com a número da Torre que o gerou, além da data e hora em que ocorreram.

<span id="page-73-0"></span>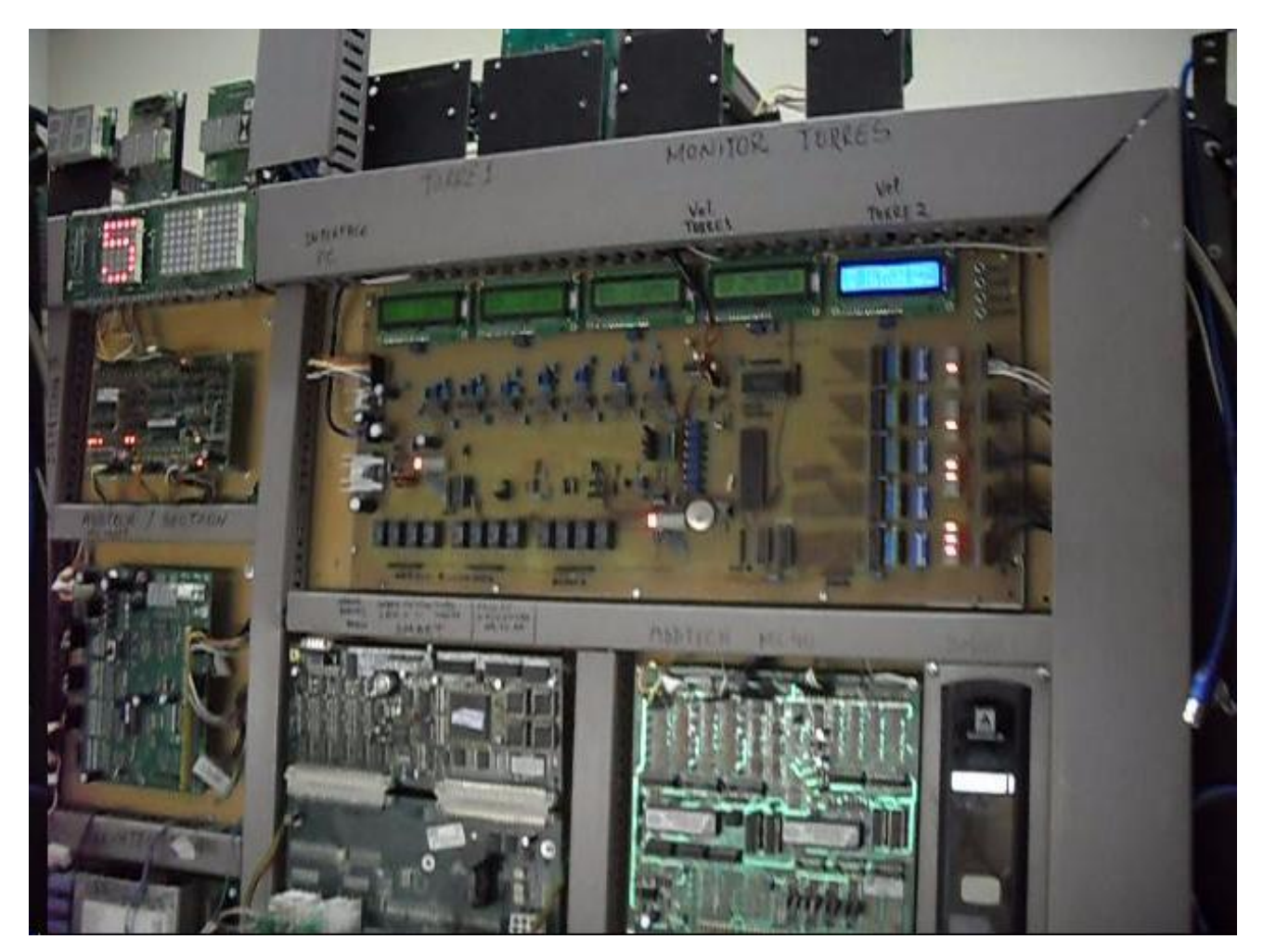

Figura 4-1 Laboratório com a placa Microlabsim

## **5.CONSIDERAÇÕES FINAIS**

#### *5.1. Modelo do Microcontrolador*

O modelo de microcontrolador escolhido inicialmente para o projeto, foi o PIC 16F877, ao longo do desenvolvimento do *firmware* foi contatada que a capacidade de memória era insuficiente para o tamanho do código do programa que estava sendo gerado. Foi necessário então, migrar para o PIC 18F4550 que possui o dobro da capacidade de memória. Com a troca do microcontrolador algumas rotinas dedicadas ao controlador 16F tiveram que ser modificadas, exigindo um tempo adicional no desenvolvimento do *firmware*.

### *5.2. Leituras das Entradas Digitais*

Para estas leituras forma utilizados divisores de tensão para interfacear os sinais de 24 volts provenientes das chaves contatoras com os níveis adequados para os 5 V das entradas do CI 74LS245. Foi incluído também em cada entrada um capacitor de 100 nF ao GND como filtro de ruído adicional ao circuito.

### *5.3. Capacidade de memória*

O controlador mesmo o PIC 18F4550 tem capacidade limitada de memória *flash* para armazenar os erros que ficaram limitados a um número máximo de 39.

### *5.4. Interface C++*

A interface atende perfeitamente as necessidades do projeto, salvando os erros em arquivos txt para posterior consulta se necessário. A mesma recebe os dados permanentemente da placa Microlabsim, estando sempre atualizada com o que ocorre. A exceção ocorre somente quando é solicitado o ajuste do relógio da placa ou quando o técnico está verificando as falhas na IHM.

## *5.5. Avaliação dos Objetivos Propostos*

Os objetivos foram alcançados com êxito, a Placa Microlabsim foi concretizada e encontra-se funcionando satisfatoriamente dentro do cronograma previsto, com a finalidade de otimizar o tempo necessário na investigação de defeitos em placas de elevadores.

## *5.6. Conclusões*

Com base nos dados apresentados nas tabelas 4, 5, 6 e 7 pode-se verificar a funcionalidade da placa Microlabsim, a qual permite que o técnico tenha mais horas livres para uso em bancada, sem ser necessário ficar observando o Simulador.

### *5.7. Sugestões para Trabalhos Futuros*

As sugestões estão voltadas ao aprimoramento da interface com mais recursos de *software* bem como a expansão de memória da placa Microlabsim para ter maior capacidade de armazenamento de erros.

Outra sugestão seria a introdução de um adaptador de rede para interligar a placa Microlabsim diretamente a um terminal de rede.

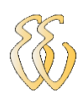

## **6.REFERÊNCIAS**

BALBINOT A., BRUSAMARELLO V. J. – Instrumentação e Fundamentos de Medidas –V1 e V2 – 1ª Ed. – Rio de Janeiro: LTC, 2006 e 2007

DATASHEET DALLAS SEMICONDUCTOR DS 1302

DATASHEET MICROCHIP PIC 18F4550

DATASHEET NATIONAL SEMICONDUCTOR LM 2907/2917

http://www.atlas.schindler.com/manual\_transporte\_vertical\_2008.pdf

http://www.wekers.com.br

Info Sensor ( sensor hall ) [<http://www.infolev.com.br/home/pagina/17/221>](http://www.infolev.com.br/home/pagina/17/221)

SOUZA, David José, Nicolás Cesar Lavinia – Conectando o PIC-1ªEd.-PUC SP: Editora J.J.Carol, 2002

UNICID. Linguagens de Programação. São Paulo, 2007. <www.dee.feis.unesp.br >

WISBECK, John Oersted; Notas de aula prof. John –UFRGS, 2001

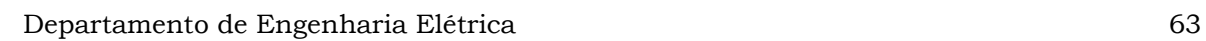

## **7.OBRAS CONSULTADAS**

< [www.sabereletrônica.com.br>](http://www.sabereletrônica.com.br/)

[<http://www.rogercom.com>](http://www.rogercom.com/)

APOSTILA DE MICROCONTROLADORES PIC E PEFIFÉRICOS**<**  [www.tinyurl.com/SanUSB](http://www.tinyurl.com/SanUSB) **>**

COCIAN, Luis Fernando Espinosa – Manual da Linguagem C - 1ª. Ed. - Canoas: Editora da Ulbra, 2004. 500 p.

http://www.chasqueweb.ufrgs.br/~valner.brusamarello/eleinst/eleinst.html

NICOLOSI, Denys E. C. - Microcontrolador 8051 Detalhado-4ºEd.- São Paulo: Editora Érica Ltda, 2002

PEREIRA, Fábio – PIC Programação em C – 1ª Ed. – São Paulo: Editora Érica, 2003

SÁ, Maurício Cardoso de – Programação C para microcontrolador 8051- 1ºEd.- São Paulo: Editora Érica Ltda, 2005

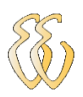

## **APÊNDICE A – INTERFACE MICRO**

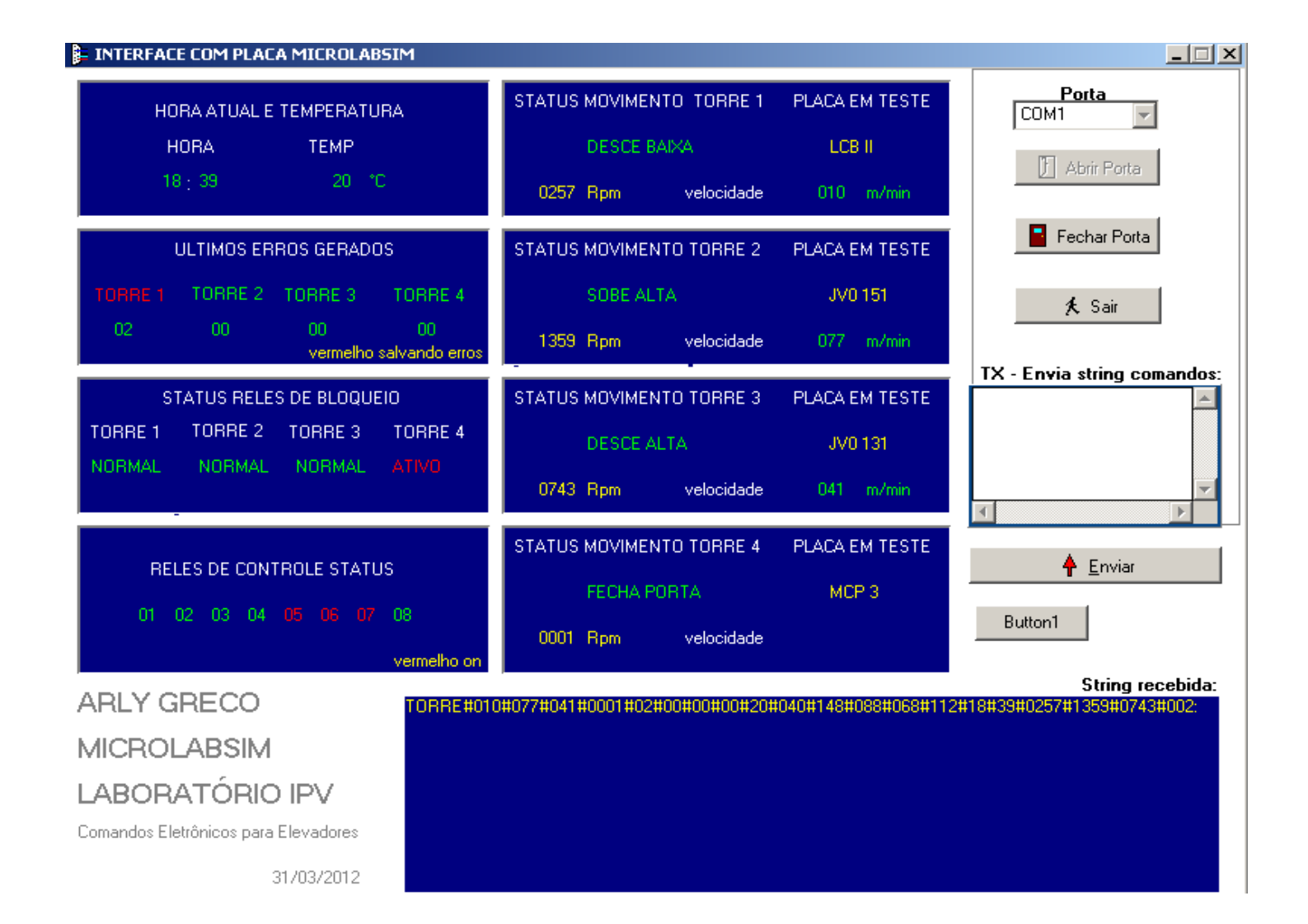

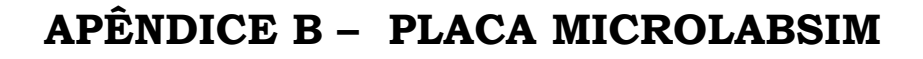

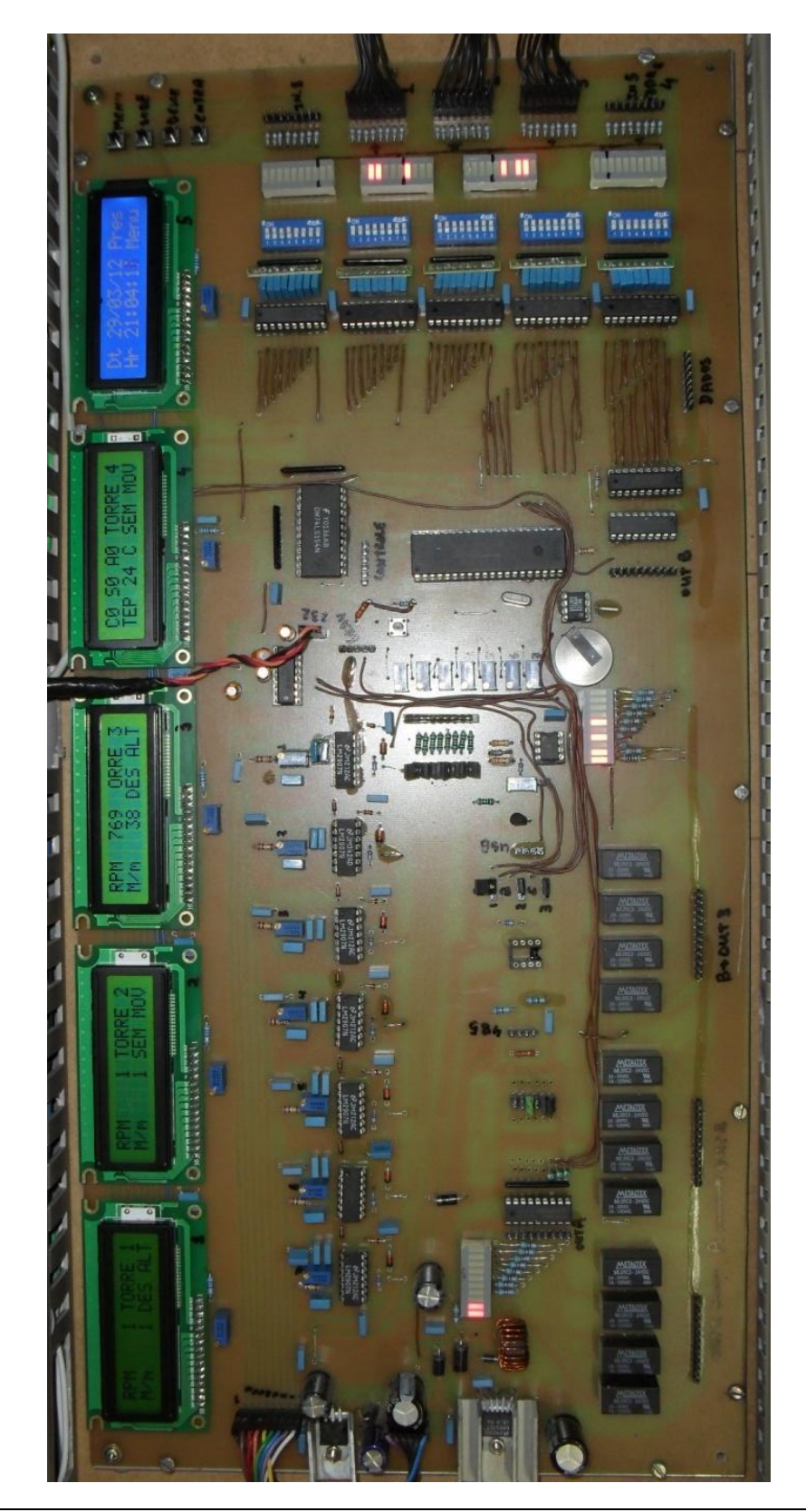

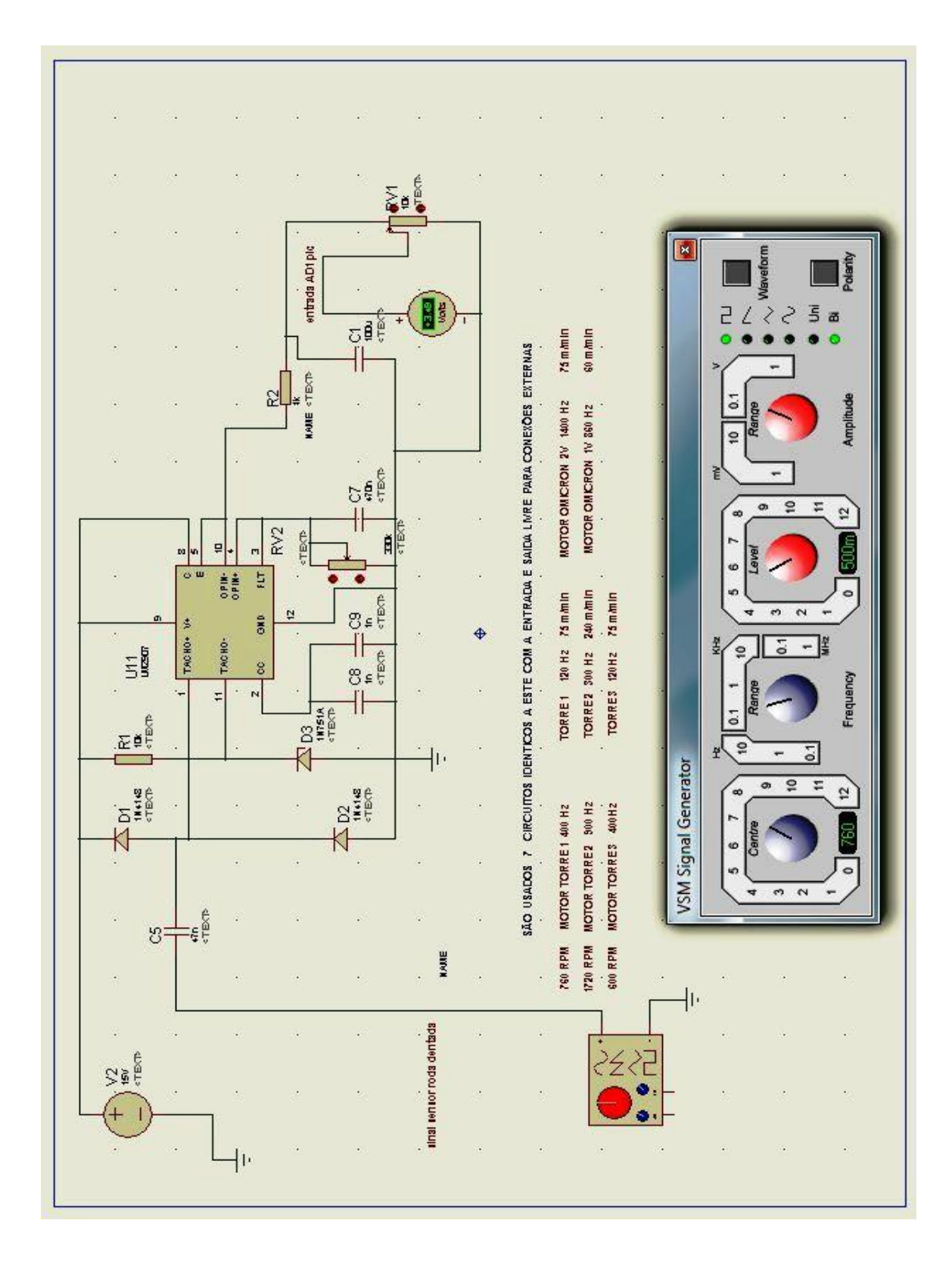

## **APÊNDICE C – LM 2907 SIMULAÇÃO**

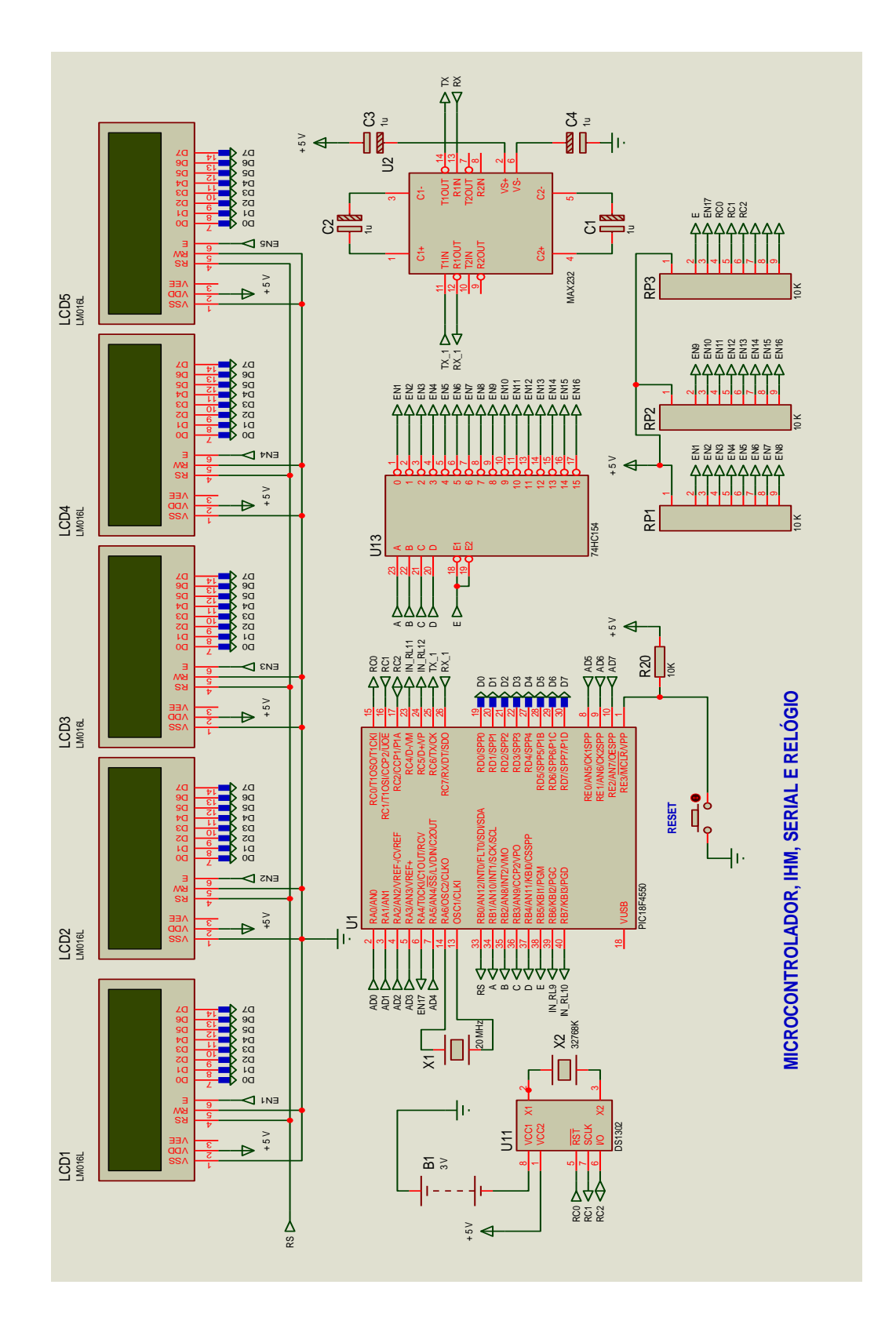

# **APÊNDICE D-PIC, IHM, SERIAL E RELÓGIO**

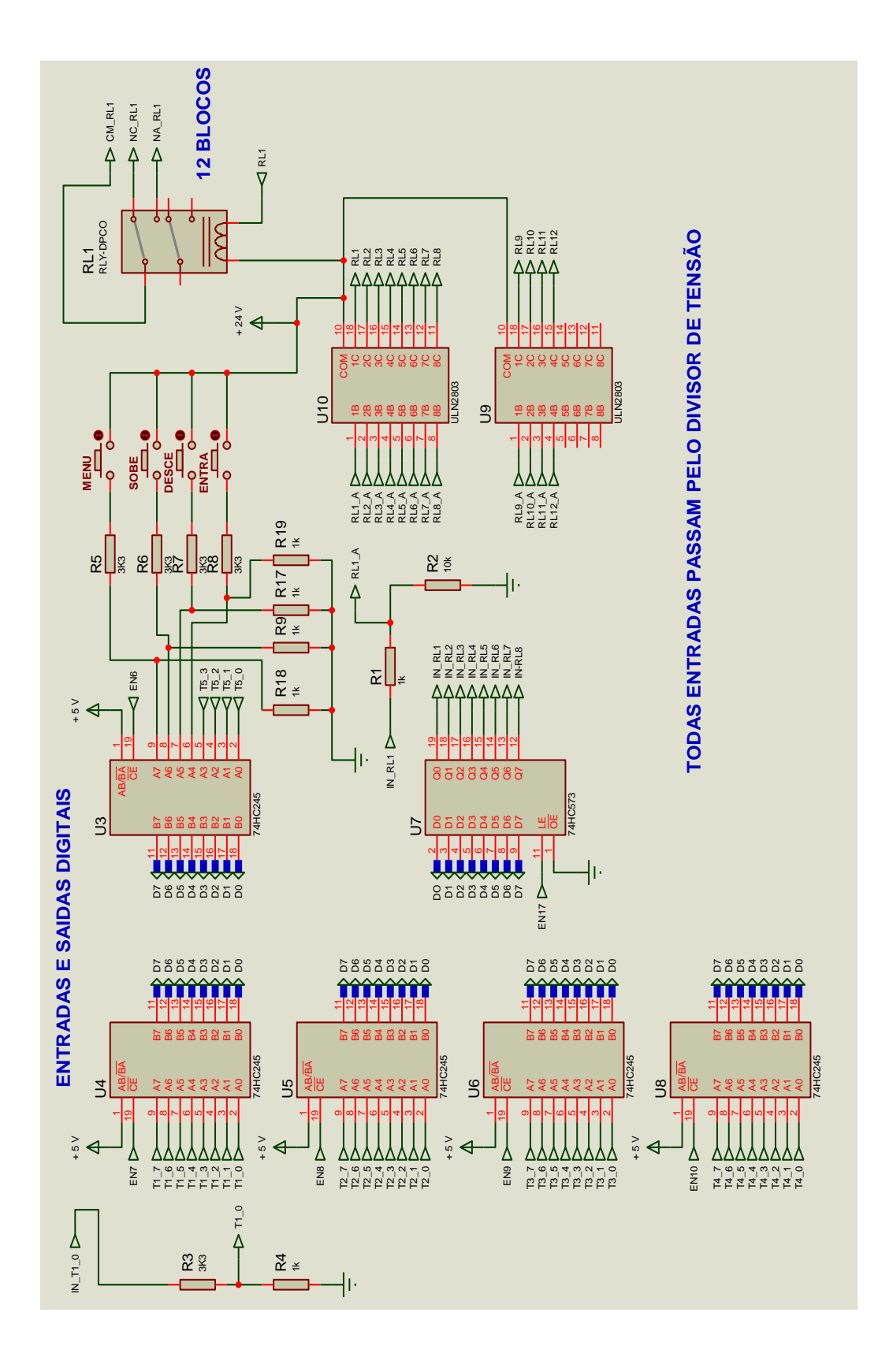

## **APÊNDICE E- ENTRADAS E SAÍDAS**

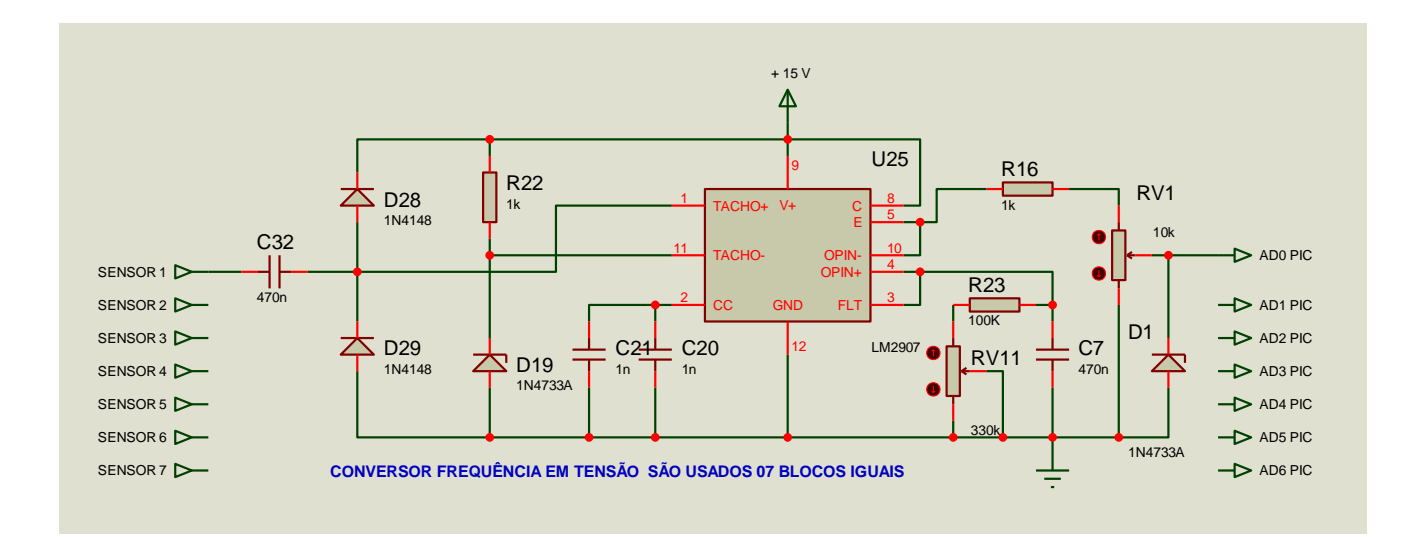

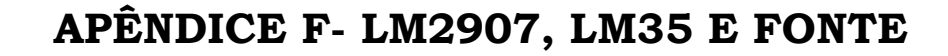

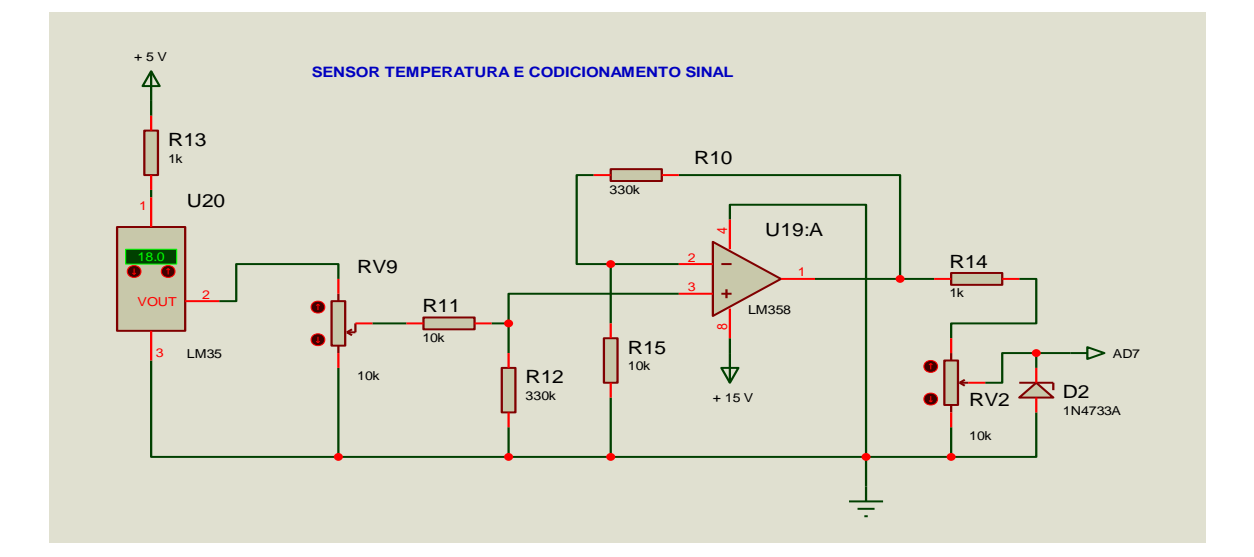

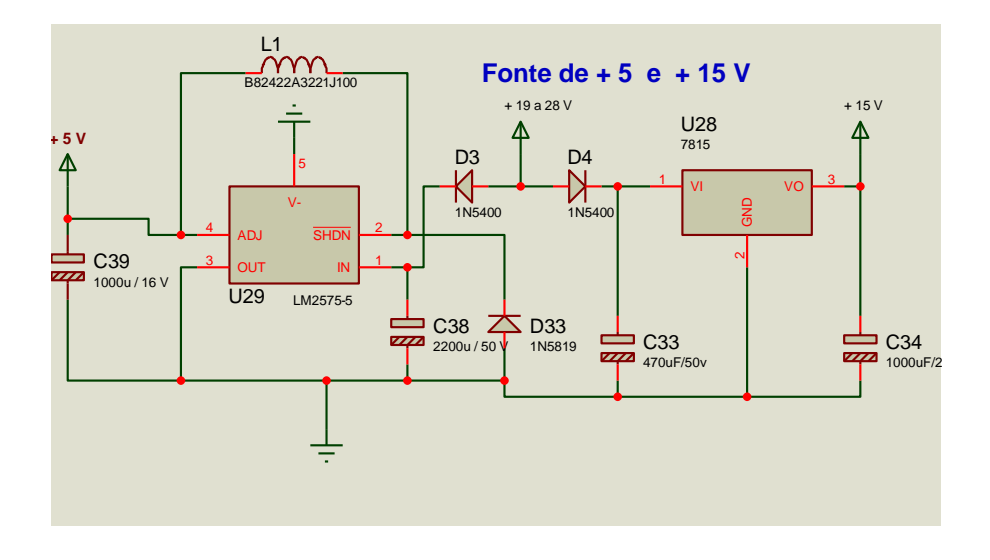

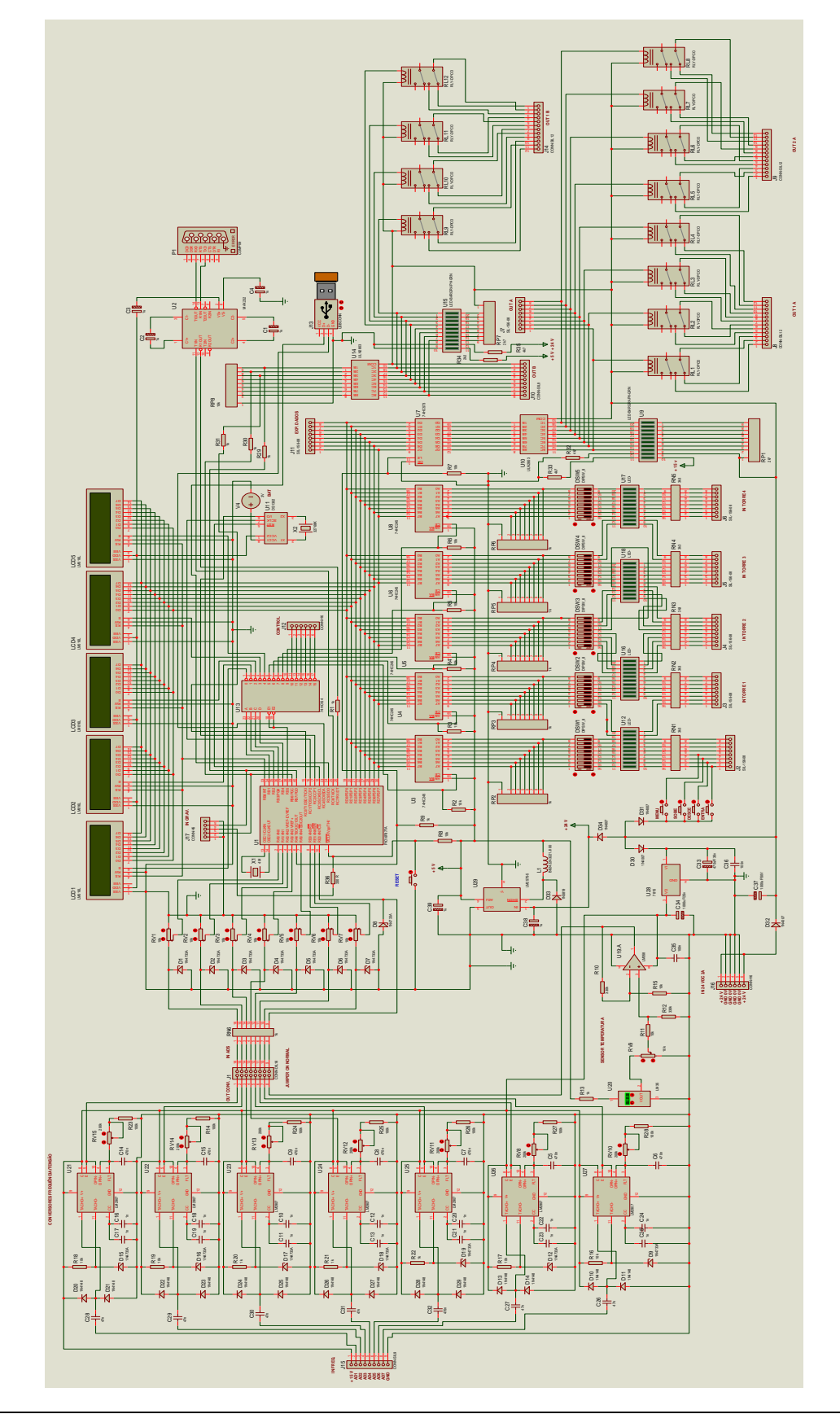

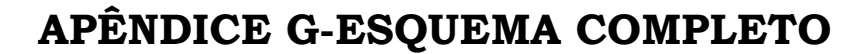

## **ANEXO A***- DATASHEET PIC 18F4550*

## PIC18F2455/2550/4455/4550 MICROCHIP

28/40/44-Pin, High-Performance, Enhanced Flash, USB Microcontrollers with nanoWatt Technology

#### **Universal Serial Bus Features:**

- USB V2.0 Compliant
- Low Speed (1.5 Mb/s) and Full Speed (12 Mb/s)
- Supports Control, Interrupt, Isochronous and Bulk
- **Transfers** - Supports up to 32 Endpoints (16 bidirectional)
- 
- 1-Kbyte Dual Access RAM for USB
- On-Chip USB Transceiver with On-Chip Voltage **Regulator**
- Interface for Off-Chip USB Transceiver
- · Streaming Parallel Port (SPP) for USB streaming
- transfers (40/44-pin devices only)

#### Power-Managed Modes:

- · Run: CPU on, peripherals on
- · Idle: CPU off, peripherals on
- Sleep: CPU off, peripherals off
- Idle mode currents down to 5.8 uA typical
- Sieep mode currents down to 0.1 µA typical
- Timer1 Oscillator: 1.1 µA typical, 82 kHz, 2V
- Watchdog Timer: 2.1 µA typical
- · Two-Speed Oscillator Start-up

#### **Flexible Oscillator Structure:**

- Four Crystal modes, including High Precision PLL
- for USB
- Two External Clock modes, up to 48 MHz
- Internal Oscillator Block:
- 8 user-selectable frequencies, from 31 kHz to 8 MHz
- User-tunable to compensate for frequency drift
- Secondary Oscillator using Timer1 @ 32 kHz
- Dual Oscillator options allow microcontroller and USB module to run at different clock speeds - Fail-Safe Clock Monitor:
- Allows for safe shutdown if any clock stops
- **Peripheral Highlights:**
- High-Current Sink/Source: 25 mA/25 mA
- Three External Interrupts
- 
- Four Timer modules (Timer0 to Timer3)
- Up to 2 Capture/Compare/PWM (CCP) modules: - Canture is 10 bit, max, resolution 5.2 ns (TCv/10).
	- Compare is 10-bit, max. resolution 83.3 ns (TCv)
	- PWM output: PWM resolution is 1 to 10-bit
- Enhanced Capture/Compare/PWM (ECCP) module: - Multiple output modes
	- Selectable polarity
	- Programmable dead time
	- Auto-shutdown and auto-restart
- Enhanced USART module:
- LIN bus support
- · Master Synchronous Serial Port (MSSP) module supporting 3-wire SPI (all 4 modes) and I<sup>2</sup>C<sup>ra</sup> Master and Slave modes
- 10-bit, up to 13-channel Analog-to-Digital Converter
- module (A/D) with Programmable Acquisition Time - Dual Analog Comparators with Input Multiplexing

#### **Special Microcontroller Features:**

- C Compiler Optimized Architecture with optional **Extended Instruction Set**
- . 100,000 Erase/Write Cycle Enhanced Flash Program Memory typical
- 1,000,000 Erase/Write Cycle Data EEPROM Memory typical
- Flash/Data EEPROM Retention: > 40 years
- Self-Programmable under Software Control
- Priority Levels for Interrupts
- 8 x 8 Single-Cycle Hardware Multiplier
- Extended Watchdog Timer (WDT):
- Programmable period from 41 ms to 131s
- · Programmable Code Protection · Single-Supply 5V In-Circuit Serial
- Programming<sup>ra</sup> (ICSP<sup>ra</sup>) via two pins
- In-Circuit Debug (ICD) via two pins
- Optional dedicated ICD/ICSP port (44-pin devices only)
- Wide Operating Voltage Range (2.0V to 5.5V)

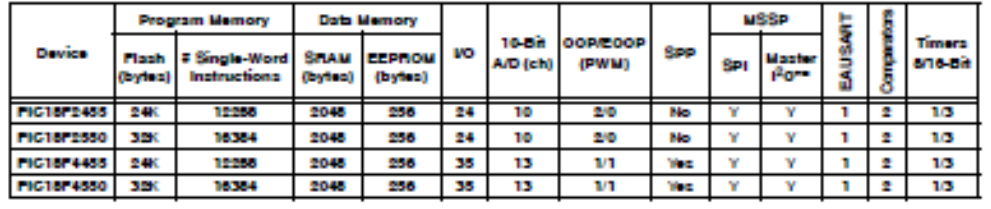

© 2007 Microchip Technology Inc.

Preliminary

DS30632D-page 1

## **ANEXO** *B- DATASHEET LM 2907*

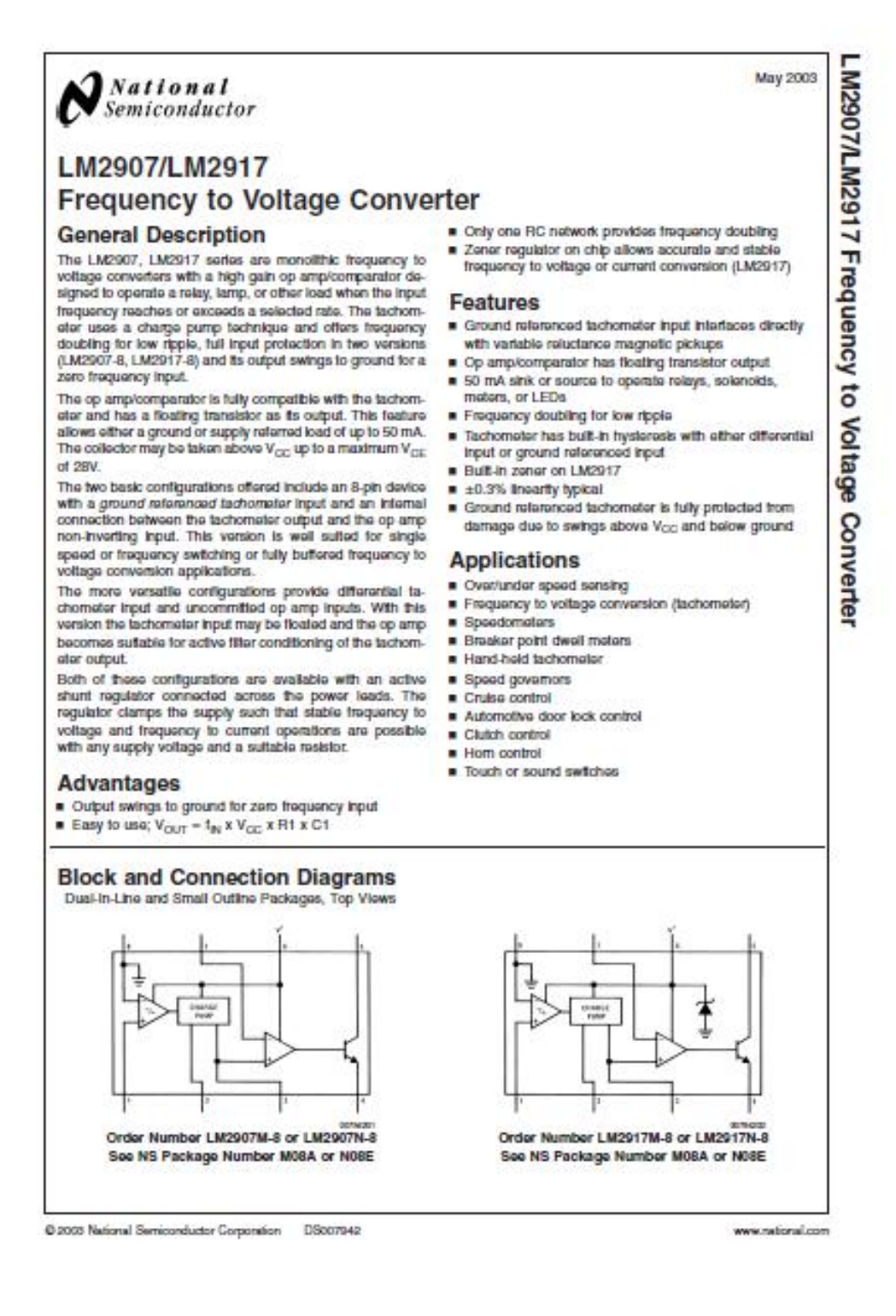

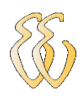

## **ANEXO** *C- DATASHEET LM 35*

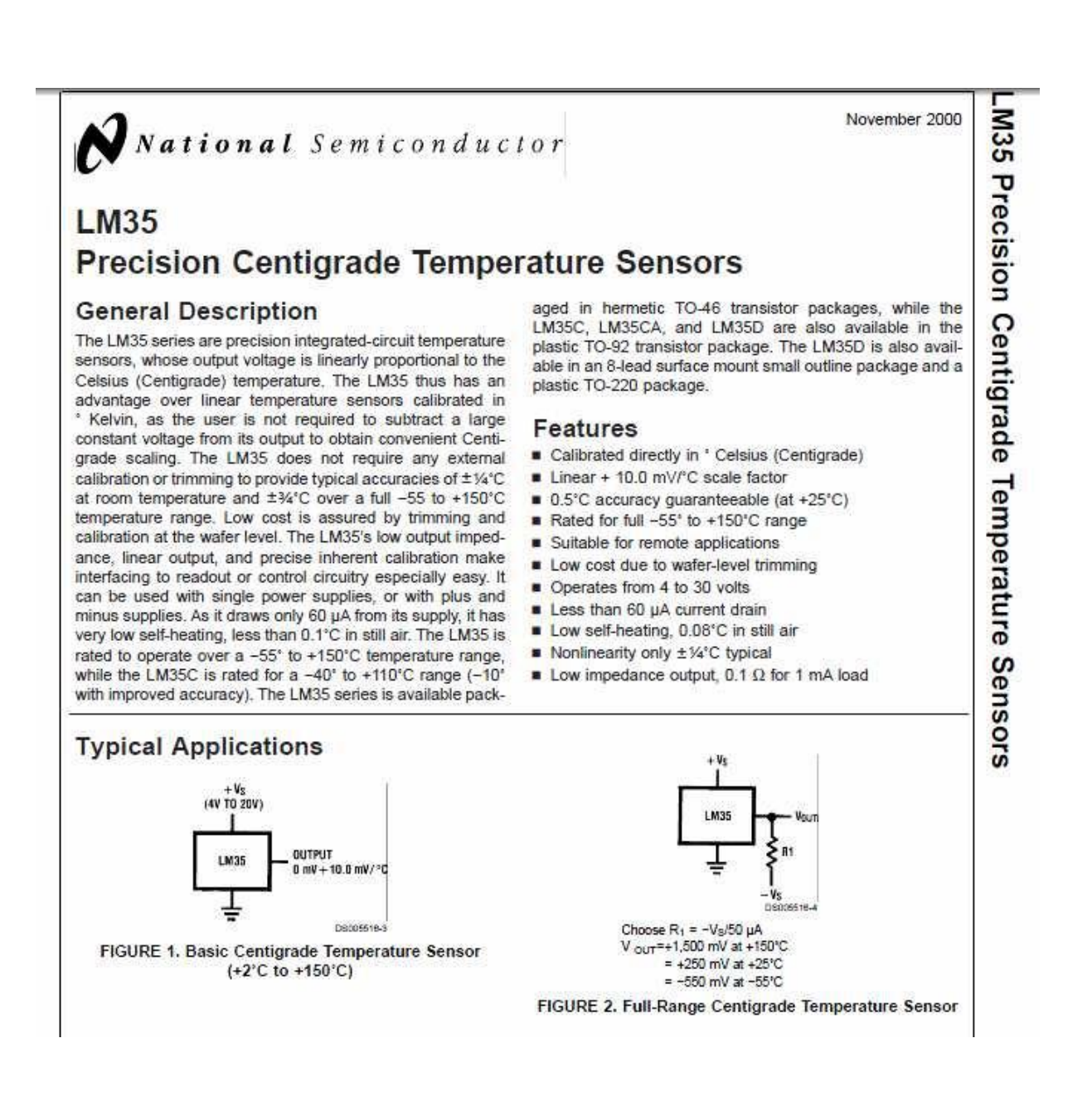

## **ANEXO** *D- DATASHEET DS 1302*

#### **DS1302 DALLAS Trickle Charge Timekeeping Chip** www.dalsemi.com **PIN ASSIGNMENT FFATURES** · Real time clock counts seconds, minutes hours, date of the month, month, day of the  $V_{\text{total}}$  $8 - V_{\text{max}}$ week, and year with leap year compensation  $7 - 8$ CLK X1 L  $\overline{2}$ valid up to 2100  $x2 6 - VO$ ß. • 31 x 8 RAM for scratchpad data storage  $5 - \overline{RST}$ GND<sub>D</sub> Serial I/O for minimum pin count DS1302 2.0-5.5V full operation 8-Pin DIP (300 mil) • Uses less than 300 nA at 2.0V Single-byte or multiple-byte (burst mode)  $v_{\rm esc}$  md 1  $\sim$ ∕8॑⊞∨∞ data transfer for read or write of clock or  $7$  TD SCLK  $x_1 \mathbf{m}_2$ RAM data  $\times 2$   $\times 3$  $6 - 10$ • 8-pin DIP or optional 8-pin SOICs for  $5 - \overline{RST}$ GND  $\Box$  4 surface mount DS1302S 8-Pin SOIC (200 mil) · Simple 3-wire interface DS1302Z 8-Pin SOIC (150 mil) TTL-compatible  $(V_{CC} = 5V)$ • Optional industrial temperature range  $-40^{\circ}$ C to +85 $^{\circ}$ C  $V_{\text{max}}$ 16  $\mathbf{V}_{\text{ext}}$ NC<sub>1</sub>  $\overline{15}$ **T** NC ż · DS1202 compatible  $14$  $\equiv$  sci.k  $x_1$   $\blacksquare$  $\overline{\mathbf{3}}$ • Recognized by Underwriters Laboratory **DRC** NC F z 13  $x_{2}$ s  $12$  $\Box$  I/O  $\mathbf{H}$  $\blacksquare$  NC **ORDERING INFORMATION** NC D 6 NC NC 10 PART# **DESCRIPTION** GND ó Det DS1302 8-Pin DIP 16-Pin SOTO 8-Pin DIP (Industrial) **DS1302N DS1302S** 8-Pin SOIC (200 mil) **DS1302SN** 8-Pin SOIC (Industrial) 8-Pin SOIC (150 mil) **PIN DESCRIPTION** DS1302Z **DS1302ZN** 8-Pin SOIC (Industrial) X1, X2 - 32.768 kHz Crystal Pins DS1302S-16 16-Pin SOIC (300 mil) GND - Ground DS1302SN-16 16-Pin SOIC (Industrial) RST  $-$  Reset IЮ - Data Input/Output **SCLK** - Serial Clock - Power Supply Pins  $V_{\rm CCl}$ ,  $V_{\rm CCl}$

**DESCRIPTION** 

The DS1302 Trickle Charge Timekeeping Chip contains a real time clock/calendar and 31 bytes of static RAM It communicates with a microprocessor via a simple serial interface. The real time clock/calendar provides seconds, minutes, hours, day, date, month, and year information. The end of the month date is automatically adjusted for months with less than 31 days, including corrections for leap year. The clock operates in either the 24-hour or 12-hour format with an AM/PM indicator.

070900